## **`BAB III**

## **ANALISIS DAN PERANCANGAN SISTEM**

Pada bab ini akan dibahas tentang identifikasi masalah, analisis dan perancangan sistem, rancangan pengujian, dan evaluasi sistem dalam rancang bangun aplikasi perencanaan produksi kebutuhan bahan baku dengan metode *Material Requirement Planning* (MRP) berbasis web pada CV. Mitra Techno Sains. Model pengembangan yang digunakan pada penelitian ini menggunakan teori Pressman (2015) yaitu dengan model *waterfall* dimana melalui tahapan-tahapan yang telah ditentukan, yaitu mengidentifikasi masalah, menganalisis dan merancang sistem, membangun sistem dan uji coba sistem. Secara garis besar digambarkan pada gambar 3.1.

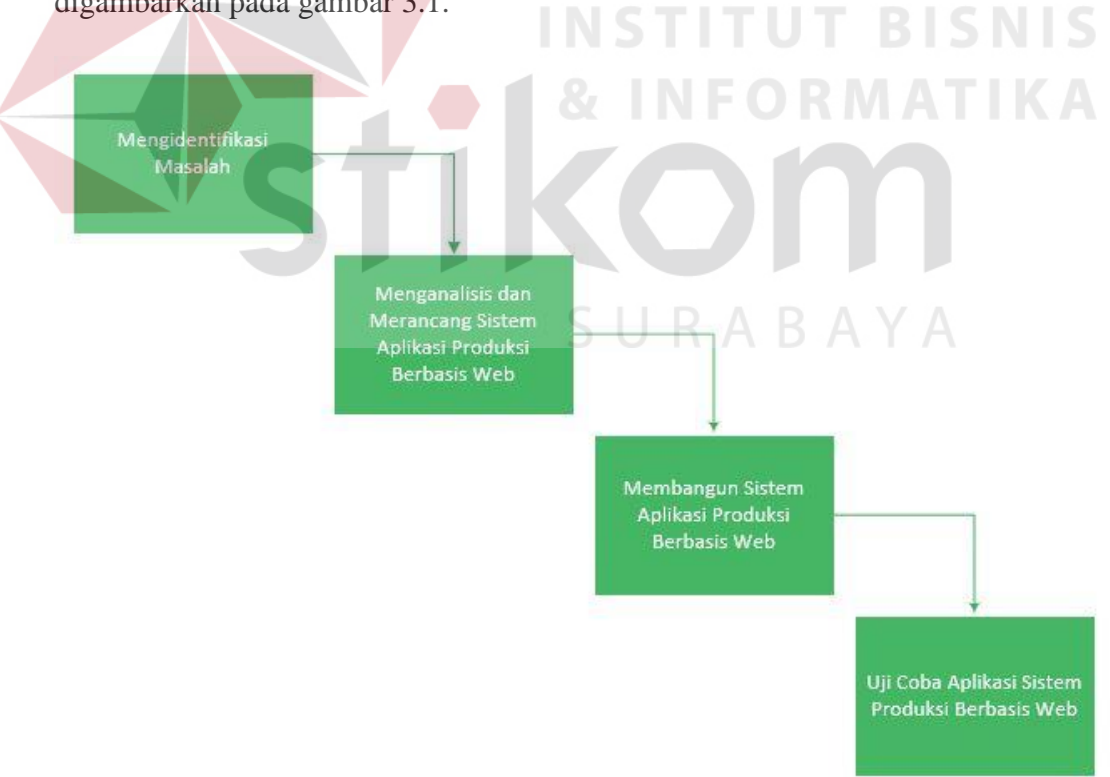

Gambar 3.1 Langkah-Langkah Analisis Sistem

## **3.1 Identifikasi Permasalahan**

Untuk mengetahui dan mengidentifikasi masalah yang terjadi pada CV. Mitra Techno Sains, telah dilakukan wawancara dan observasi untuk pengumpulan data. Pengumpulan data ini bertujuan untuk mengidentifikasi permasalahan tentang perencanaan produksi dan kebutuhan bahan baku.

Proses bisnis CV. Mitra Techno Sains dimulai dari pesanan oleh pelanggan, kemudian bagian produksi akan melakukan produksi berdasarkan pesanan dari pelanggan. Pada saat permintaan pesanan sedang meningkat banyak pelanggan yang kecewa karena bagian produksi belum mampu memenuhi pesanan pelanggan dengan tepat waktu atau pesanan dikirim tidak sesuai dengan tanggal yang telah disetujui bersama pelanggan. Hal ini disebabkan karena CV. Mitra Techno Sains belum memiliki perencanaan kebutuhan bahan baku yang baik.

# **3.1.1 Analisis Permasalahan**

Masalah yang sering terjadi di CV. Mitra Techno Sains selama ini adalah banyak pelanggan yang merasa kecewa karena pesanan sering dikirim terlambat. Hal ini karena belum adanya penjadwalan yang baik pada proses perencanaan kebutuhan bahan baku yang digunakan untuk kegiatan produksi.

Dalam menentukan dan merencanakan kebutuhan bahan baku dibutuhkan metode *Material Requirement Planning* (MRP) dengan data nota pesanan yang digunakan sebagai data masukan utama, *Bill of Material* (BoM), *Master Production Schedule* (MPS), dan Status Inventori (SI). Data-data ini kemudian dihitung menggunakan teknik *Lot Sizing* metode *Lot-For-Lot* yang outputnya berupa *MRP Primary Report* dan *MRP Pegging Report*.

# **3.1.2 Analisis Pengguna**

Adapun peran serta tanggung jawab dari aktor pada sistem yang ada saat ini di CV. Mitra Techno Sains seperti tabel 3.1.

| No.              | <b>Aktor</b> | <b>Peran</b>                 | <b>Tanggung jawab</b>          |
|------------------|--------------|------------------------------|--------------------------------|
| $\mathbf{1}$     | Bagian       | Menerima pesanan barang dari | Bagian penjualan bertanggung   |
|                  | Penjualan    | pelanggan                    | jawab melayani pelanggan dan   |
|                  |              |                              | melakukan pencatatan nota      |
|                  |              |                              | pesanan yang telah disetujui   |
|                  |              |                              | koordinator bagian penjualan   |
|                  |              | Merekapitulasi nota pesanan  | Bagian penjualan               |
|                  |              | setiap akhir minggu          | mengumpulkan salinan nota      |
|                  |              |                              | pesanan dan membuat            |
|                  |              |                              | rekapitulasi nota pesanan tiap |
|                  |              |                              | minggu untuk diberikan kepada  |
|                  |              |                              | bagian produksi                |
| $\overline{2}$ . | Bagian       | Membuat daftar pemesanan     | Bagian produksi membuat        |
|                  | Produksi     | kebutuhan bahan baku dan     | daftar pemesanan bahan baku    |
|                  |              | melakukan kegiatan produksi  | kepada supplier dan melakukan  |
|                  |              |                              | kegiatan produksi berdasarkan  |
|                  |              |                              | data rekapitulasi nota pesanan |
|                  |              |                              | dari bagian penjualan          |
| 3.               | Bagian       | Pengecekan jumlah produk dan | Bagian gudang melakukan        |
|                  | Gudang       | bahan baku di gudang         | pengecekan jumlah produk dan   |
|                  |              |                              | bahan baku di gudang dan       |
|                  |              |                              | memberikan informasi kepada    |
|                  |              |                              | bagian produksi                |
|                  |              | Pengadaan bahan baku         | Bagian gudang bertanggung      |
|                  |              |                              | jawab atas persediaan bahan    |
|                  |              |                              | baku di gudang dengan          |
|                  |              |                              | melakukan pemesanan bahan      |

Table 3.1 Analisis Pengguna

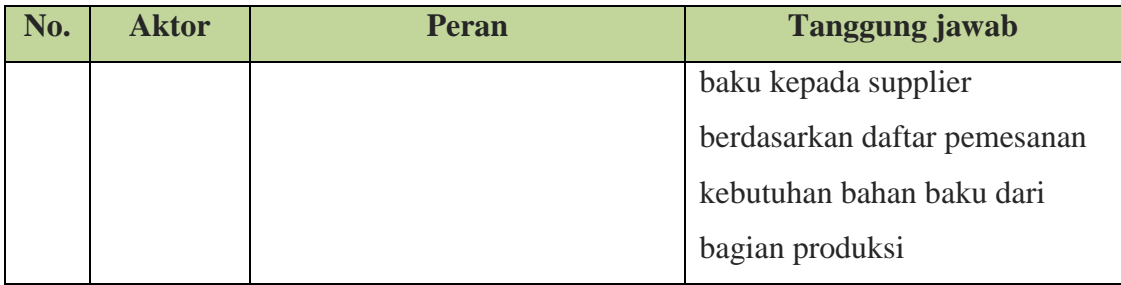

## **3.2 Analisis Kebutuhan Sistem**

Tahap selanjutnya yang dilakukan adalah menganalisis sistem yang telah ada saat ini. Dengan adanya tahap ini maka akan dapat diketahui kelemahankelemahan yang ada pada sistem yang berjalan saat ini dan kebutuhan yang perlu dipenuhi. Berikut diagram *use case* bisnis yang digunakan untuk menggambarkan model bisnis dari sistem yang ada pada saat ini.

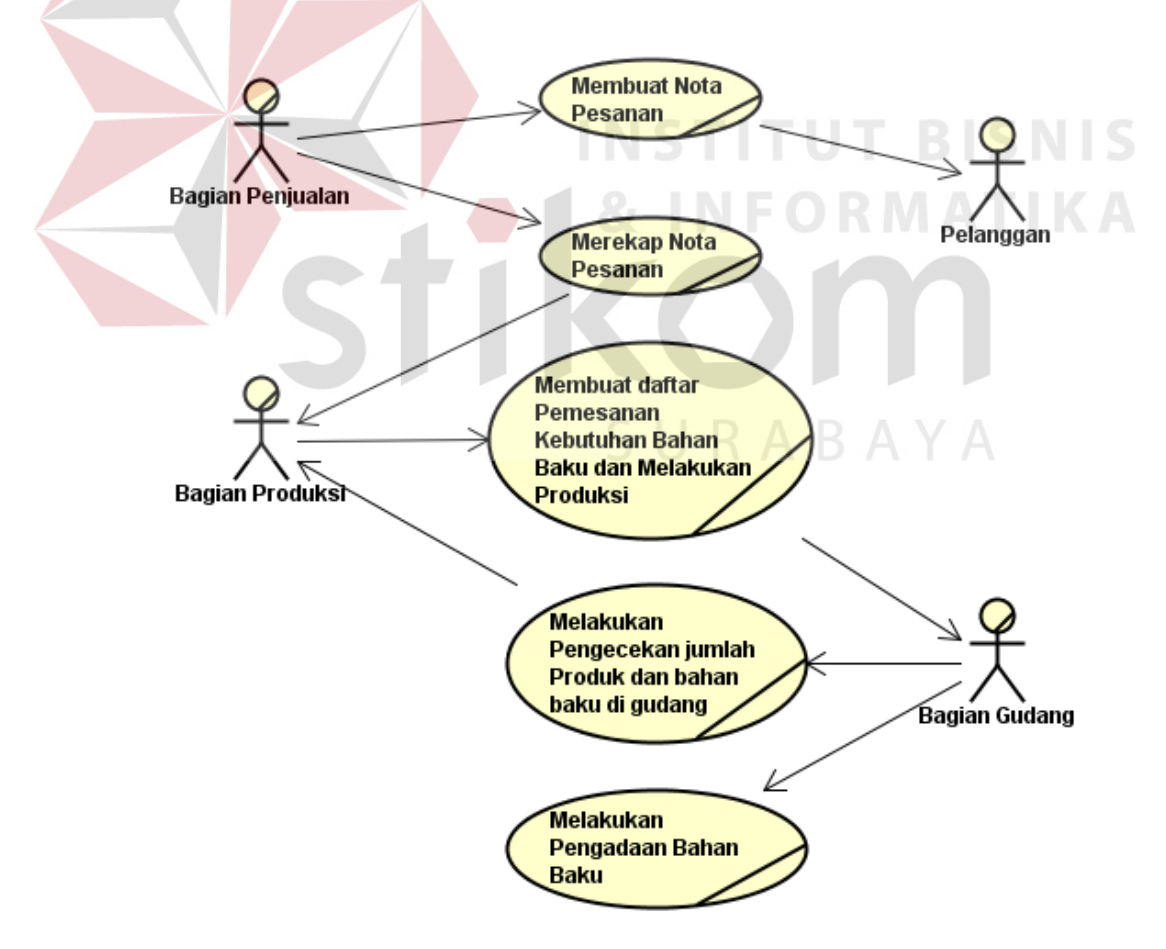

Gambar 3.2 Diagram *Use Case* Bisnis

Diagram *Activty* dibawah akan menjelaskan secara detail masing-masing proses bisnis pada diagram *use case* bisnis diatas.

#### **3.2.1 Diagram** *Activity*

# **a. Diagram** *Activity* **Membuat Nota Pesanan**

Proses membuat nota pesanan dilakukan oleh bagian penjualan atas permintaan pelanggan. Nota pesanan diisi dengan menentukan produk yang dipesan beserta dengan jumlahnya. Apabila jumlah pesanan dapat dipenuhi maka koordinator bagian penjualan akan menyetujui nota pesanan, jika tidak jumlah pesanan akan dimodifikasi. Kemudian nota pesanan tersebut akan diberikan kepada pelanggan dan salinan nota pesanan berwarna merah akan disimpan. Untuk lebih jelasnya dapat melihat gambar 3.3.

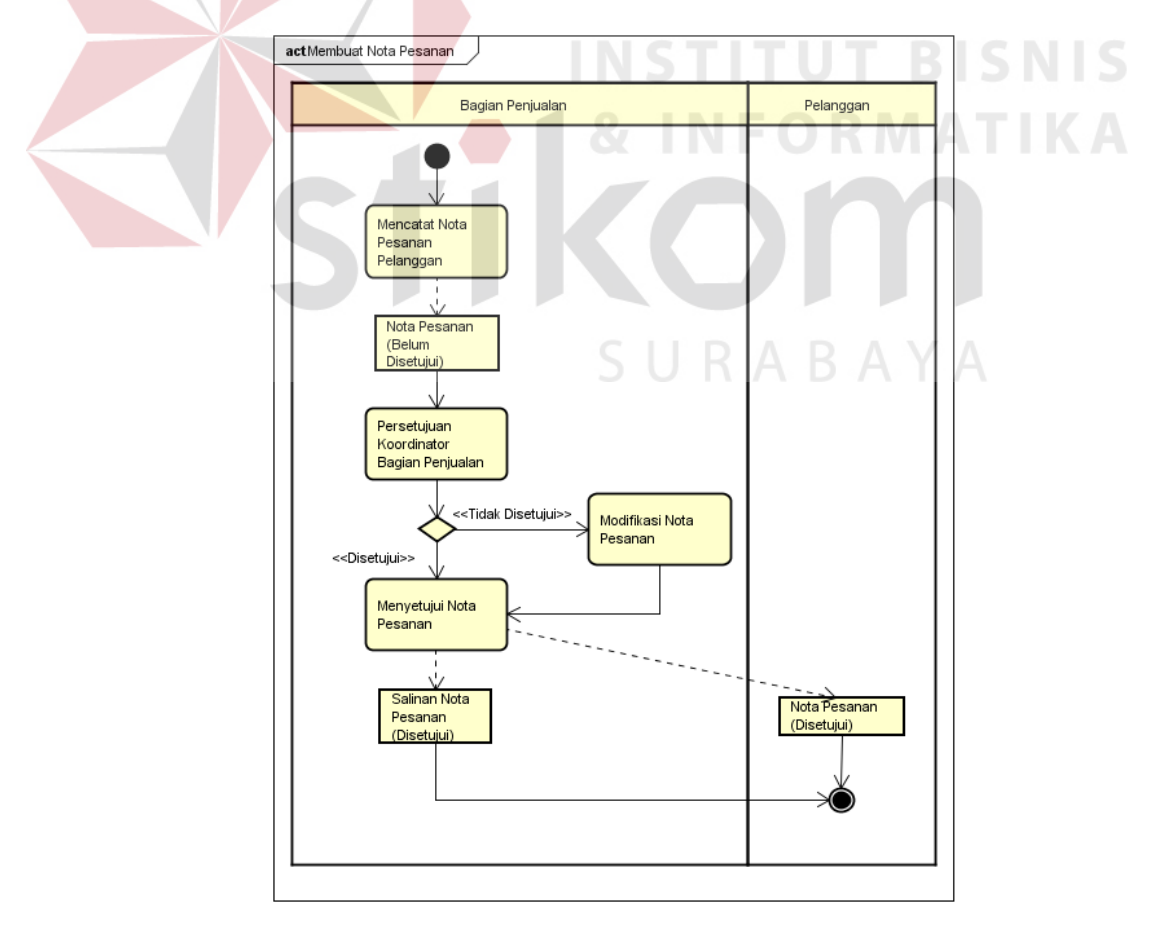

Gambar 3.3 Diagram *Activity* Membuat Nota Pesanan

#### **b. Diagram** *Activity* **Merekap Nota Pesanan**

Proses merekap nota pesanan dilakukan oleh bagian penjualan. Proses ini dilakukan pada setiap hari jumat yang bertujuan untuk merekapitulasi pesanan dalam satu minggu. Proses rekapitulasi nota pesanan sangat dibutuhkan oleh bagian produksi untuk memulai kegiatan produksi dan merencanakan pemesanan kebutuhan bahan baku. Proses merekap nota pesanan dimulai dari mengumpulkan salinan nota pesanan berwarna merah dalam satu minggu. Kemudian membuat laporan rekapitulasi nota pesanan dan menyerahkan kepada bagian produksi. Untuk lebih jelasnya dapat melihat gambar 3.4.

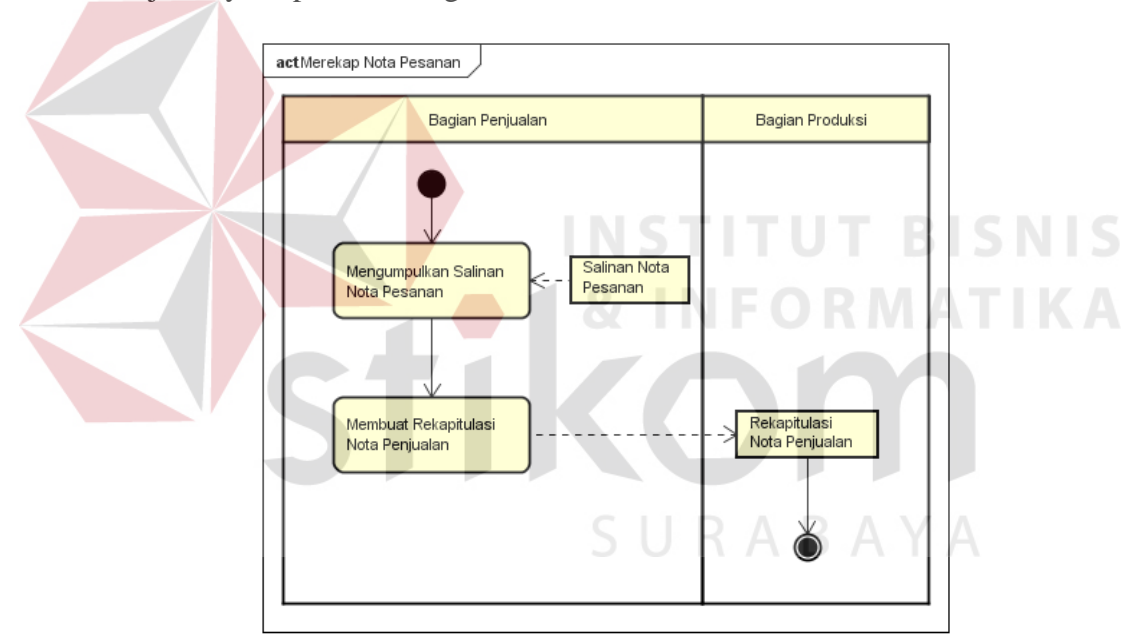

Gambar 3.4 Diagram *Activity* Merekap Nota Pesanan

# **c. Diagram** *Activity* **Membuat Daftar Pemesanan Kebutuhan Bahan Baku dan Melakukan Produksi**

Proses membuat daftar pemesanan kebutuhan bahan baku dan melakukan kegiatan produksi dilakukan oleh bagian produksi. Proses ini dilakukan berdasarkan rekapitulasi nota pesanan dan laporan jumlah produk dan bahan baku

di gudang. Apabila bahan baku tersedia di gudang maka bagian produksi akan melakukan produksi, jika bahan baku tidak tersedia maka bagian produksi akan membuat daftar pemesanan kebutuhan bahan baku dan diberikan ke bagian gudang. Untuk lebih jelasnya dapat melihat gambar 3.5.

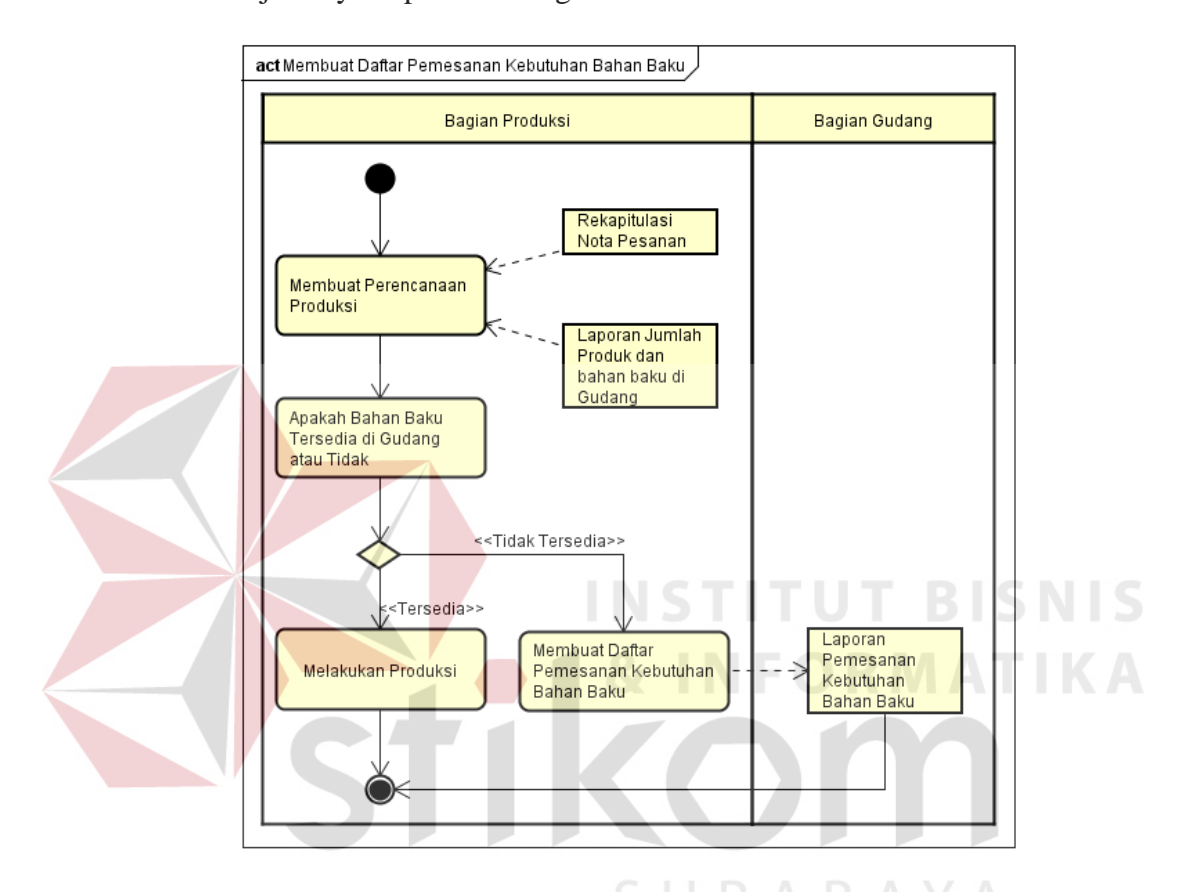

Gambar 3.5 Diagram *Activity* Membuat Pemesanan Kebutuhan Bahan Baku

# **d.** *Activity Diagram* **Melakukan Pengecekan Jumlah Produk dan Bahan Baku di Gudang**

Proses melakukan pengecekan jumlah produk dan bahan baku di gudang dilakukan oleh bagian gudang. Proses ini dilakukan dengan mencatat dan membuat laporan status inventori di gudang yang meliputi jumlah produk dan bahan baku. Untuk lebih jelasnya dapat melihat gambar 3.6.

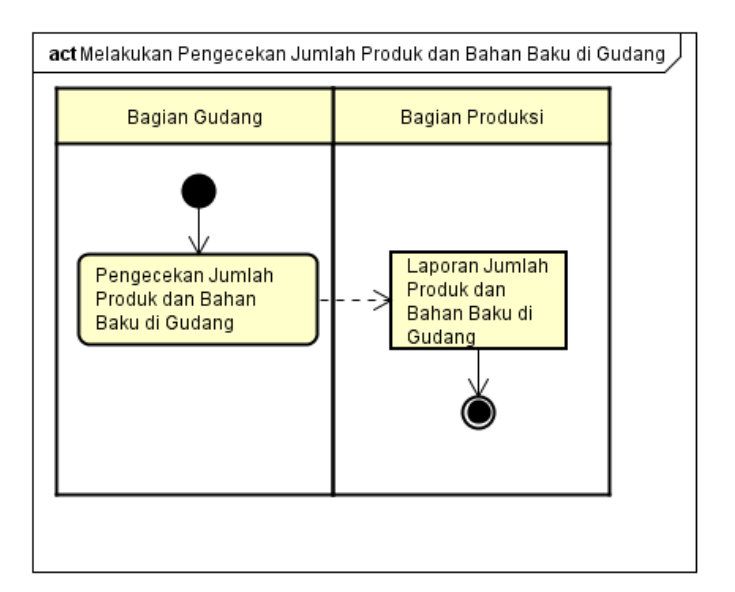

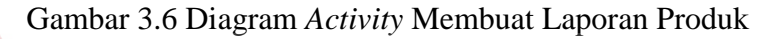

**e. Diagram** *Activity* **Melakukan Pengadaan Bahan Baku**

Proses melakukan pengadaan bahan baku dilakukan oleh bagian gudang. Proses ini berfungsi untuk melakukan pemesanan bahan baku kepada *supplier* berdasarkan laporan pemesanan bahan baku yang dilakukan oleh bagian produksi.

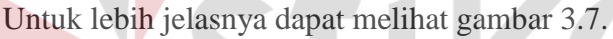

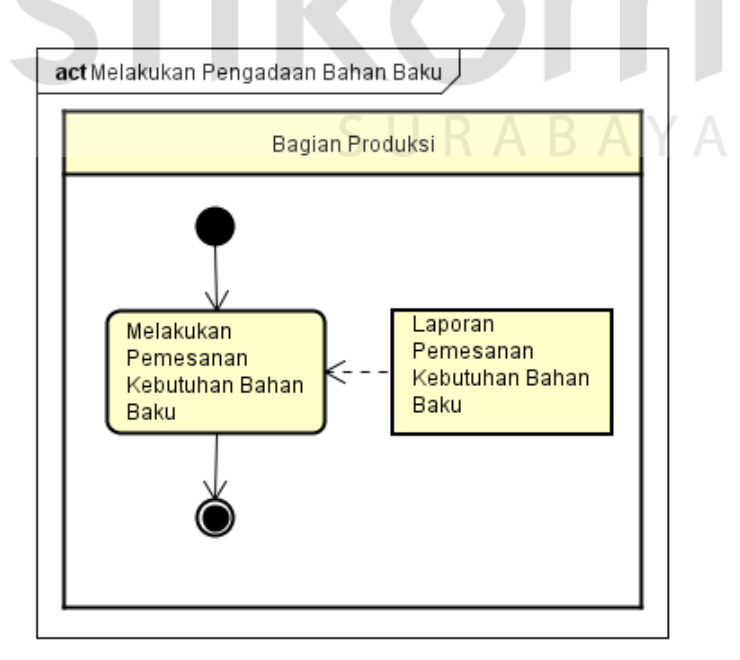

Gambar 3.7 Diagram *Activity* Melakukan Pengadaan Bahan Baku

#### **3.2.2 Hasil Analisis**

Dari proses analisis, didapatkan kelemahan-kelemahan sistem yang ada saat ini pada CV. Mitra Techno Sains. Kelemahan-kelemahan sistem saat ini adalah sebagai berikut:

- 1. Pencatatan pesanan yang masih manual dengan menggunakan nota pesanan. Penggunaan nota pesanan sebagai media pencatatan ini sangat rawan untuk terjadi kehilangan atau kerusakan akibat keteledoran pemilik. Selain itu bagian penjualan sering melakukan kesalahan perhitungan jumlah produk karena prosesnya masih mengandalkan bantuan nota dan kalkulator.
- 2. Dalam daftar pemesanan kebutuhan bahan baku hanya berisi jumlah bahan baku yang dipesan berdasarkan kebiasaan koordiantor bagian produksi, hal ini dapat menyebabkan proses produksi menjadi terlambat apabila jumlah bahan baku yang dipesan kurang dari yang dibutuhkan.

Untuk mengatasi kelemahan-kelemahan yang ada dalam sistem saat ini, perlu dibuat sebuah rancang bangun aplikasi perencanaan produksi kebutuhan bahan baku yang dapat memenuhi kebutuhan perencanaan kebutuhan bahan baku. Adapun kebutuhan aplikasi sistem produksi yang akan dibangun adalah sebagai berikut:

- 1. Aplikasi sistem produksi yang dibangun akan dapat membantu proses pencatatan nota pesanan dan meminimalkan kesalahan perhitungan jumlah produk yang dipesan.
- 2. Aplikasi sistem produksi yang dibangun akan dapat membantu dalam proses perencanaan produksi dan bahan baku dengan menggunakan metode *Material Requirement Planning* (MRP).

## **3.3 Perancangan Sistem**

Perancangan sistem ini bertujuan untuk mendefinisikan kebutuhankebutuhan fungsional yang menggambarkan aliran data dan alur sistem, dan sebagai tahap persiapan sebelum implementasi sistem. Perancangan sistem ini diharapkan dapat merancang dan mendesain sistem dengan baik, yang isinya meliputi langkahlangkah operasi dalam proses pengolahan data dan prosedur untuk mendukung operasi sistem.

Langkah-langkah operasi dalam perancangan dan pengembangan sistem ini adalah sebagai berikut:

- a. Diagram *Block*
- b. Arsitektur Sistem
- c. Diagram *Use Case System*
- d. *Flow of Events*
- e. Diagram Sekuensial
- f. Diagram *Class*
- g. Diagram *Component*
- h. Diagram *Deployment*
- i. *Physical Data Model* (PDM)
- j. *Sitemap*
- k. Desain *User Interface*
- l. Desain *Input/Output*
- m. Rancangan Pengujian dan Evaluasi Sistem

RABAYA

#### **3.3.1 Diagram** *Block*

Aplikasi sistem produksi yang dibangun mampu untuk mencatat nota pesanan, merencanakan penjadwalan produksi, mencatat status inventori, mengelola data *Bill of Material,* dan merencanakan kebutuhan bahan baku. Berikut merupakan bentuk diagram *block* aplikasi sistem produksi yang akan dibuat sebagai berikut:

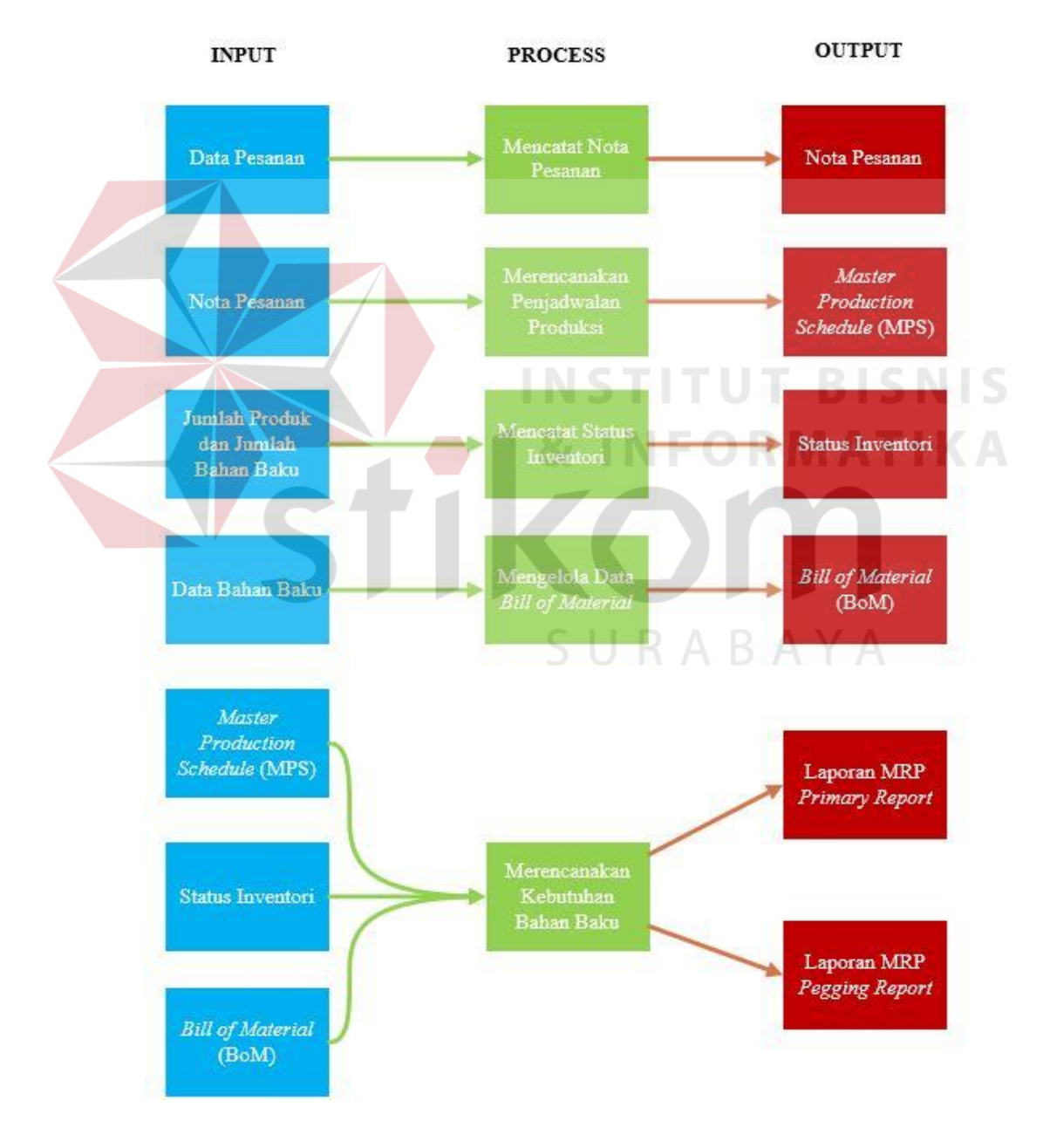

Gambar 3.8 Diagram *Block*

#### **3.3.2 Arsitektur Sistem**

Aplikasi sistem produksi yang dibangun merupakan berbasis web sehingga sistem dan data dapat disimpan di data *center* milik penyedia layanan. Desain arsitektur sistem yang akan dibangun adalah sebagai berikut:

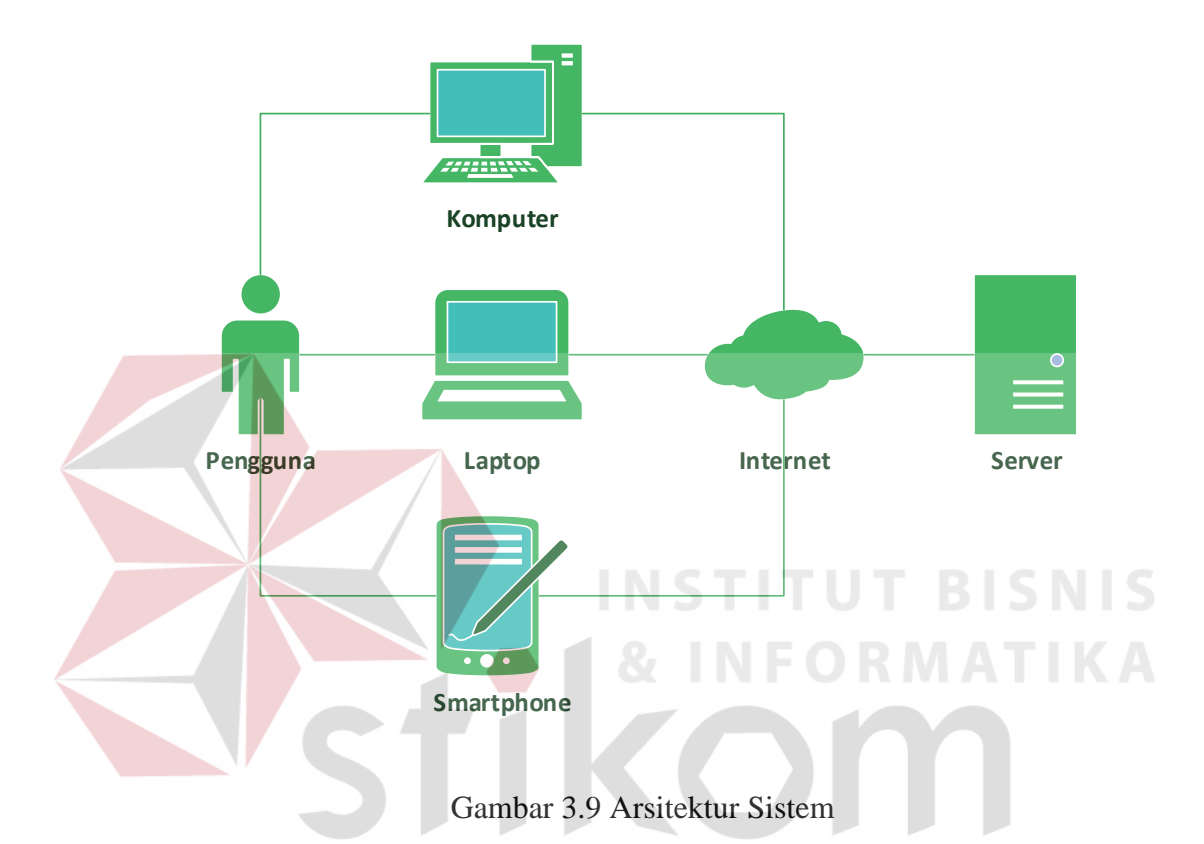

Dengan arsitektur sistem berbasis web pengguna tidak perlu melakukan disibukan melakukan *maintanance* dan perawatan infrastruktur sistem karena hal tersebut merupakan tanggung jawab dari penyedia layanan. Pengguna cukup mendaftarkan diri melalui halaman web penyedia layanan maka aplikasi sistem dapat langsung digunakan. Untuk mengakses sistem, pengguna perlu menyediakan perangkat keras seperti komputer, laptop, atau smartphone yang tersambung dengan koneksi internet.

Aktor utama dari sistem didefinisikan sesuai fungsi dan tanggung jawab dapat dimodelkan seperti tabel 3.2.

| <b>Aktor</b>              | Fungsi                                |
|---------------------------|---------------------------------------|
| <b>Administrator</b>      | Mengelola data <i>master</i> produk   |
|                           | Mengelola data <i>user</i>            |
|                           | Mengelola data bahan baku             |
| <b>Bagian Penjualan</b>   | Mencatat Nota Pesanan                 |
| <b>Koordinator Bagian</b> | Mengelola Data Bill of Material (BoM) |
| <b>Produksi</b>           | Merencanakan Penjadwalan Produksi     |
|                           | Merencanakan Kebutuhan Bahan Baku     |
| <b>Bagian Gudang</b>      | Mencatat Status Inventori Produk dan  |
|                           | Bahan Baku                            |

Tabel 3.2 Aktor Utama

**3.3.3 Diagram** *Use Case System*

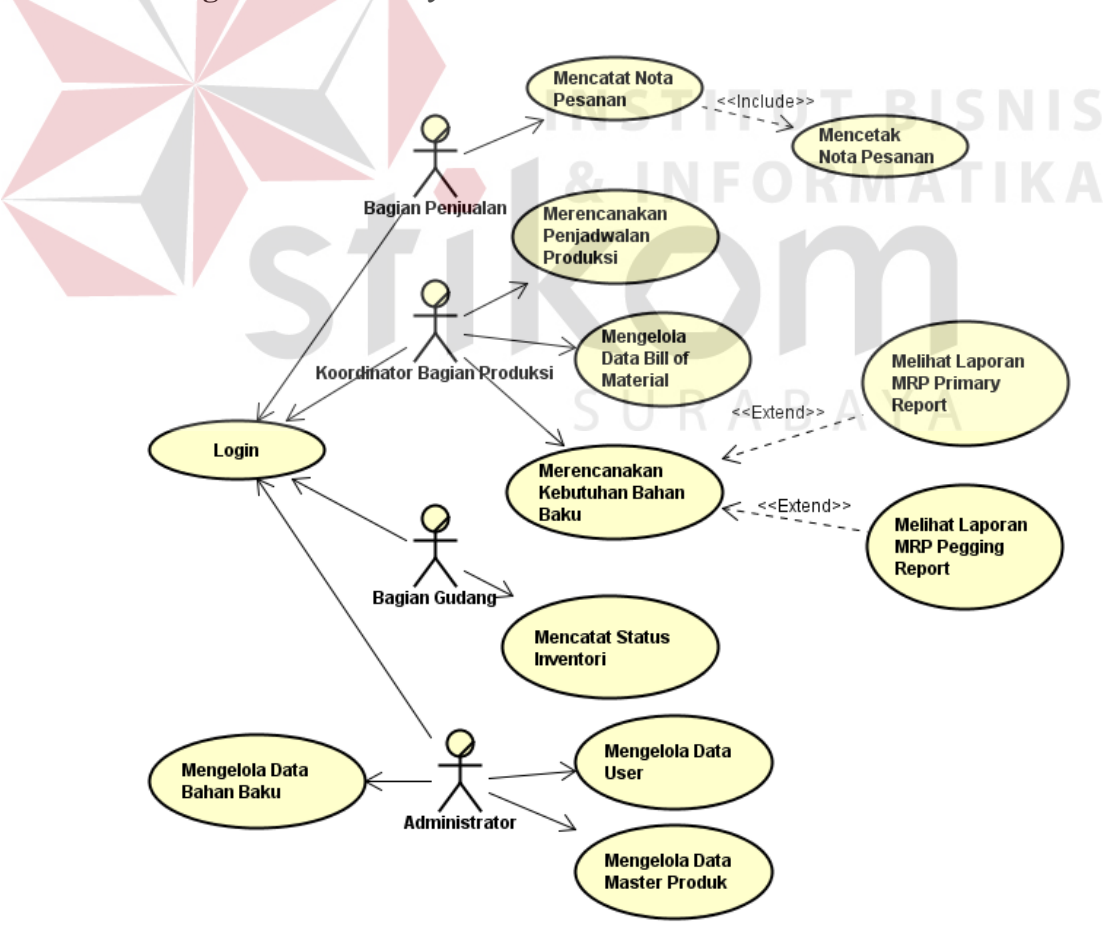

Gambar 3.10 Diagram *Use Case Sistem*

Aplikasi sistem produksi yang dibangun memiliki empat aktor, dimana aktor-aktor dalam *use case* tersebut merupakan semua yang ada diluar lingkup sistem perangkat lunak dan berinteraksi dengan sistem perangkat lunak tersebut. Aktor-aktor tersebut adalah aktor bagian penjualan, aktor koordinator bagian produksi, aktor bagian gudang, dan aktor administrator.

## **3.3.4** *Flow of Events*

Proses selanjutnya yang dilakukan adalah dengan membuat *flow of events*  dari masing-masing *use case*. Pembuatan *flow of events* ini bertujuan untuk mendokumentasikan alur logika dalam *use case* dan menjelaskan secara rinci apa saya yang pemakai akan lakukan dan apa yang sistem itu sendiri lakukan.

# **a.** *Flow of Events Login*

Proses *login* dilakukan sebelum pengguna masuk kedalam sistem dan mengakses menu-menu yang ada. Proses *login* dilakukan untuk memastikan apakah orang yang mengakses sistem merupakan orang yang memiliki hak akses untuk sistem tersebut. Sistem memberikan hak akses kepada pengguna berdasarkan *login* yang dilakukan. *Flow of events login* dapat dilihat pada tabel 3.3.

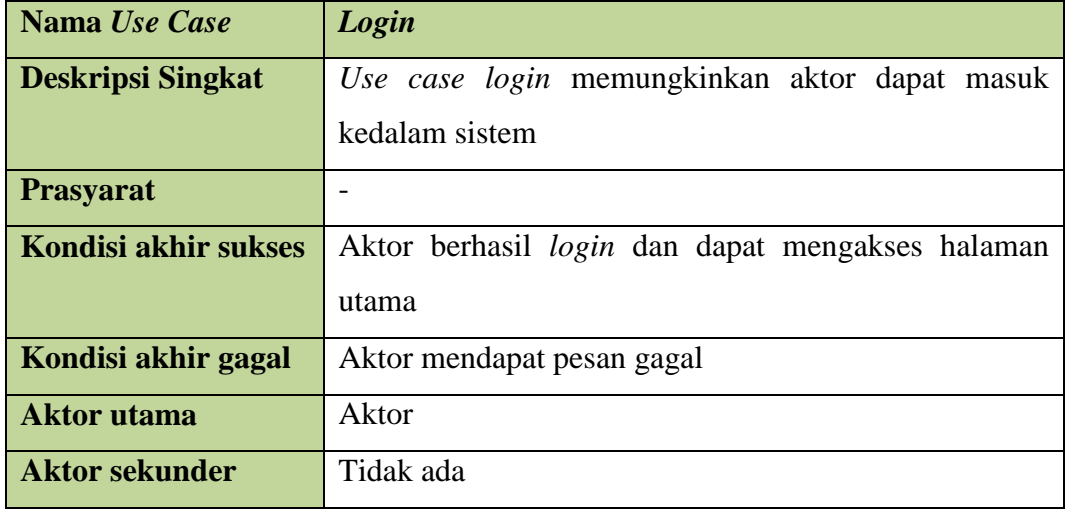

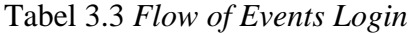

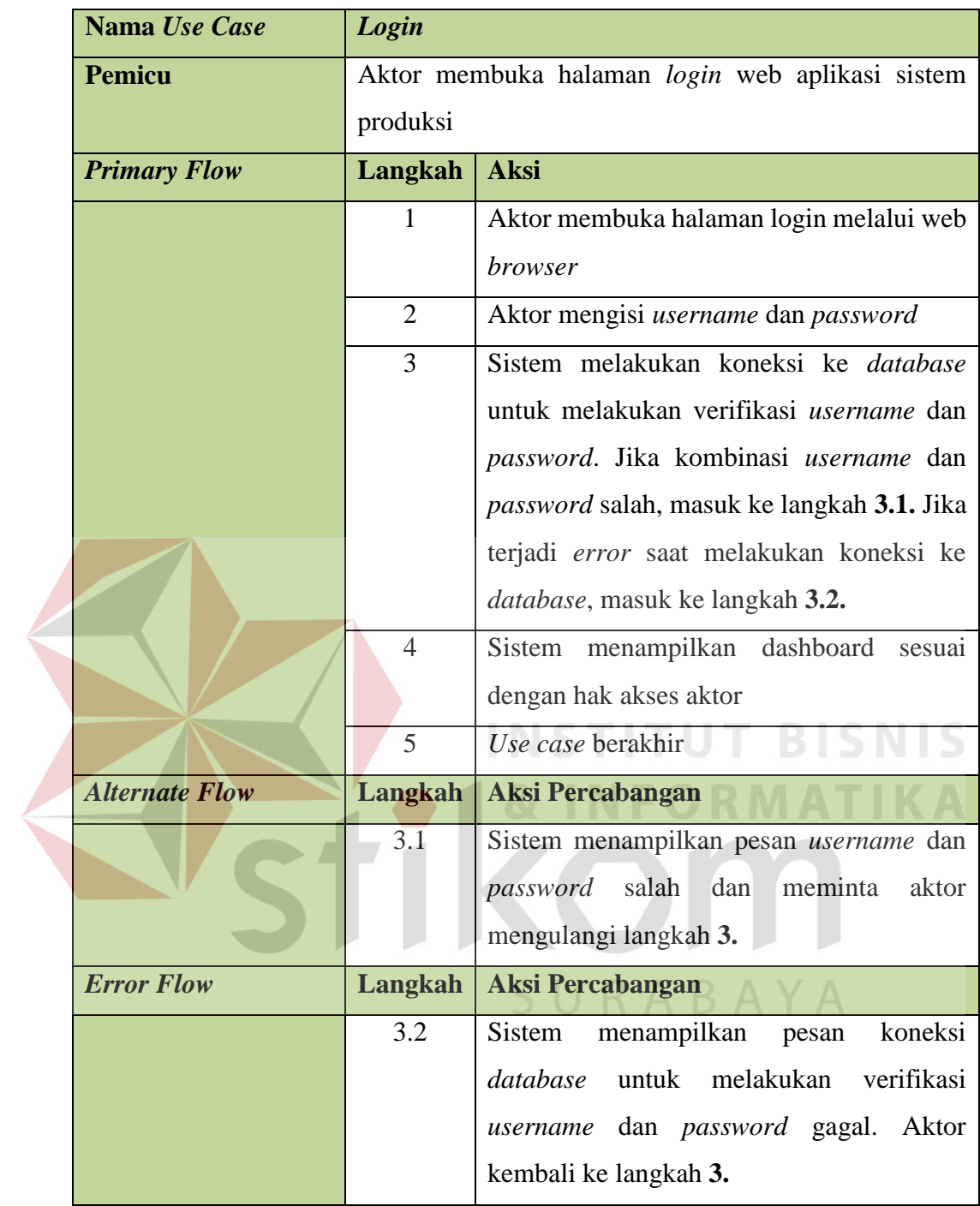

# **b.** *Flow of Events* **Mencatat Nota Pesanan**

Proses mencatat nota pesanan dimulai dari bagian penjualan memasukan nomor nota, data pelanggan, memilih produk, dan jumlah yang dipesan beserta tanggal pengiriman kemudian sistem akan menyimpan dan mencetak nota pesanan untuk diserahkan kepada pemesan. *Flow of events* mencatat nota pesanan dapat dilihat pada tabel 3.4.

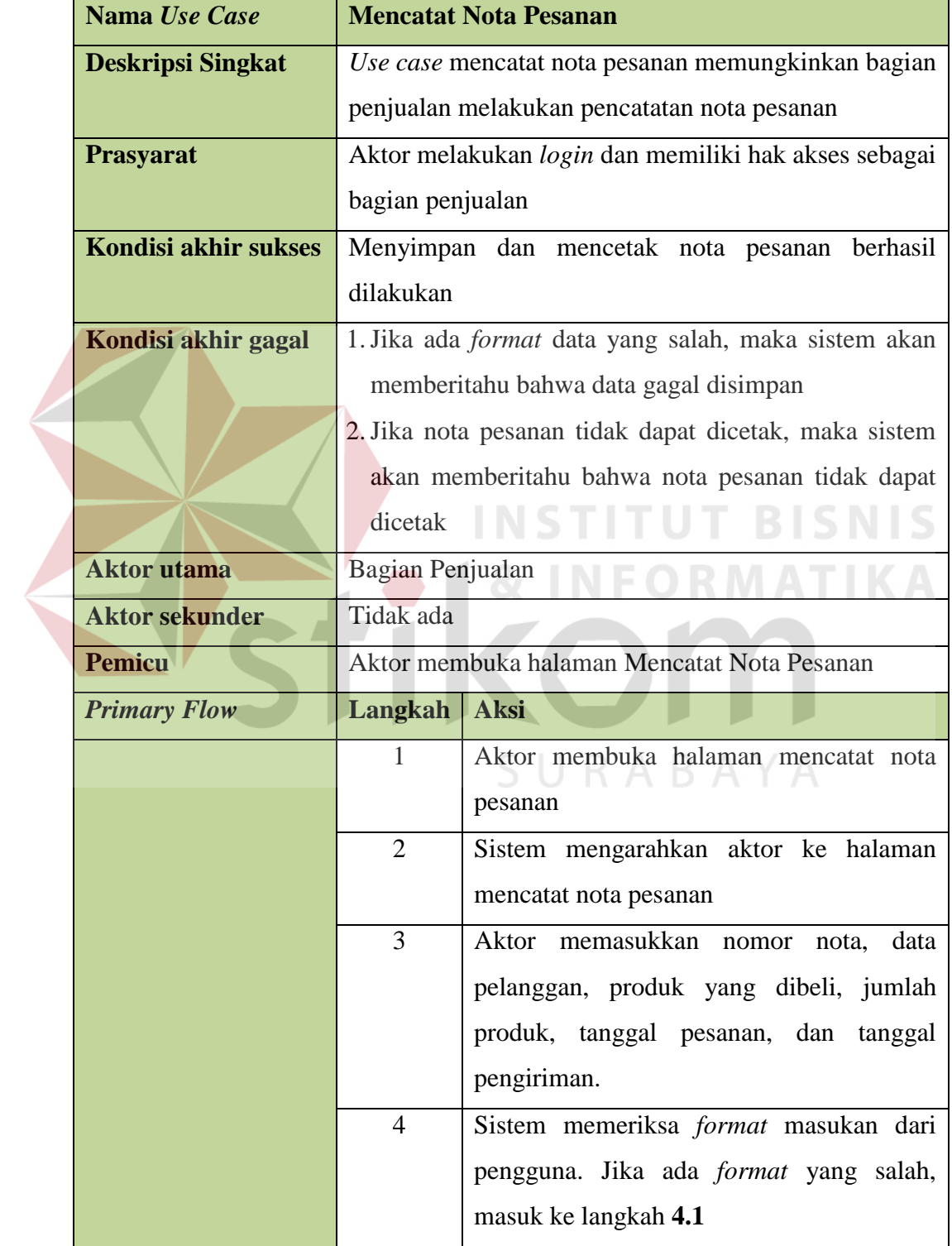

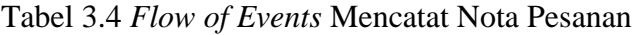

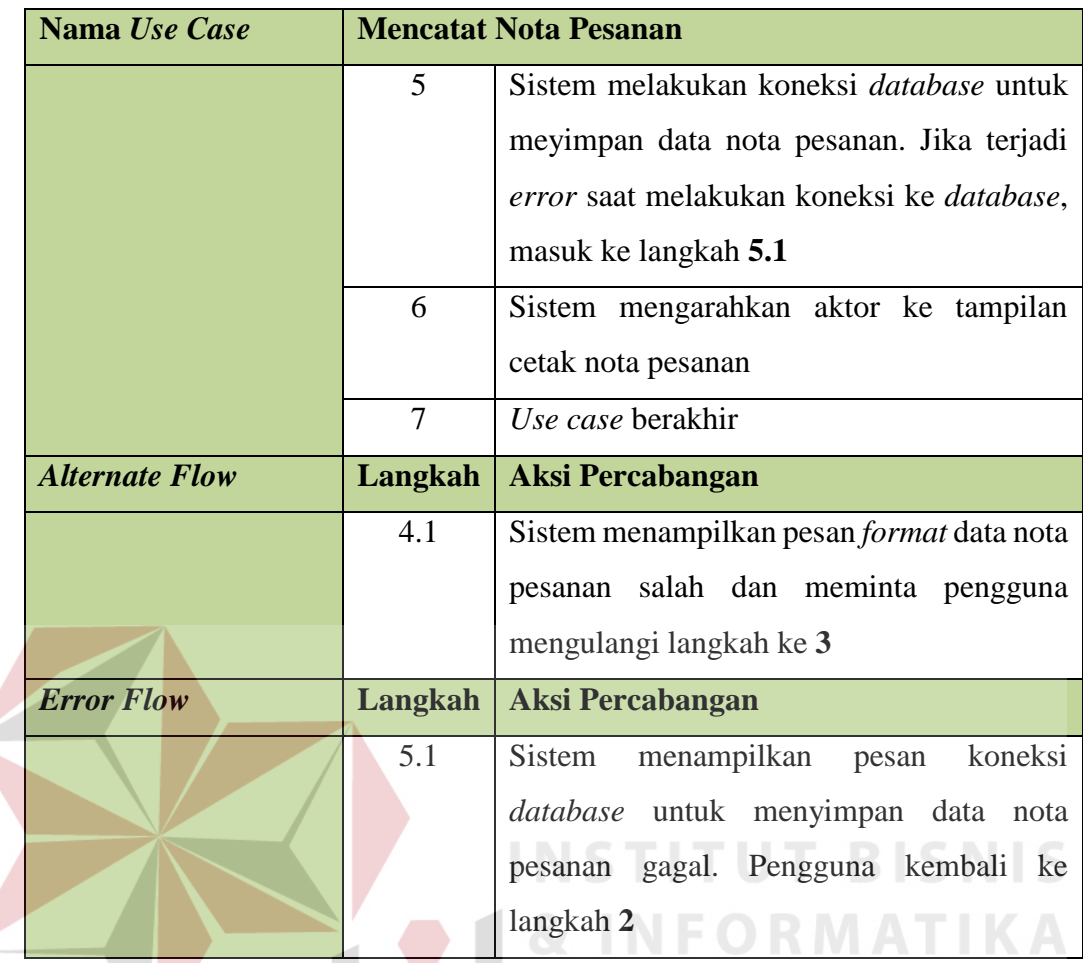

# **c.** *Flow of Events* **Merencanakan Penjadwalan Produksi**

Proses merencanakan penjadwalan produksi dimulai dari koordinator bagian produksi memilih nama produk dan *range* tanggal pesanan untuk dijadwalkan, kemudian sistem akan menyimpan kedalam *database*. Pada proses ini terdapat satu masukan yaitu data nota pesanan dan dihitung berdasarkan stok inventori produk. *Flow of event*s merencanakan penjadwalan produksi dapat dilihat pada tabel 3.5.

| Nama Use Case            | Merencanakan Penjadwalan Produksi |                                                      |  |  |  |
|--------------------------|-----------------------------------|------------------------------------------------------|--|--|--|
| <b>Deskripsi Singkat</b> | Use<br>case                       | penjadwalan<br>produksi<br>merencanakan              |  |  |  |
|                          | memungkinkan                      | koordinator<br>bagian<br>produksi                    |  |  |  |
|                          |                                   | menjadwalkan semua pesanan                           |  |  |  |
| <b>Prasyarat</b>         |                                   | Aktor melakukan login dan memiliki hak akses sebagai |  |  |  |
|                          |                                   | koordinator bagian produksi                          |  |  |  |
| Kondisi akhir sukses     |                                   | Penjadwalan produksi berhasil disimpan               |  |  |  |
| Kondisi akhir gagal      |                                   | Jika koneksi database tidak dapat menyimpan data     |  |  |  |
|                          |                                   | penjadwalan produksi atau Master Production Schedule |  |  |  |
|                          | (MPS)                             |                                                      |  |  |  |
| <b>Aktor</b> utama       |                                   | Koordinator bagian produksi                          |  |  |  |
| <b>Aktor sekunder</b>    | Tidak ada                         |                                                      |  |  |  |
| <b>Pemicu</b>            |                                   | Aktor membuka halaman Master Production Schedule     |  |  |  |
| <b>Primary Flow</b>      | Langkah                           | <b>Aksi</b>                                          |  |  |  |
|                          | 1                                 | membuka<br>halaman<br>Master<br><b>Aktor</b>         |  |  |  |
|                          |                                   | <b>Production Schedule</b>                           |  |  |  |
|                          | $\overline{2}$                    | Sistem mengarahkan aktor ke halaman                  |  |  |  |
|                          |                                   | <b>Master Production Schedule</b>                    |  |  |  |
|                          | $\overline{3}$                    | Aktor menentukan nama produk dan range               |  |  |  |
|                          |                                   | tanggal pesanan $\Box$                               |  |  |  |
|                          | $\overline{4}$                    | Sistem melakukan koneksi database untuk              |  |  |  |
|                          |                                   | mengambil data nota pesanan<br>dan                   |  |  |  |
|                          |                                   | menjadwalkan berdasarkan stok inventori              |  |  |  |
|                          |                                   | produk lalu menyimpan dalam database.                |  |  |  |
|                          |                                   | Jika terjadi error saat melakukan koneksi ke         |  |  |  |
|                          |                                   | <i>database</i> , masuk langkah 4.1                  |  |  |  |
|                          | 5                                 | Use case berakhir                                    |  |  |  |
| <b>Alternate Flow</b>    | Langkah                           | <b>Aksi Percabangan</b>                              |  |  |  |
|                          |                                   |                                                      |  |  |  |
| <b>Error Flow</b>        | Langkah                           | <b>Aksi Percabangan</b>                              |  |  |  |

Tabel 3.5 *Flow of Events* Merencanakan Penjadwalan Produksi

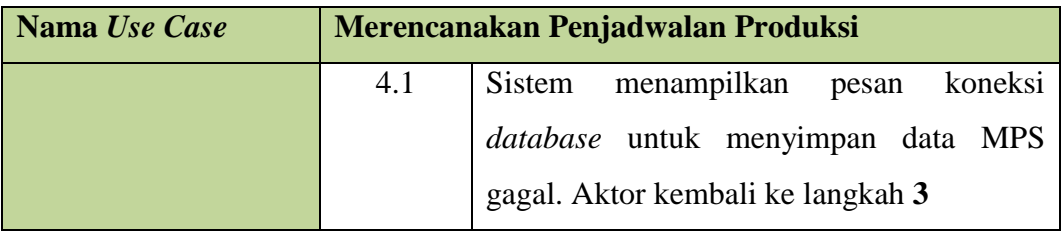

# **d.** *Flow of Events* **Mengelola Data** *Bill of Material* **(BoM)**

Mengelola data *Bill of Material* berfungsi untuk membuat susunan struktur produk mulai dari tingkatan paling atas (Produk) sampai tingkatan paling bawah (Anak Bahan Baku). Proses ini dimulai dari koordinator bagian produksi menentukan nama produk, nama bahan baku, anak bahan baku, kuantitas, tingkatan, dan *lead time*. Kemudian koordinator bagian produksi akan melakukan proses menyimpan atau memperbarui kedalam *database*. *Flow of events* mengelola data *bill of material* dapat dilihat pada tabel 3.6.

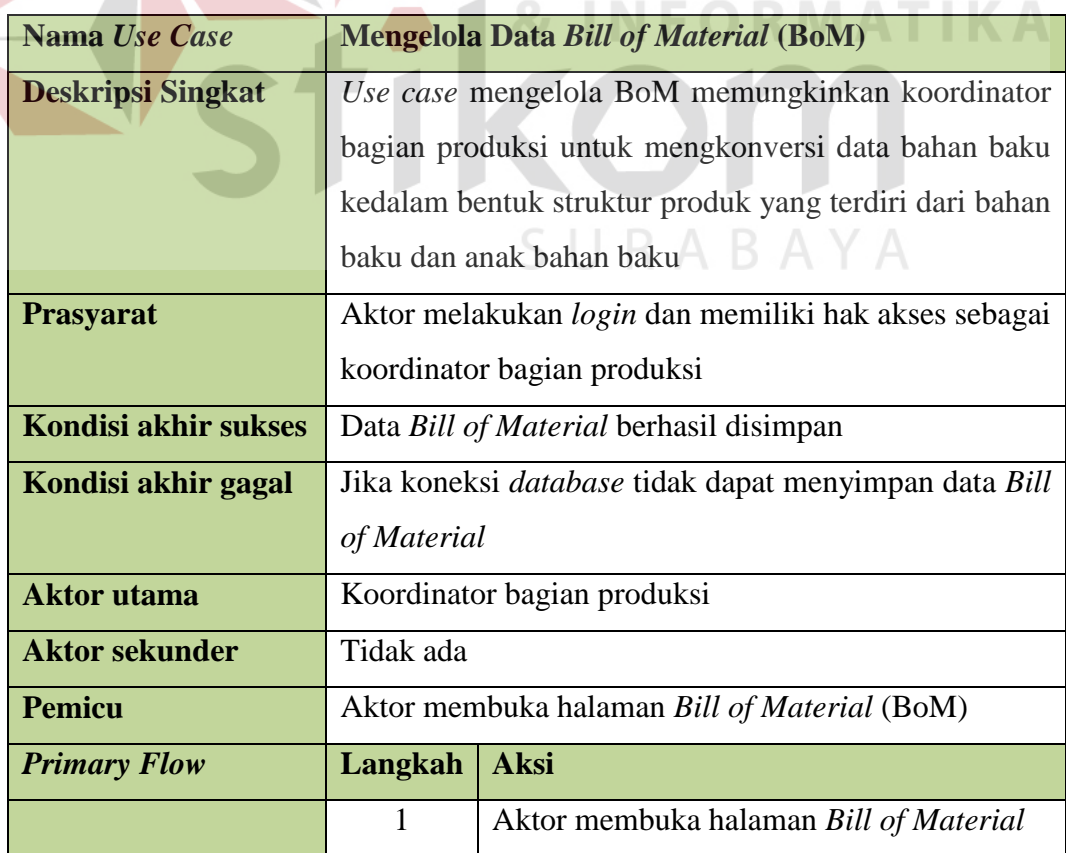

Tabel 3.6 *Flow of Events* Mengelola Data *Bill of Material*

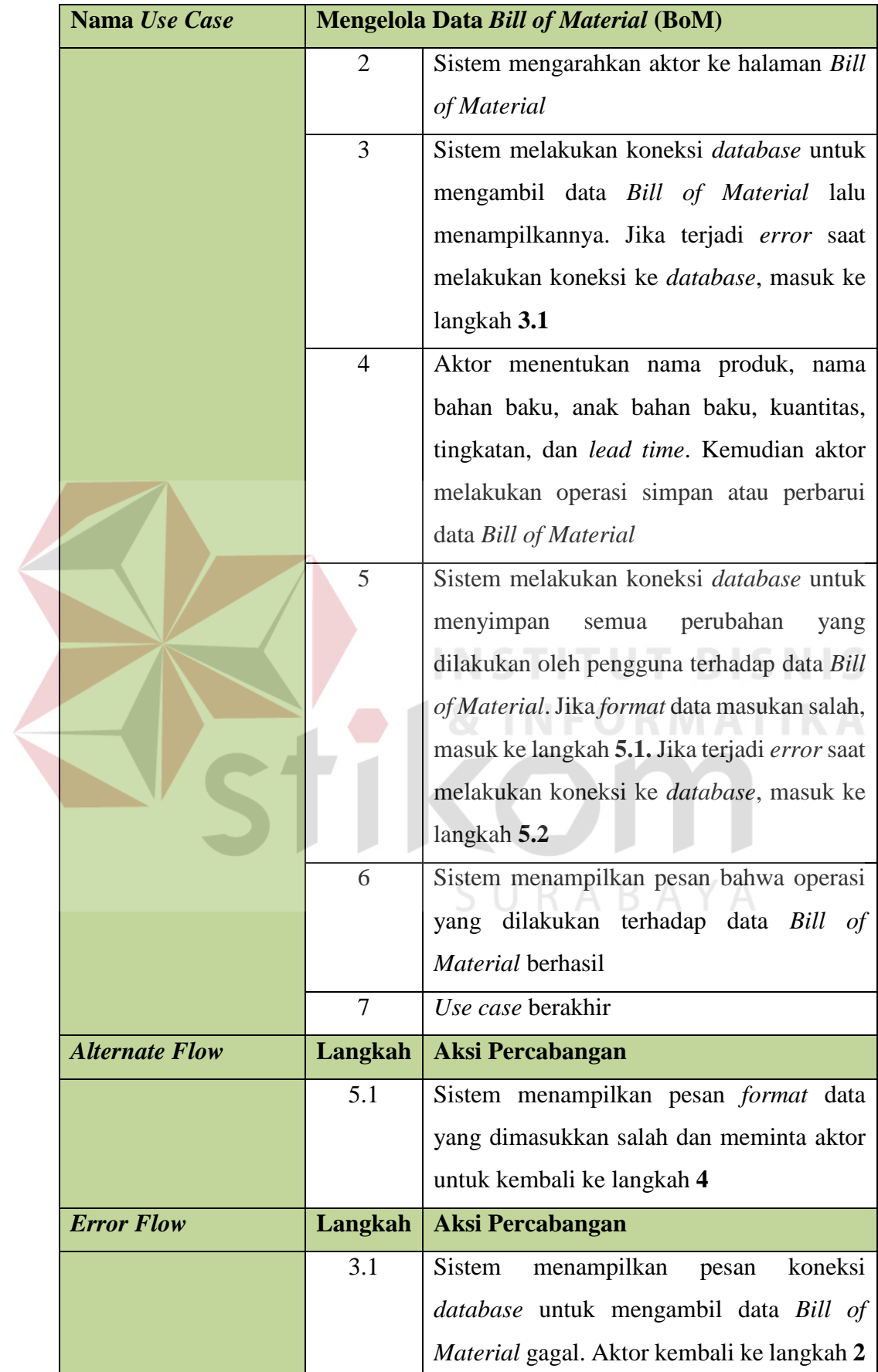

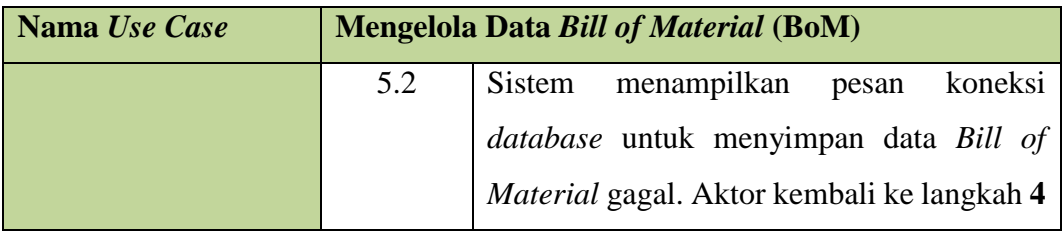

# **e.** *Flow of Events* **Merencanakan Kebutuhan Bahan Baku**

Proses merencanakan kebutuhan bahan baku berfungsi untuk merencanakan kebutuhan bahan baku. Pada Proses ini terdapat 3 masukan yaitu data penjadwalan produksi atau MPS, data status inventori, dan data BoM. Ketiga data tersebut dihitung dengan MRP memakai teknik *Lot Sizing* metode *Lot-For-Lot*. Proses ini dimulai dari koordinator bagian produksi menentukan nama produk dan *range* tanggal pesanan. *Flow of events* merencanakan kebutuhan bahan baku dapat dilihat pada tabel 3.7.

| Nama Use Case            | Merencanakan Kebutuhan Bahan Baku                       |  |  |  |  |  |
|--------------------------|---------------------------------------------------------|--|--|--|--|--|
| <b>Deskripsi Singkat</b> | Use case merencanakan kebutuhan bahan<br>haku           |  |  |  |  |  |
|                          | memungkinkan koordinator bagian produksi melakukan      |  |  |  |  |  |
|                          | perencanaan kebutuhan bahan baku                        |  |  |  |  |  |
| <b>Prasyarat</b>         | Aktor melakukan login dan memiliki hak akses sebagai    |  |  |  |  |  |
|                          | koordinator bagian produksi                             |  |  |  |  |  |
| Kondisi akhir sukses     | Perencanaan kebutuhan bahan baku berhasil dilakukan     |  |  |  |  |  |
| Kondisi akhir gagal      | Jika koneksi <i>database</i> tidak dapat menyimpan data |  |  |  |  |  |
|                          | <b>MRP</b>                                              |  |  |  |  |  |
| <b>Aktor</b> utama       | Koordinator bagian produksi                             |  |  |  |  |  |
| <b>Aktor sekunder</b>    | Tidak ada                                               |  |  |  |  |  |
| <b>Pemicu</b>            | membuka halaman Material<br>Aktor<br>Requirement        |  |  |  |  |  |
|                          | Planning                                                |  |  |  |  |  |
| <b>Primary Flow</b>      | <b>Aksi</b><br>Langkah                                  |  |  |  |  |  |

Tabel 3.7 *Flow of Events* Merencanakan Kebutuhan Bahan Baku

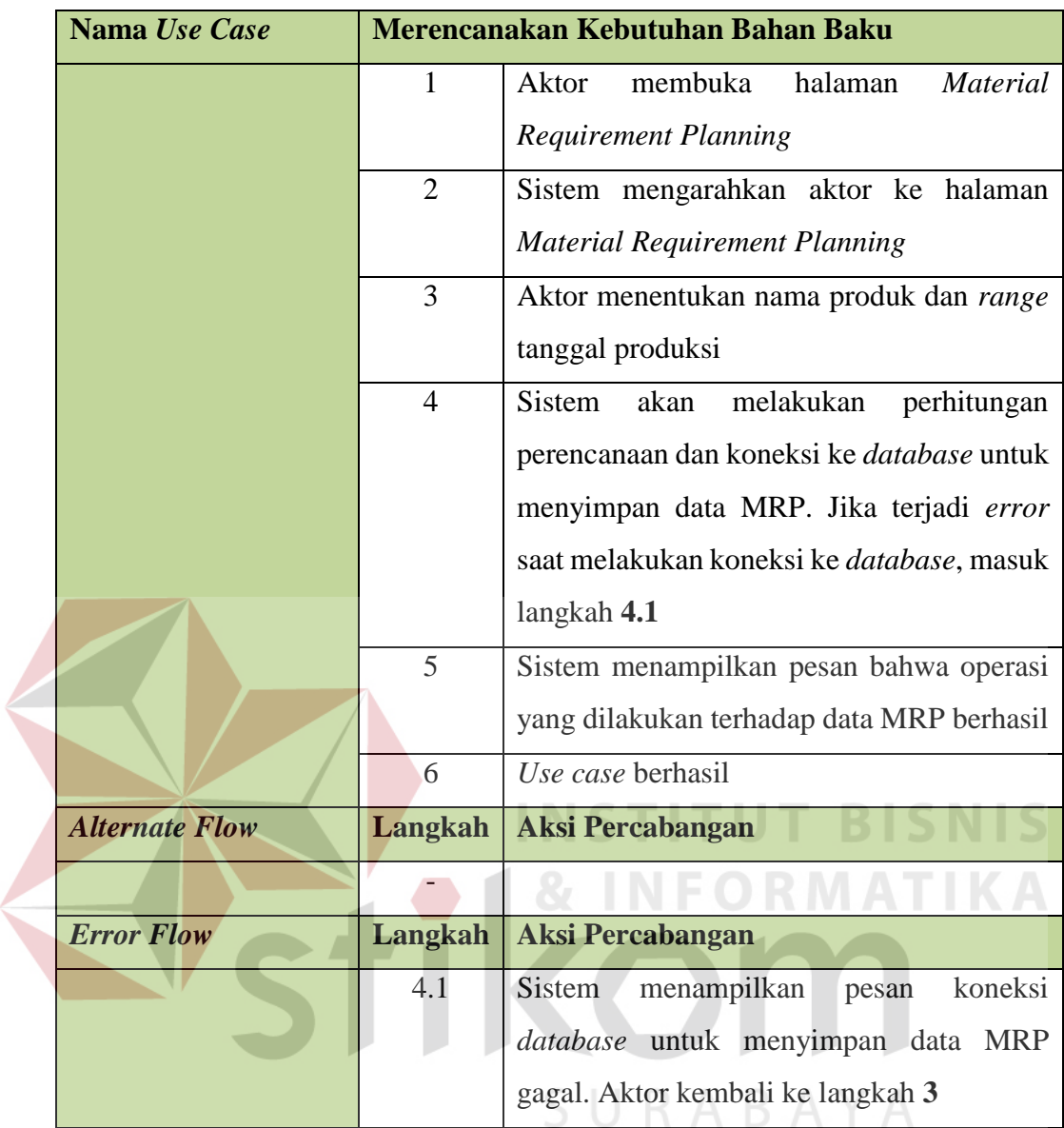

# **f.** *Flow of Events* **Mencatat Status Inventori**

Proses mencatat status inventori dimulai dari bagian gudang mengubah data status inventori produk atau bahan baku, kemudian sistem akan menyimpan kedalam *database*. *Flow of events* mencatat status inventori dapat dilihat pada tabel 3.8.

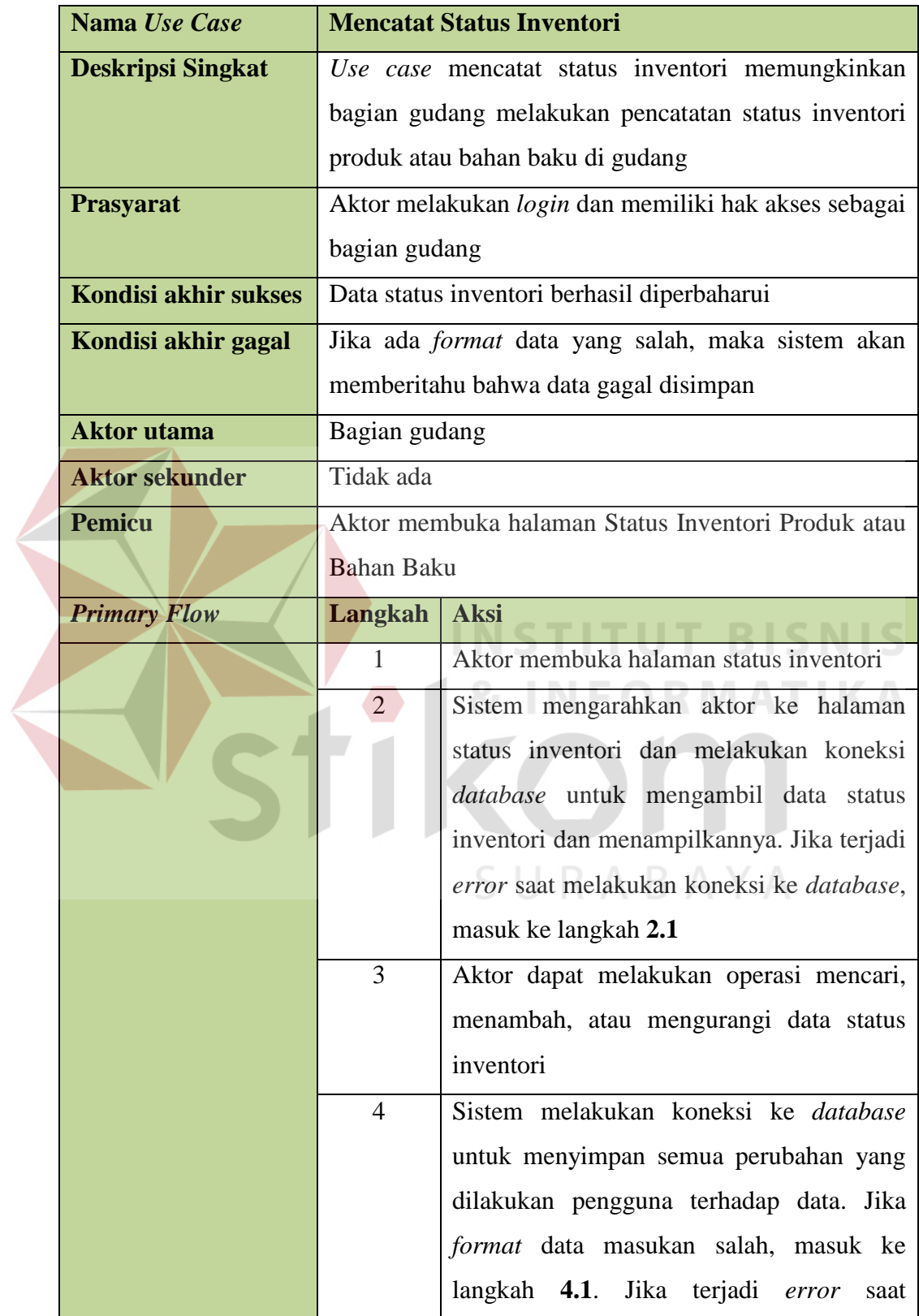

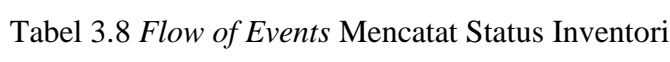

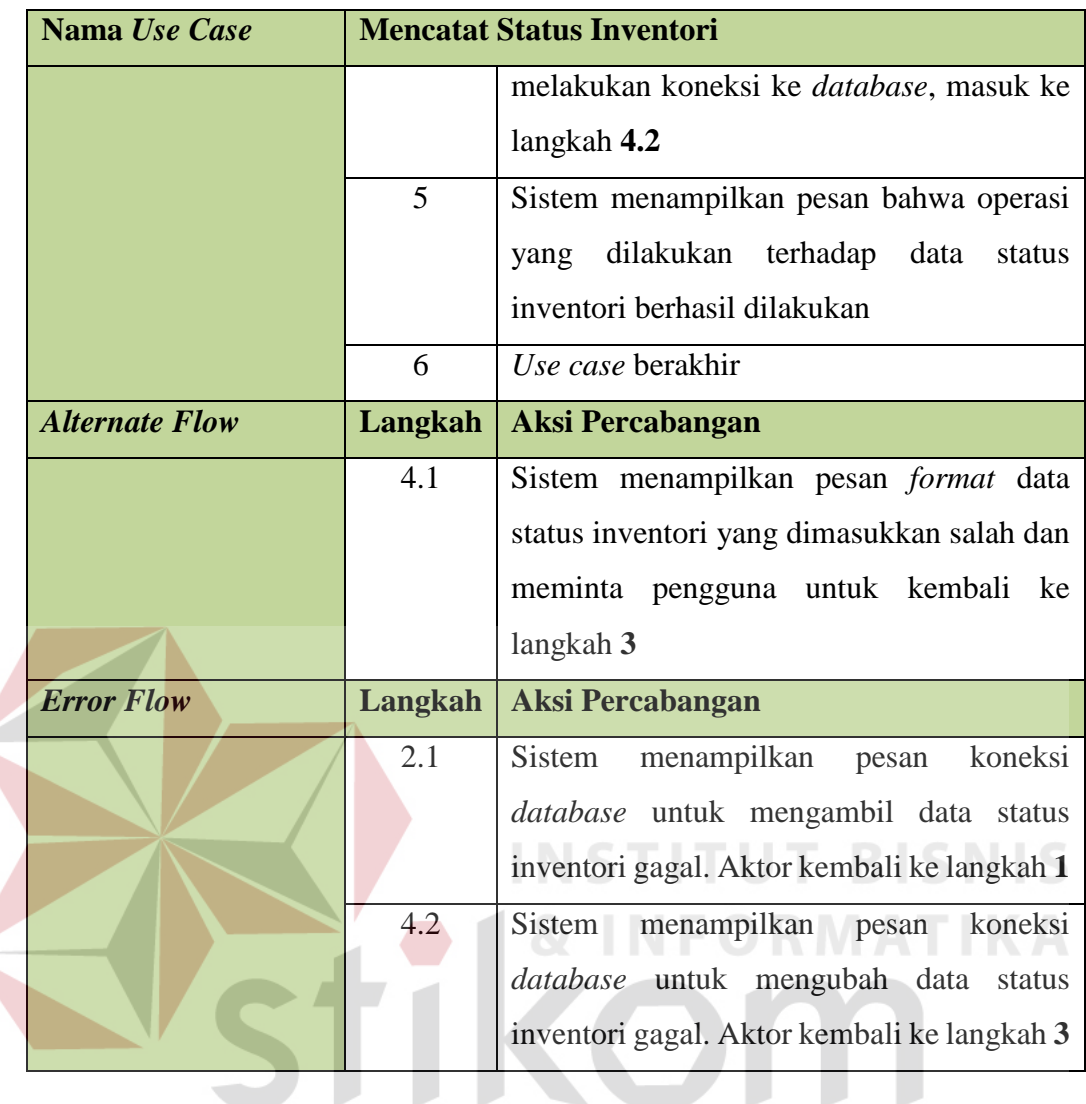

# **g.** *Flow of Events* **Mengelola Data** *Master* **Produk**

Proses mengelola data *master* produk dimulai dari *administrator* memasukan data produk. Proses ini meliputi operasi mencari, menambah, mengubah, dan menghapus data produk. *Flow of events* mengelola data *master* produk dapat dilihat pada tabel 3.9.

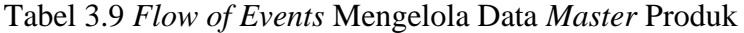

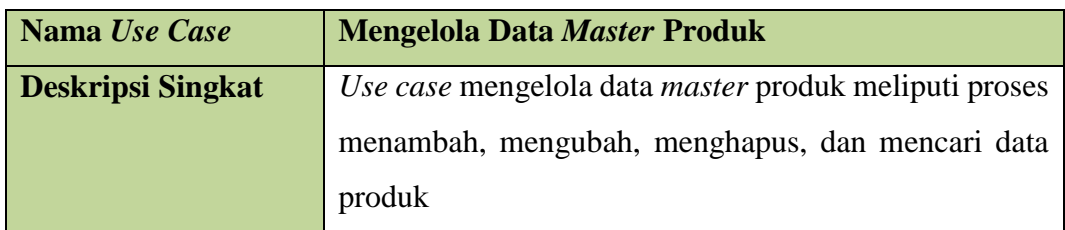

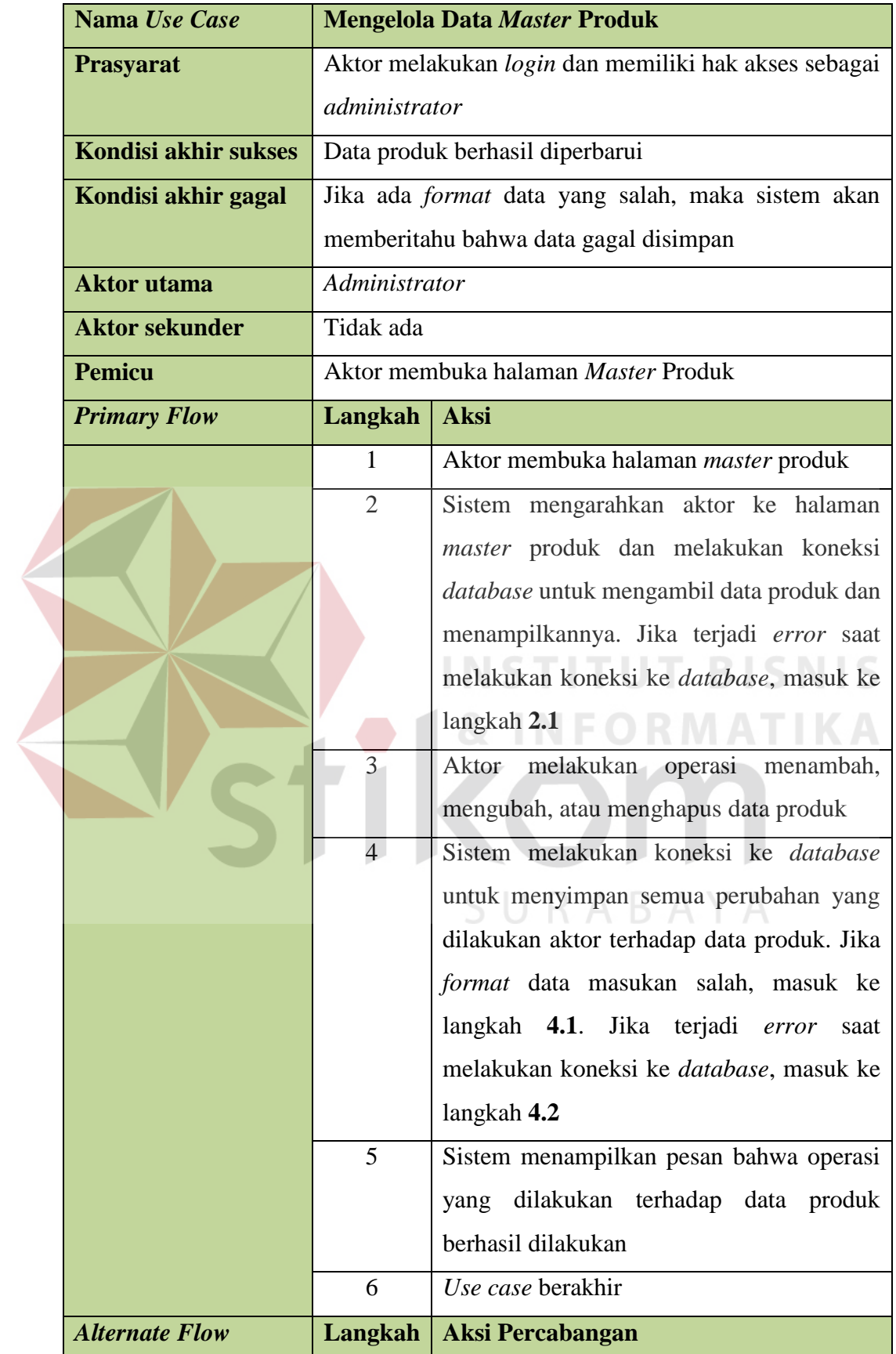

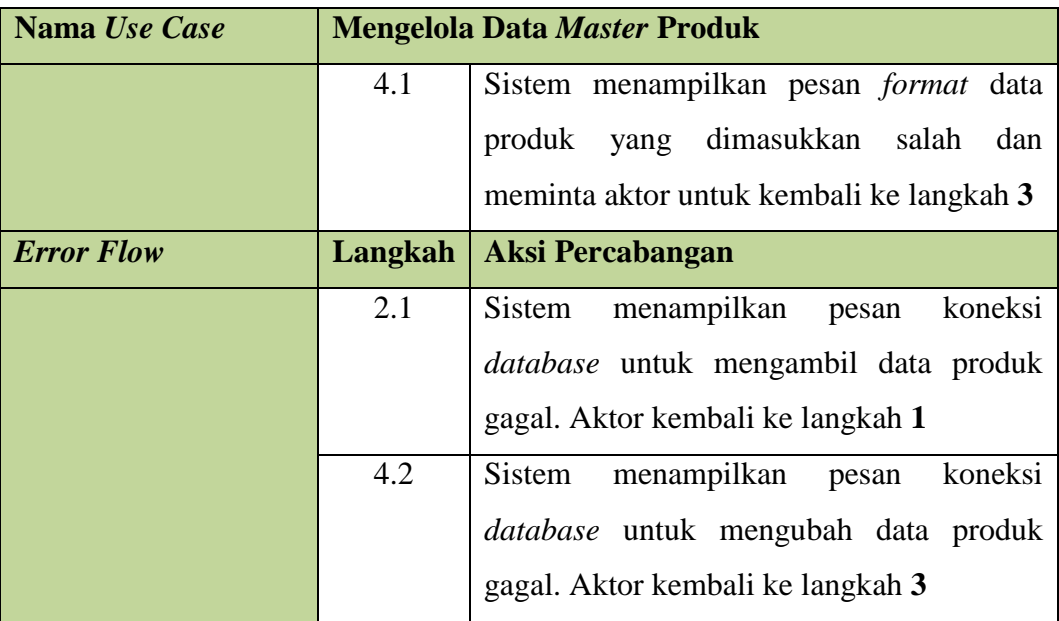

**h.** *Flow of Events* **Mengelola Data** *User*

Proses mengelola data *user* dilakukan oleh *administrator* memasukan atau mengubah data *user* kepada sistem. *Flow of events* mengelola data *user* dapat dilihat pada tabel 3.10.

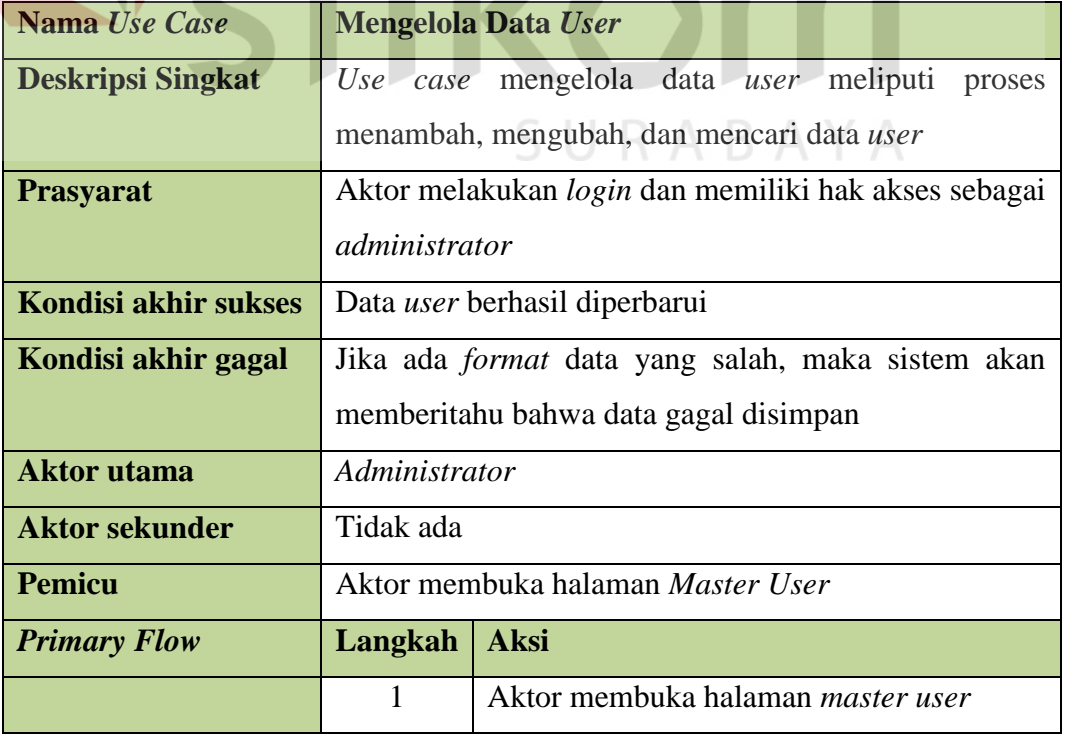

# Tabel 3.10 *Flow of Events* Mengelola Data *User*

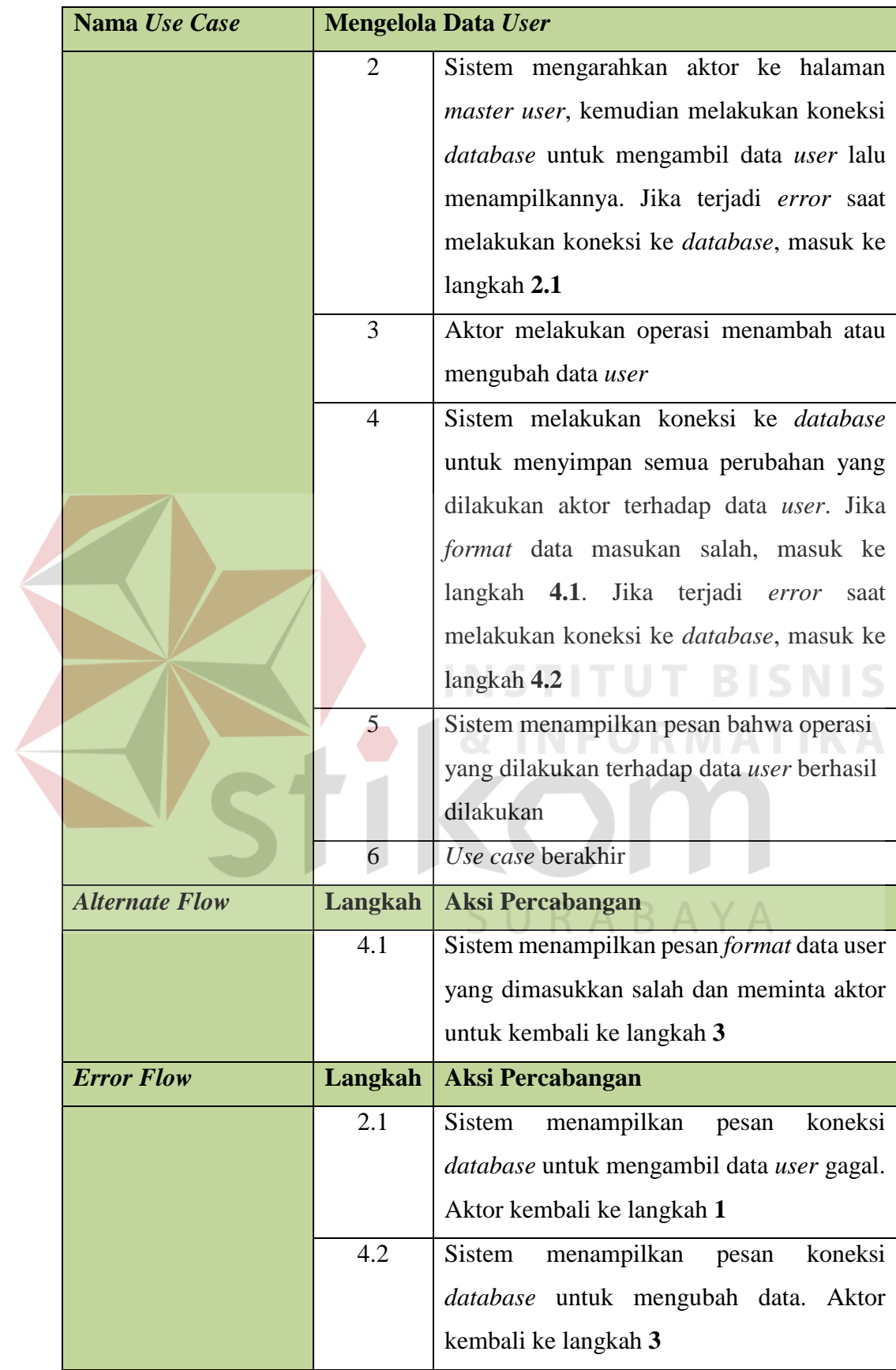

# **i.** *Flow of Events* **Mengelola Data Bahan Baku**

Proses mengelola data bahan baku dilakukan oleh *administrator* memasukan data bahan baku kedalam sistem. Proses ini meliputi menambah, mengubah, atau menghapus data bahan baku. *Flow of events* mengelola data bahan baku dapat dilihat pada tabel 3.11.

| Nama Use Case            |                | <b>Mengelola Data Bahan Baku</b>                     |
|--------------------------|----------------|------------------------------------------------------|
| <b>Deskripsi Singkat</b> |                | Use case mengelola data bahan baku meliputi proses   |
|                          |                | menambah, mengubah, menghapus, dan mencari data      |
|                          | bahan baku     |                                                      |
| Prasyarat                |                | Aktor melakukan login dan memiliki hak akses sebagai |
|                          | administrator  |                                                      |
| Kondisi akhir sukses     |                | Data bahan baku berhasil diperbarui                  |
| Kondisi akhir gagal      |                | Jika ada format data yang salah, maka sistem akan    |
|                          |                | memberitahu bahwa data gagal disimpan                |
| <b>Aktor</b> utama       | Administrator  |                                                      |
| <b>Aktor sekunder</b>    | Tidak ada      |                                                      |
| <b>Pemicu</b>            |                | Aktor membuka halaman Master Bahan Baku              |
| <b>Primary Flow</b>      | Langkah        | <b>Aksi</b>                                          |
|                          | 1              | Aktor membuka halaman master bahan                   |
|                          |                | baku                                                 |
|                          | $\overline{2}$ | Sistem mengarahkan aktor ke halaman                  |
|                          |                |                                                      |
|                          |                | master bahan baku, kemudian melakukan                |
|                          |                | koneksi <i>database</i> untuk mengambil data         |
|                          |                | bahan baku lalu menampilkannya. Jika                 |
|                          |                | terjadi error saat melakukan koneksi ke              |
|                          |                | database, masuk ke langkah 2.1                       |
|                          | 3              | Aktor melakukan operasi menambah,                    |
|                          |                | mengubah, atau menghapus data bahan                  |

Tabel 3.11 *Flow of Events* Mengelola Data Bahan Baku

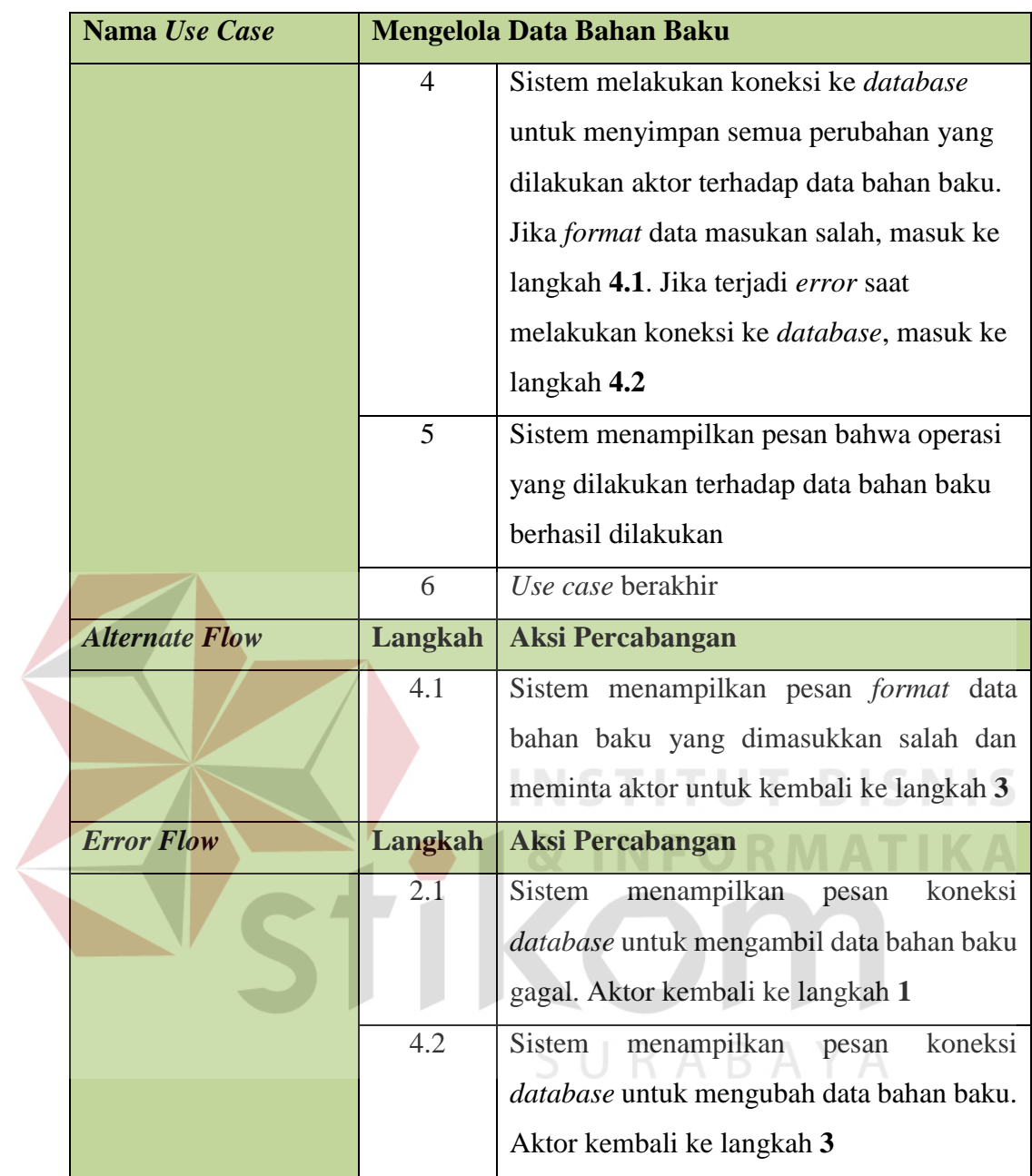

# **3.3.5 Diagram Sekuensial**

Setelah menggambarkan *Flow of Events* langkah selanjutnya adalah membuat diagram sekuensial. Diagram sekuensial adalah diagram yang digunakan untuk menunjukkan aliran fungsionalitas dalam masing-masing *use case* yang disusun dalam urutan waktu.

## **a. Diagram Sekuensial** *Login*

Proses *login* dimulai dari aktor mengakses *boundary* Login\_View dan memasukan *username* dan *password*. Kemudian sistem akan meminta *control* c\_Login untuk memverifikasi *username* dan *password* di *entity* e\_User dan e\_HakAkses. Jika *username* atau *password* salah sistem akan menampilkan pesan *username* dan *password* salah dan meminta aktor untuk memasukan *username* dan *password* kembali. Apabila benar sistem akan mengarahkan aktor ke *boundary* Main\_Dashboard\_View. Diagram sekuensial *login* dapat dilihat pada gambar 3.11.

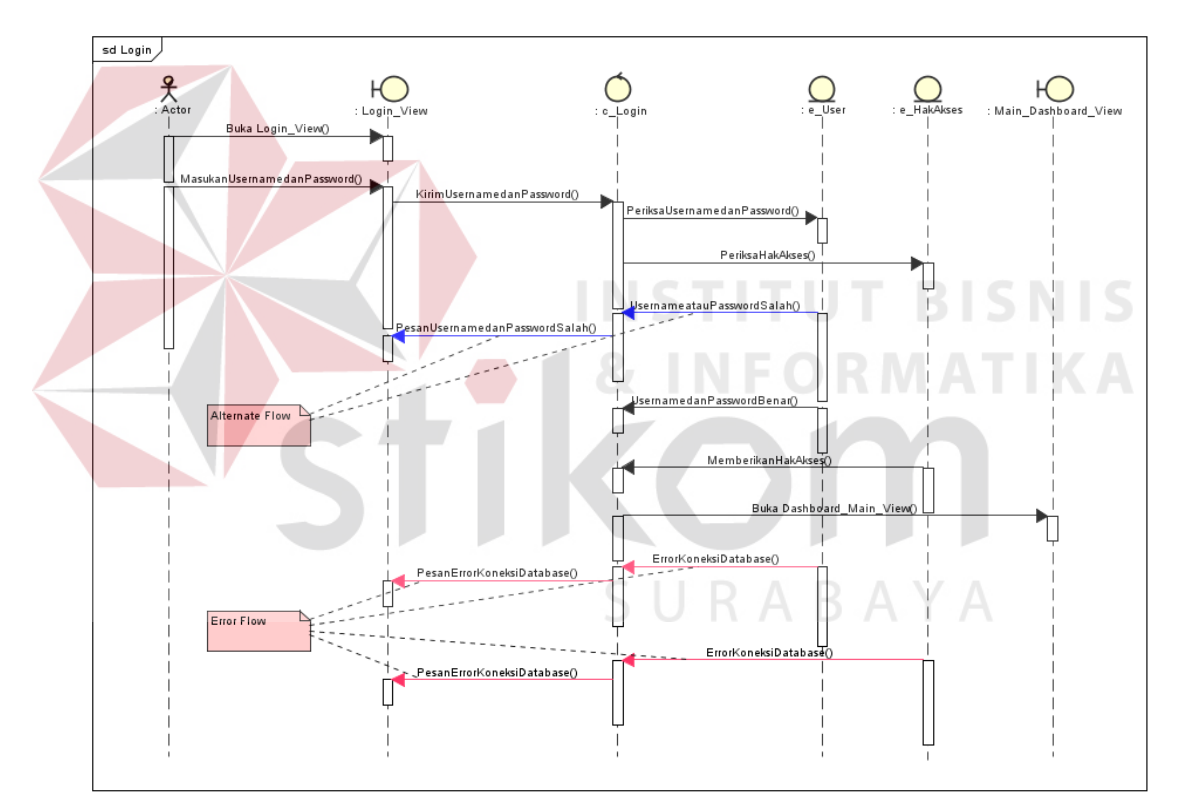

Gambar 3.11 Diagram Sekuensial *Login*

## **b. Diagram Sekuensial Mencatat Nota Pesanan**

Proses mencatat nota pesanan dimulai dari aktor mengakses *boundary* Mencatat\_Nota\_View. Kemudian *boundary* Mencatat\_Nota\_View meminta *control* c\_MembuatNota mengambil data produk dari *entity* e\_produk untuk

ditampilkan. Setelah itu aktor melakukan operasi memasukan data pemesan dan pesanan pada *boundary* Mencatat\_Nota\_View. Setelah selesai, sistem akan memeriksa *format* data yang dimasukan. Jika ada kesalahan, sistem akan menampilkan pesan *format* salah dan meminta aktor untuk mengubahnya. Apabila benar, sistem akan menampilkan pesan data tersimpan dan data nota pesanan disimpan oleh sistem di *entity* e\_NotaPesanan melalui *control* c\_MembuatNota. Diagram sekuensial mencatat nota pesanan dapat dilihat pada gambar 3.12.

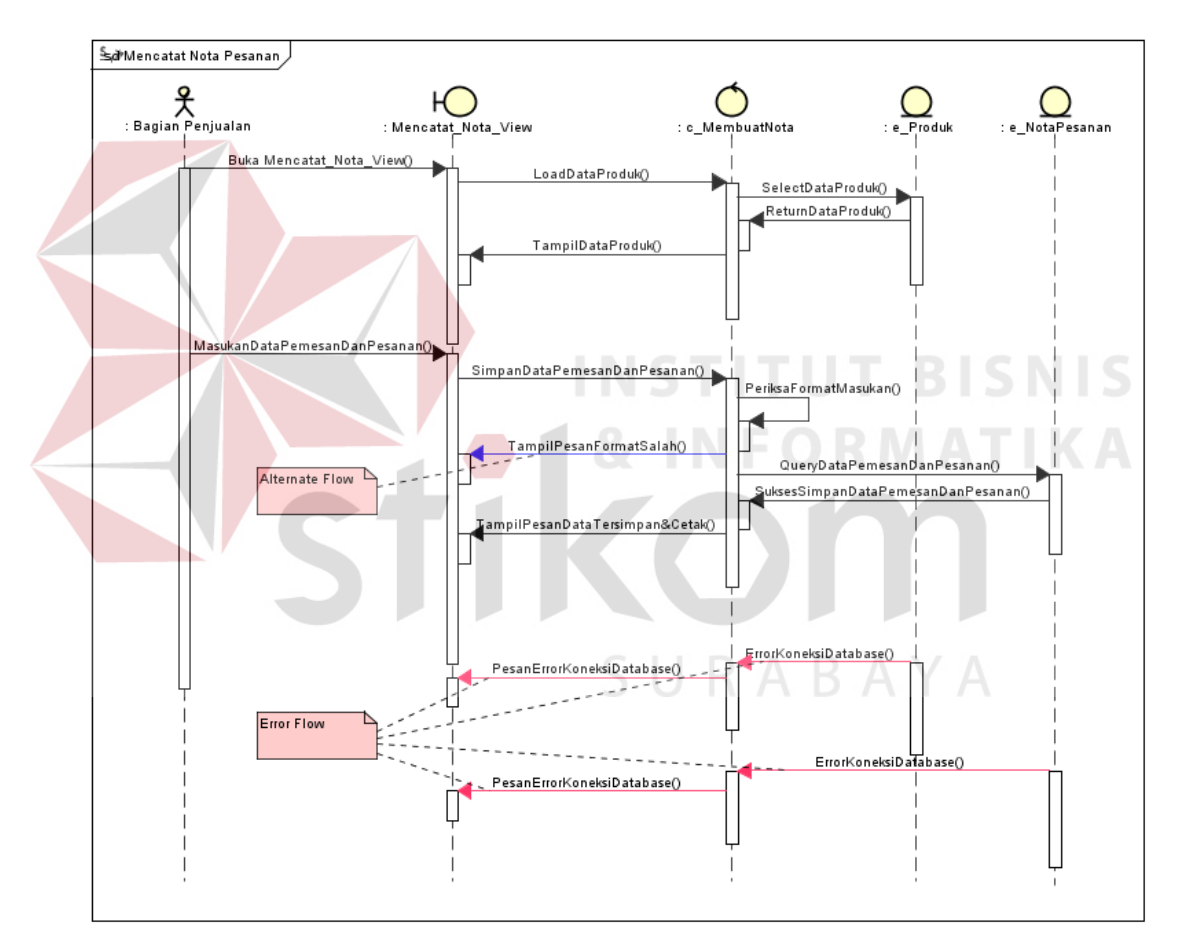

Gambar 3.12 Diagram Sekuensial Mencatat Nota Pesanan

#### **c. Diagram Sekuensial Merencanakan Penjadwalan Produksi**

Proses merencanakan penjadwalan produksi dimulai dari aktor mengakses *boundary* MPS\_View dan memilih nama produk dan waktu penjadwalan produksi.

Kemudian *boundary* MPS\_View meminta *control* c\_MPS mengambil data nota pesanan dari *entity* e\_NotaPesanan untuk ditampilkan. Diproses ini sistem akan merekapitulasi nota pesanan satu hari yang akan dijadwalkan produksinya. Setelah itu aktor akan meminta *boundary* MPS\_View untuk menyimpan kedalam *entity* e\_MPS melalui *control* c\_MPS. Diagram sekuensial merencanakan penjadwalan produksi dapat dilihat pada gambar 3.13.

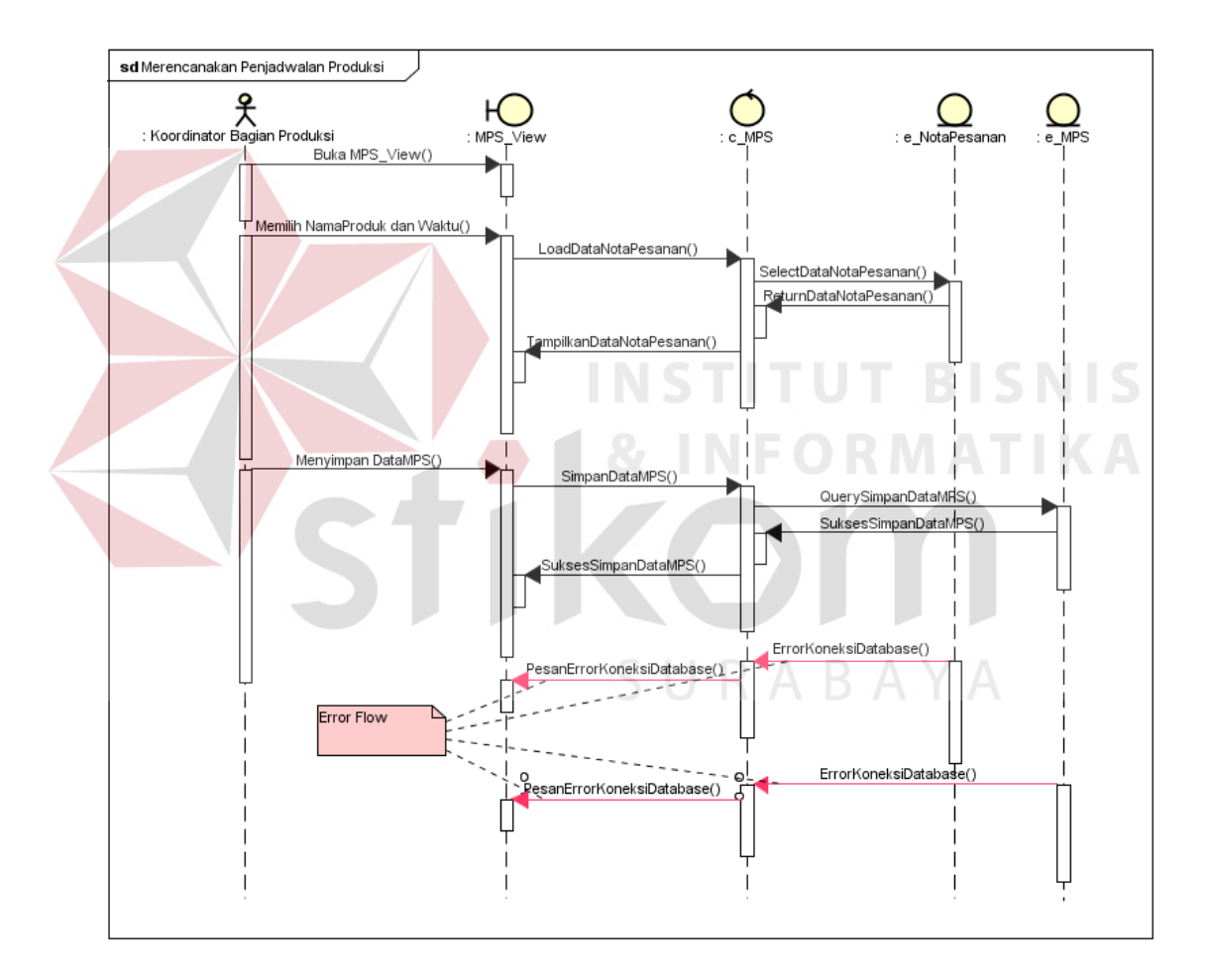

Gambar 3.13 Diagram Sekuensial Merencanakan Penjadwalan Produksi

# **d. Diagram Sekuensial Mengelola Data** *Bill of Material*

Proses mengelola data bill of material dimulai dari aktor mengakses *boundary* BoM\_View. Kemudian *boundary* BoM\_View meminta *control* c\_BoM

mengambil data BoM dari *entity* e\_BoM untuk ditampilkan beserta data bahan baku dari *entity* e\_BahanBaku. Setelah itu aktor melakukan operasi memasukan data *bill of material* pada *boundary* BoM\_View. Setelah selesai, sistem akan memeriksa *format* data yang dimasukan. Jika ada kesalahan, sistem akan menampilkan pesan *format* salah dan meminta aktor untuk mengubahnya. Apabila benar, sistem akan menampilkan pesan data tersimpan dan data BoM disimpan oleh sistem di *entity* e\_BoM melalui *control* c\_BoM. Diagram sekuensial mengelola data *bill of material* dapat dilihat pada gambar 3.14.

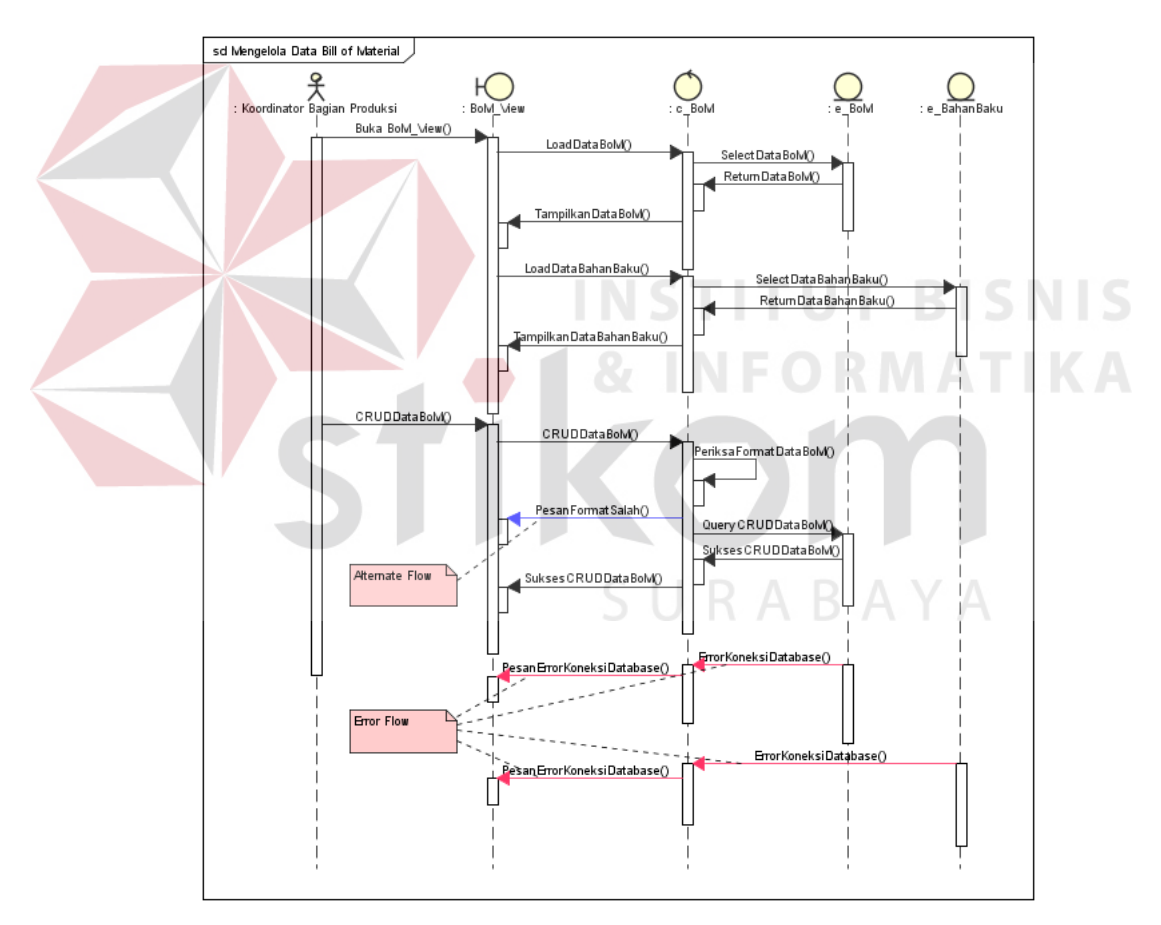

Gambar 3.14 Diagram Sekuensial Mengelola Data *Bill of Material* (BoM)

## **e. Diagram Sekuensial Merencanakan Kebutuhan Bahan Baku**

Proses merencanakan kebutuhan bahan baku dimulai dari aktor mengakses *boundary* MRP\_View dan memilih data MPS untuk memilih nama produk dan waktu yang ingin dijadwalkan kebutuhan bahan bakunya. Kemudian *boundary* MRP\_View meminta *control* c\_MRP mengambil data MPS dari *entity* e\_MPS untuk ditampilkan. Setelah itu aktor akan memilih perhitungan perencanaan MRP untuk menghitung dan merencanakan kebutuhan bahan baku yang dibutuhkan. Proses ini membutuhkan data dalam *entity* e\_MPS, e\_BoM, dan e\_BahanBaku untuk diproses dalam perhitungan MRP dengan bantuan *control* c\_MRP untuk memanggil data dan tampilan. Aktor kemudian akan meminta *boundary* MRP\_View untuk menyimpan kedalam *entity* e\_MRP melalui *control* dari c\_MRP. Diagram sekuensial merencanakan kebutuhan baku dapat dilihat pada gambar 3.15.

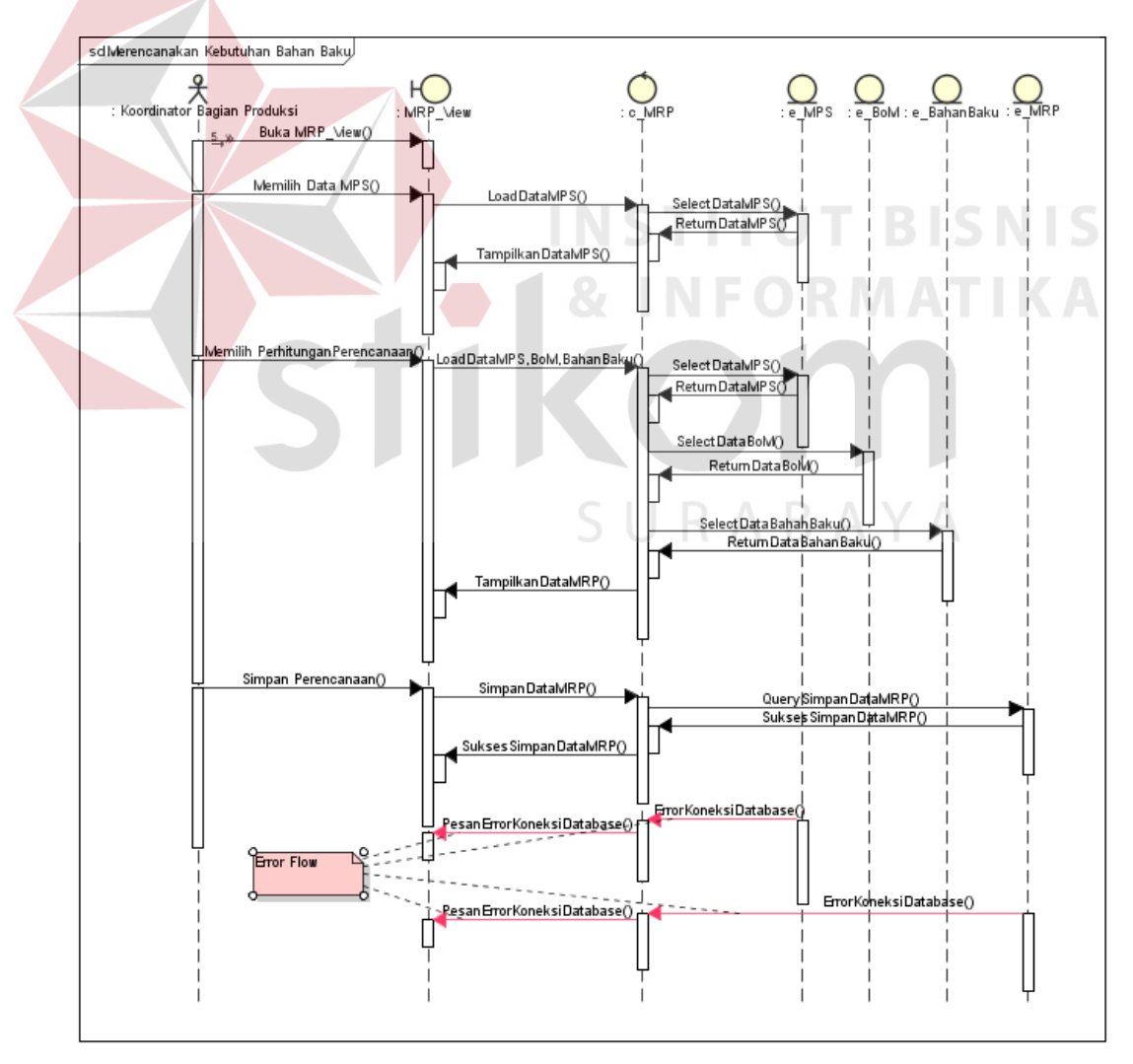

Gambar 3.15 Diagram Sekuensial Merencanakan Kebutuhan Bahan Baku

#### **f. Diagram Sekuensial Mencatat Status Inventori**

Proses mencatat status inventori dimulai dari aktor mengakses *boundary* Inventory\_View. Kemudian *boundary* Inventory\_View meminta *control* c\_Inventory mengambil data bahan baku dari *entity* e\_BahanBaku untuk ditampilkan. Setelah itu aktor melakukan operasi RU (*Read*, *Update*) pada *boundary* Inventory\_View. Setelah selesai, sistem akan memeriksa format data yang dimasukan. Jika ada kesalahan, sistem akan menampilkan pesan *format* salah dan meminta aktor untuk mengubahnya. Apabila benar, data bahan baku akan disimpan oleh sistem di *entity* e\_BahanBaku melalui *control* c\_Inventory. Diagram sekuensial mencatat status inventori dapat dilihat pada gambar 3.16.

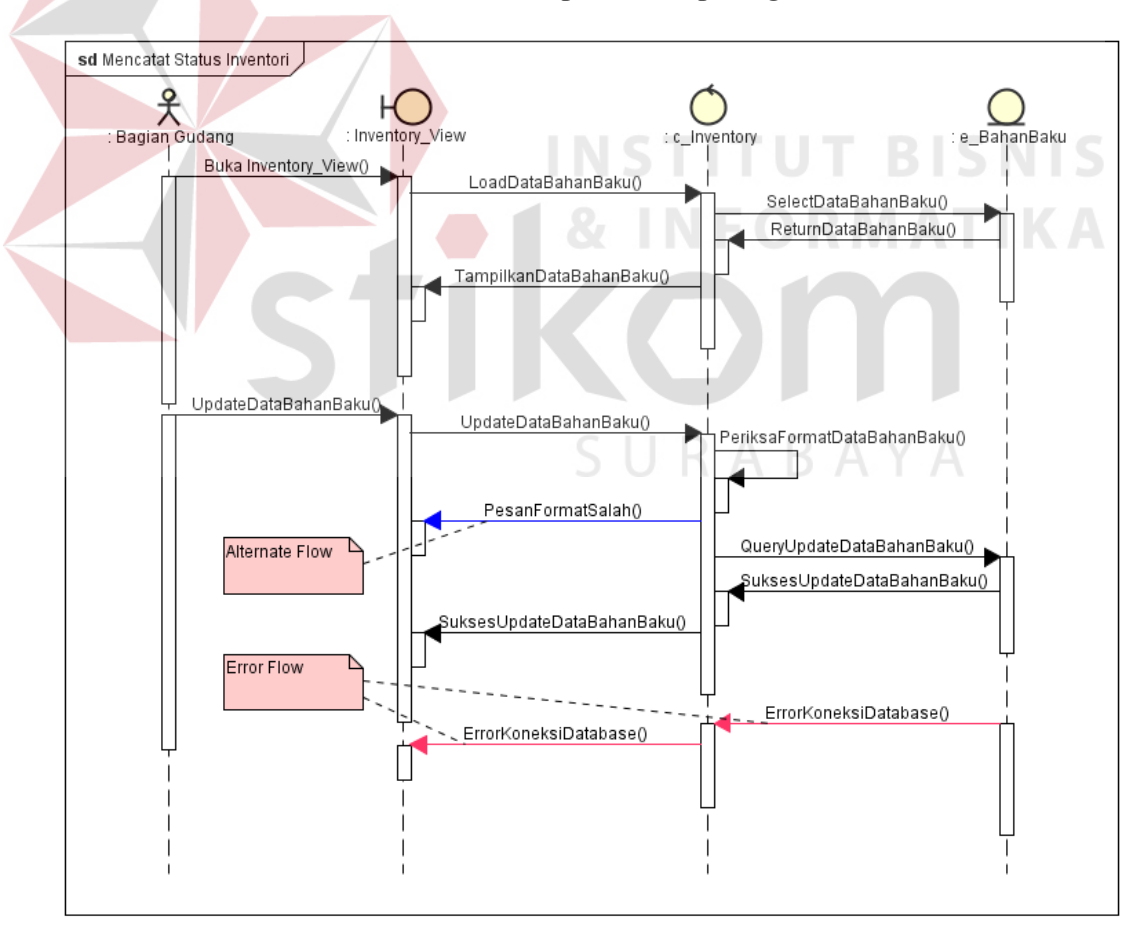

Gambar 3.16 Diagram Sekuensial Mencatat Status Inventori

#### **g. Diagram Sekuensial Mengelola Data** *Master* **Produk**

Proses mengelola data *master* produk dimulai dari aktor mengakses *boundary* Master\_Produk\_View. Kemudian *boundary* Master\_Produk\_View meminta *control* c\_Produk mengambil data produk dari *entity* e\_Produk untuk ditampilkan. Setelah itu aktor melakukan operasi CRUD (*Create*, *Read*, *Update*, *Delete*) pada *boundary* Master\_Produk\_View. Setelah selesai, sistem akan memeriksa *format* data yang dimasukan. Jika ada kesalahan, sistem akan menampilkan pesan *format* salah dan meminta aktor untuk mengubahnya. Apabila benar, data produk akan disimpan oleh sistem di *entity* e\_Produk melalui *control* c\_Produk. Diagram sekuensial mengelola data *master* produk dapat dilihat pada

gambar 3.17.

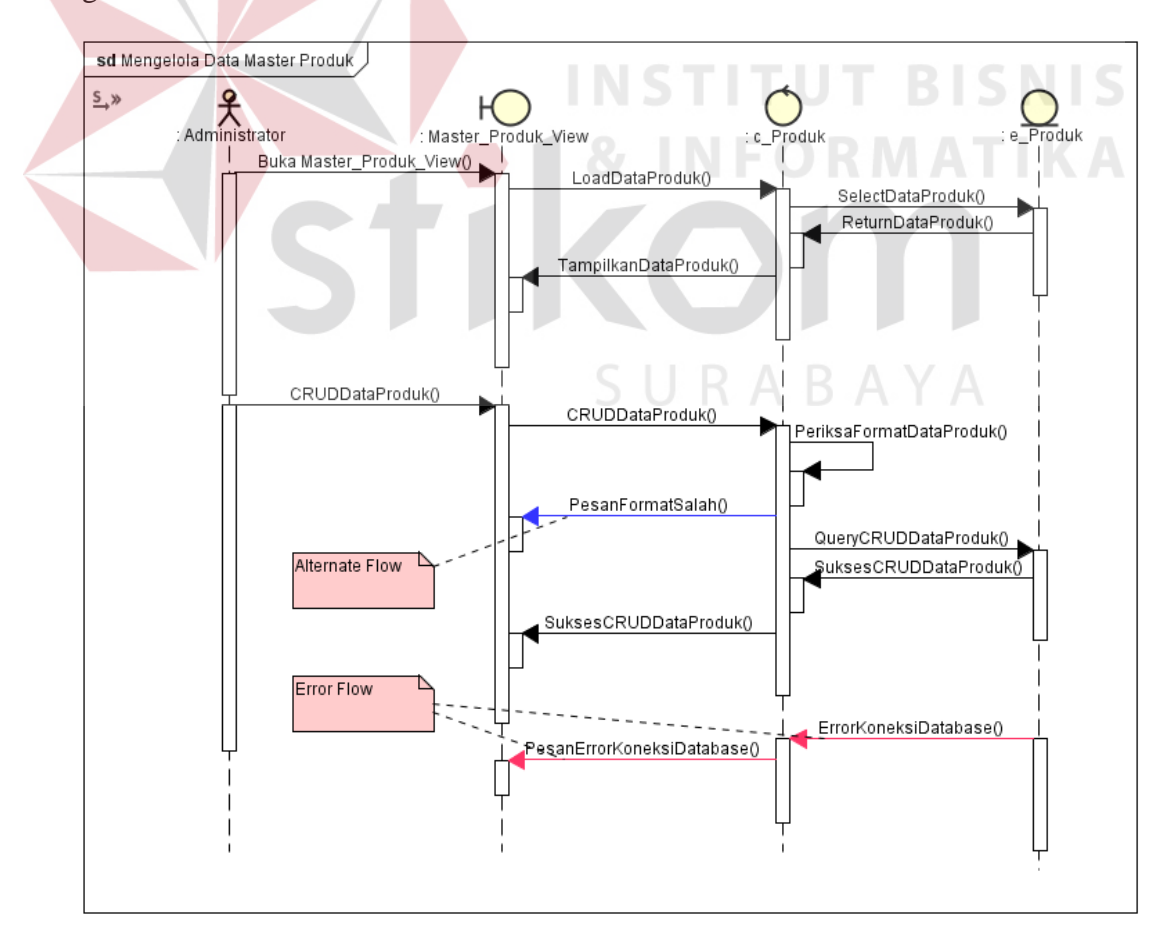

Gambar 3.17 Diagram Sekuensial Mengelola Data *Master* Produk

#### **h. Diagram Sekuensial Mengelola Data** *User*

Proses mengelola data *user* dimulai dari aktor mengakses *boundary* Master\_User\_View. Kemudian *boundary* Master\_User\_View meminta *control* c\_User mengambil data *user* dari *entity* e\_User untuk ditampilkan. Setelah itu aktor melakukan operasi CRUD (Cr*e*ate, *Read*, *Update*, *Delete*) pada *boundary* Master\_User\_View. Setelah selesai, sistem akan memeriksa *format* data yang dimasukan. Jika ada kesalahan, sistem akan menampilkan pesan *format* salah dan meminta aktor untuk mengubahnya. Apabila benar, data *user* akan disimpan oleh sistem di *entity* e\_User melalui *control* c\_User. Diagram sekuensial mengelola data *user* dapat dilihat pada gambar 3.18.

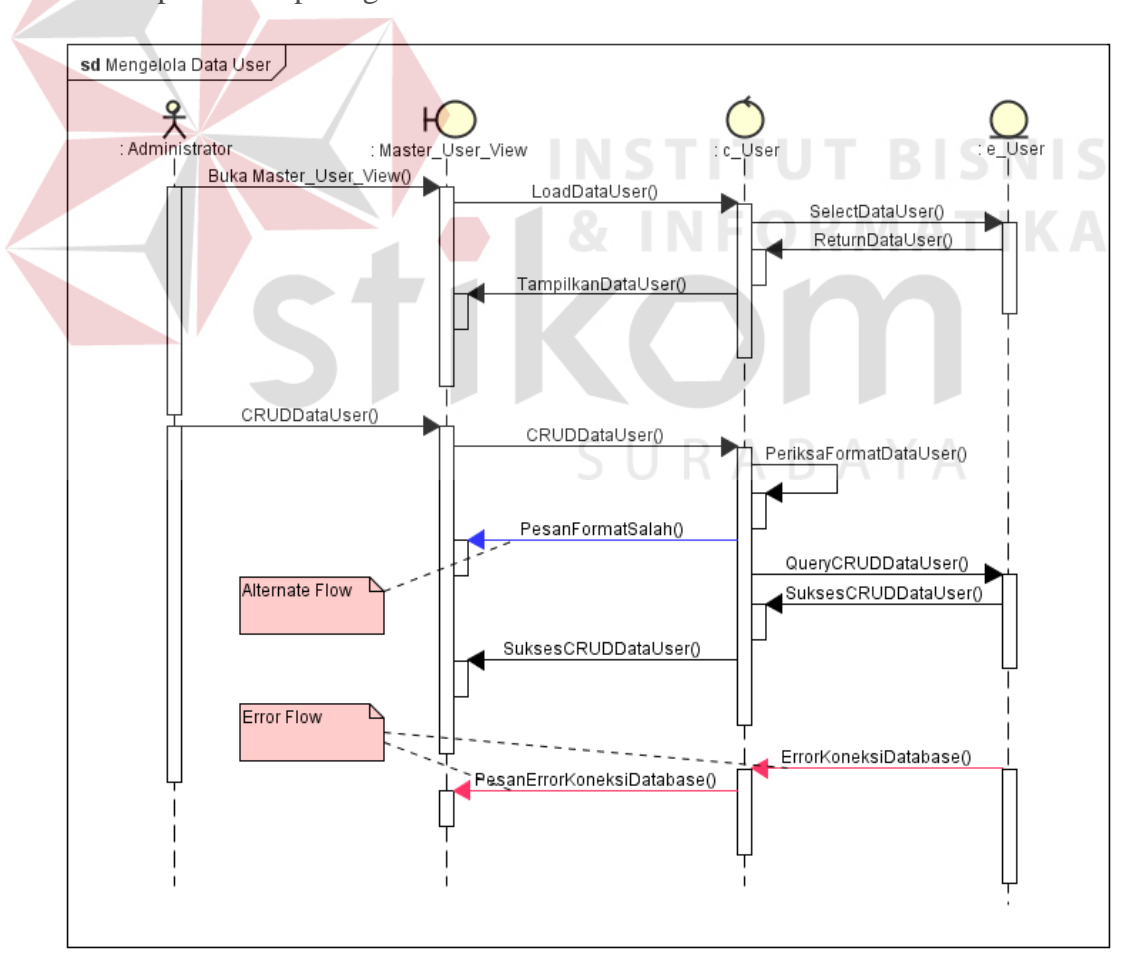

Gambar 3.18 Diagram Sekuensial Mengelola Data *User*

#### **i. Diagram Sekuensial Mengelola Data Bahan Baku**

Proses mengelola data bahan baku dimulai dari aktor mengakses *boundary* Master\_BahanBaku\_View. Kemudian *boundary* Master\_BahanBaku\_View meminta *control* c\_BahanBaku mengambil data bahan baku dari *entity* e\_BahanBaku untuk ditampilkan. Setelah itu aktor melakukan operasi CRUD (*Create*, *Read*, *Update*, *Delete*) pada *boundary* Master\_BahanBaku\_View. Setelah selesai, sistem akan memeriksa *format* data yang dimasukan. Jika ada kesalahan, sistem akan menampilkan pesan *format* salah dan meminta aktor untuk mengubahnya. Apabila benar, data bahan baku akan disimpan oleh sistem di *entity* e\_BahanBaku melalui *control* c\_BahanBaku. Diagram sekuensial mengelola data bahan baku dapat dilihat pada gambar 3.19.

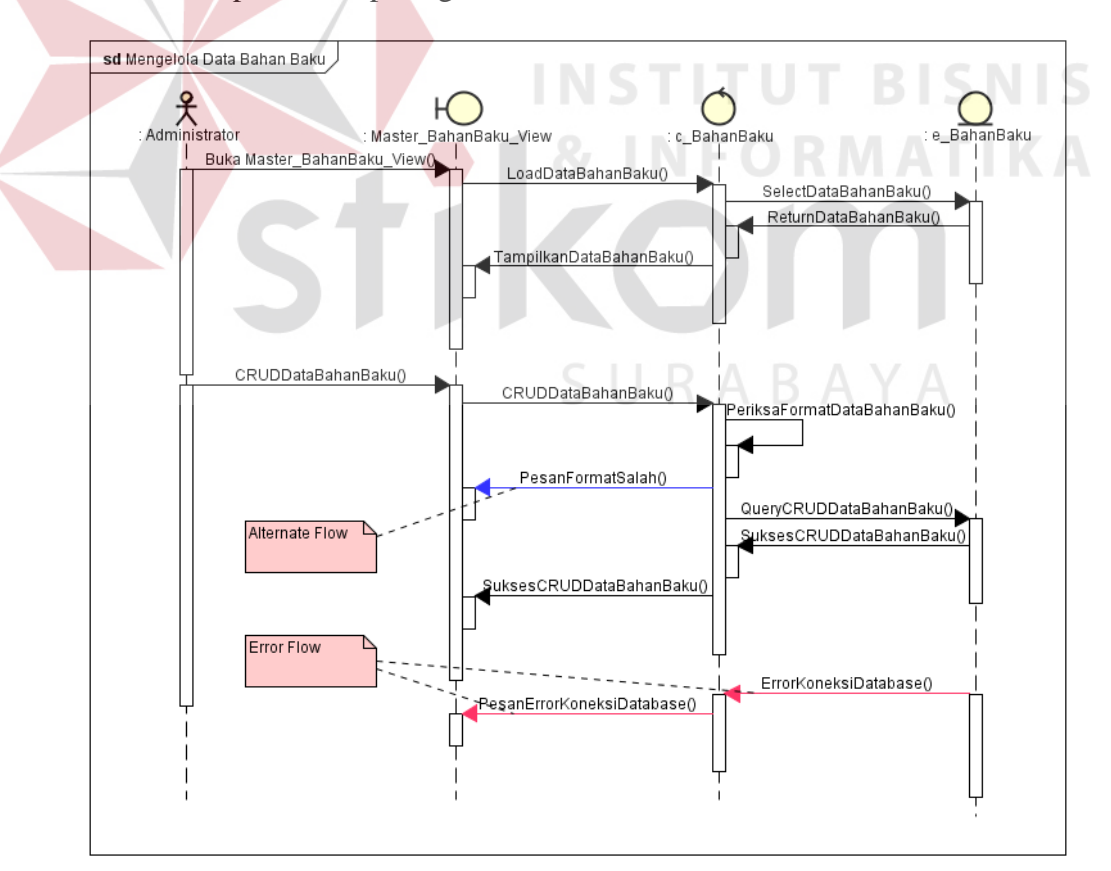

Gambar 3.19 Mengelola Data Bahan Baku

## **3.3.6 Diagram** *Class*

Diagram *class* adalah diagram interaksi antar kelas dalam sistem. Diagram *class* adalah alat perancangan terbaik untuk membantu tim pengembang dalam mendapatkan pola kelas-kelas kedalam sistem, struktur sistem sebelum menuliskan kode program dan membantu untuk memastikan bahwa sistem adalah rancangan terbaik dari beberapa alternatif. Desain diagram *class* dapat dilihat pada gambar 3.20.

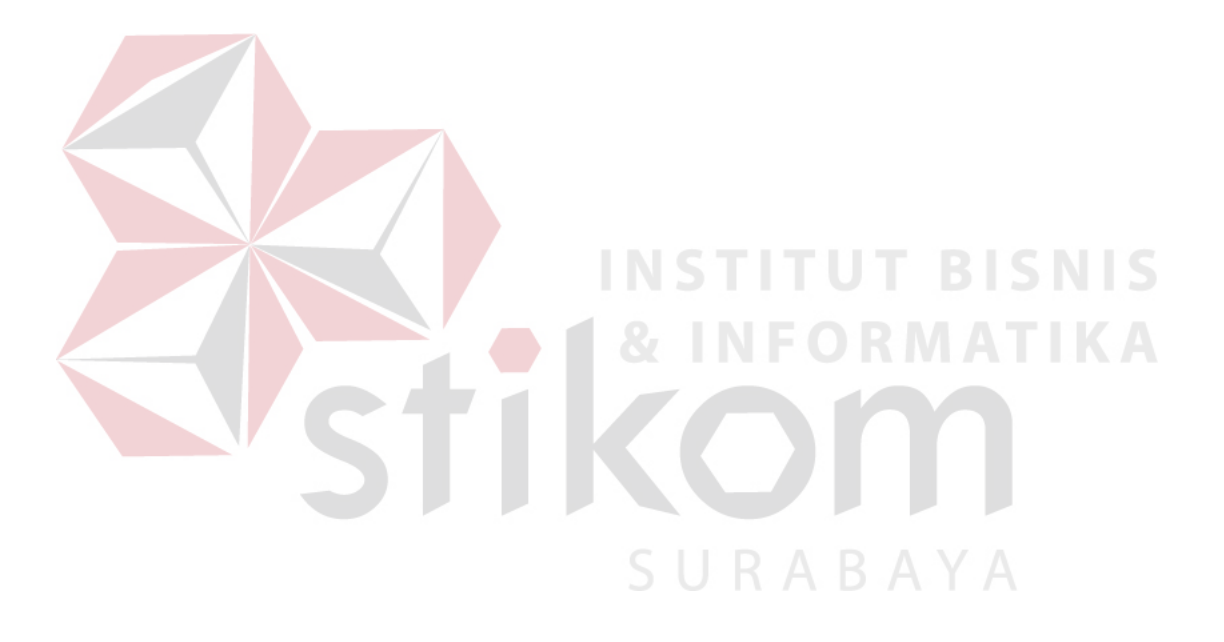

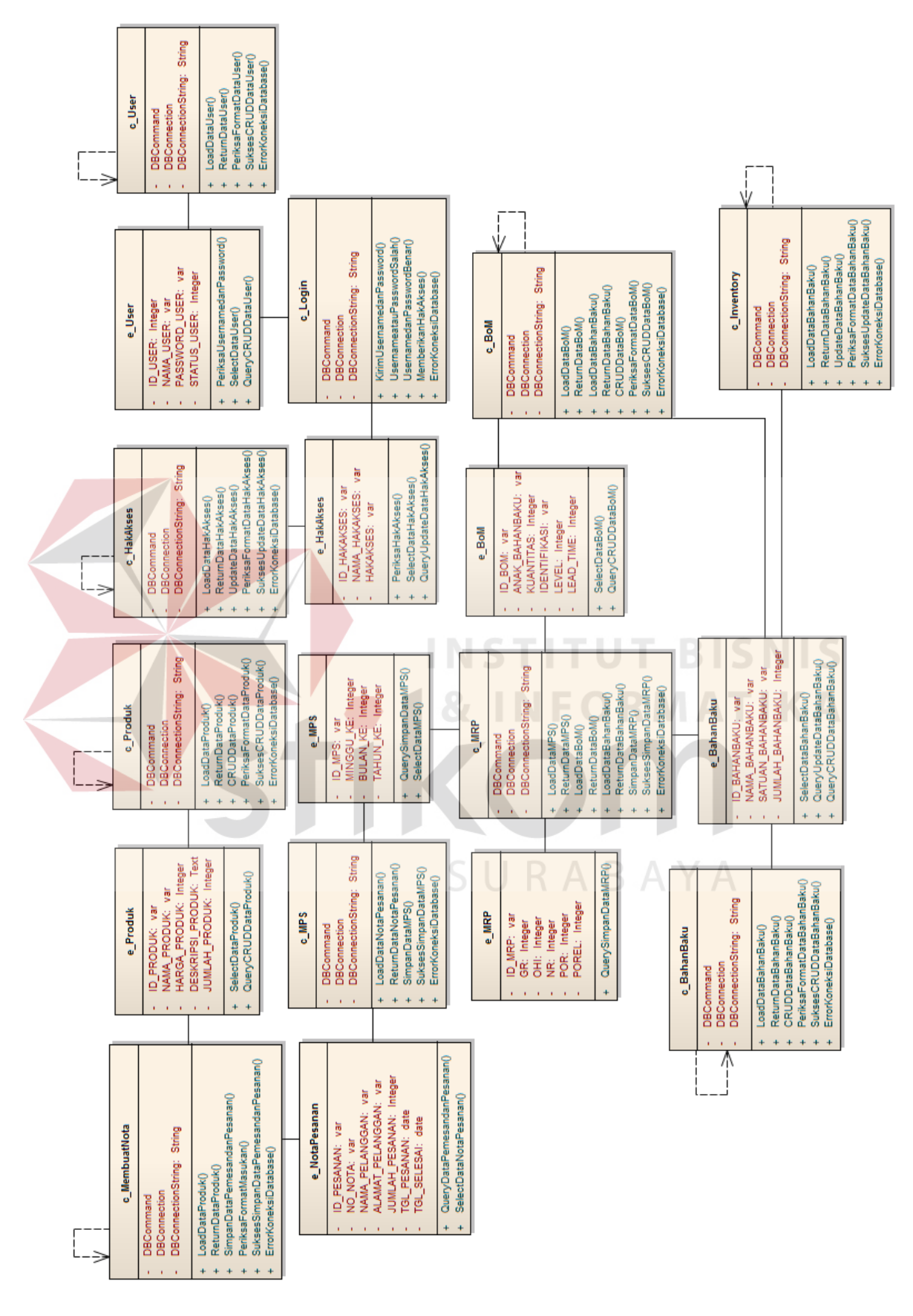

Gambar 3.20 Desain Diagram *Class*

#### **3.3.7 Diagram** *Component*

Diagram *component* adalah diagram yang menunjukan model secara fisik atau komponen perangkat lunak pada sistem hubungannya antar mereka. Desain diagram *component* aplikasi sistem produksi berbasis web dapat dilihat pada gambar 3.21.

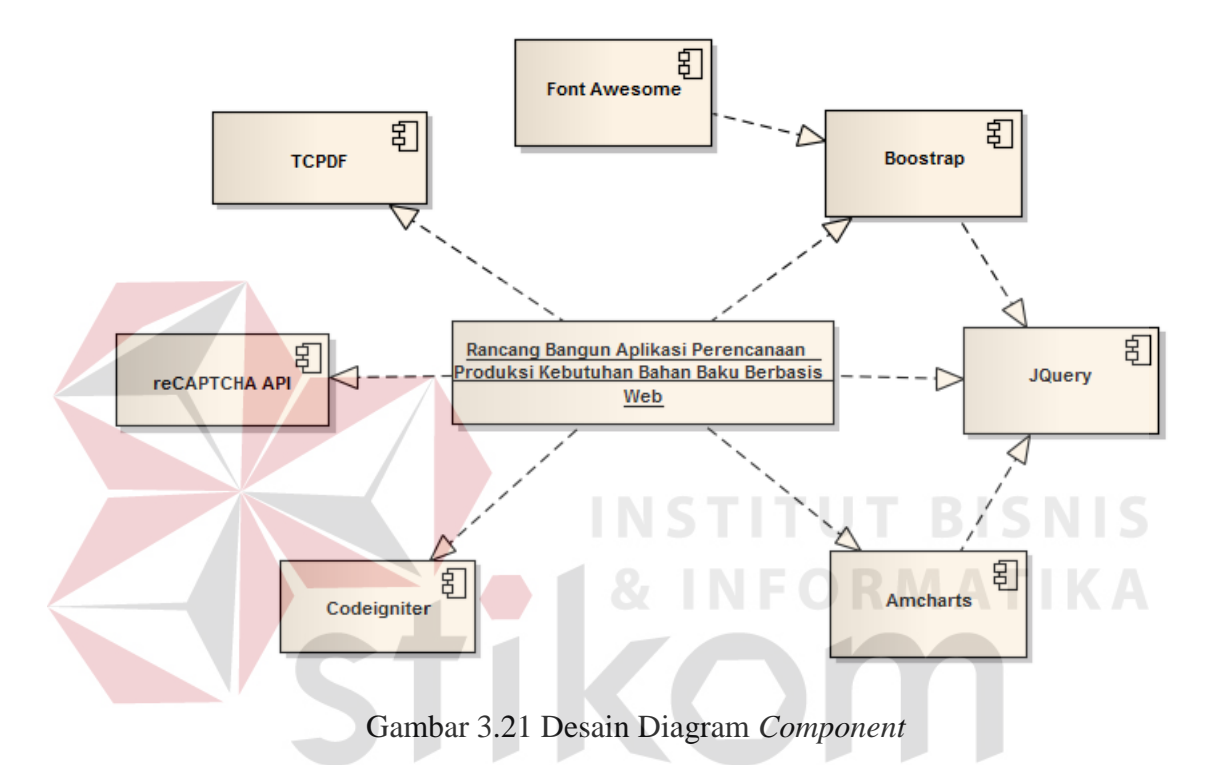

# **3.3.8 Diagram** *Deployment*

Diagram *deployment* adalah diagram yang menampilkan rancangan fisik jaringan tempat berbagai komponen akan diletakan. Diagram ini akan menghubungkan titik-titik alat pemroses dan peralatan lainnya dalam sebuah *layout* fisik. Diagram *deployment* aplikasi sistem produksi berbasis web dapat dilihat pada gambar 3.22.

SURABAYA

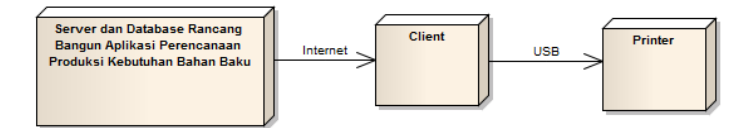

Gambar 3.22 Desain *Deployment* Diagram

#### **3.3.9** *Physical Data Model* **(PDM)**

*Physical data model* dapat menggambarkan secara detail tentang konsep struktur basis data yang akan dirancang pada suatu sistem, dimana merupakan hasil *generate* dari *conceptual data model* (CDM). Pada PDM akan tergambar jelas relasi antar tabelnya dengan ditunjukan *primary key* dan *foreign key* dari masing-masing tabel. *Physical data model* aplikasi sistem produksi dapat dilihat pada gambar 3.23.

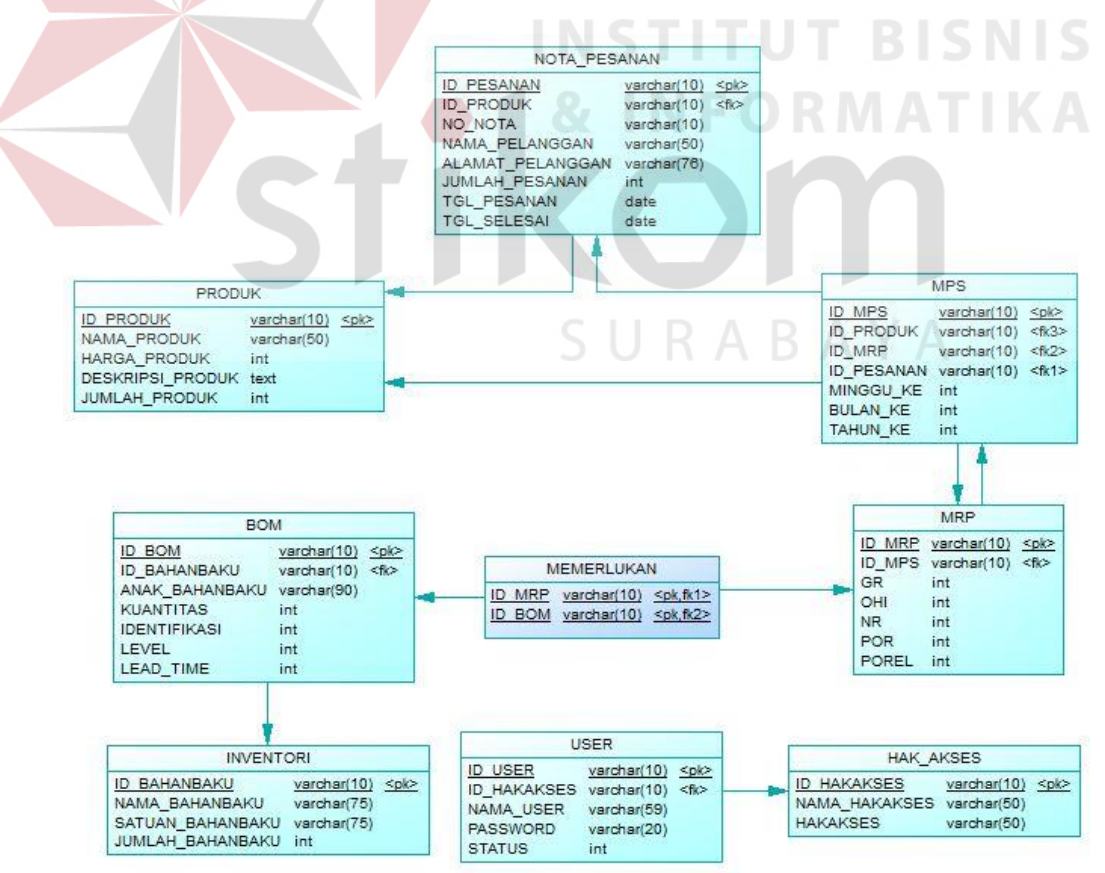

Gambar 3.23 Desain *Physical Data Model* (PDM)

#### **3.3.10** *Sitemap*

*Sitemap* merupakan sebuah *file* yang berisi daftar *link* yang terdapat pada sebuah *web*/*blog* atau dengan kata lain merupakan salah satu alat bantu yang dapat mempermudah dalam pengenalan peta situs dalam suatu *website*. Desain *sitemap* aplikasi sistem produksi dapat dilihat pada gambar 3.24.

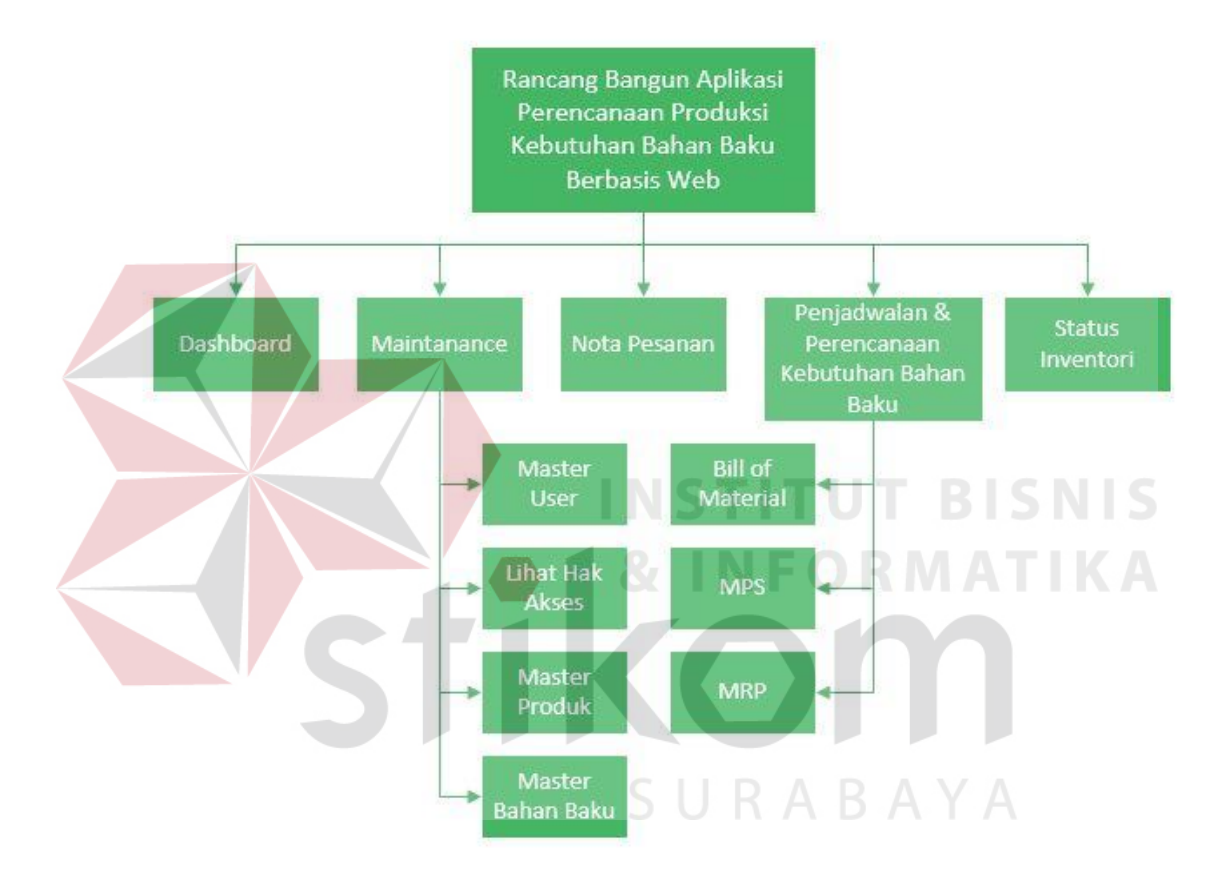

Gambar 3.24 Desain *Sitemap*

# **3.3.11 Desain** *User Interface*

Desain *user interface* adalah rancangan *form* yang akan diimplementasikan kedalam sistem dan berfungsi sebagai antarmuka pengguna dengan sistem. Rancangan ini akan menerima masukan data dari pengguna yang dimasukan dalam *database* dan hasilnya akan berupa laporan.

#### **a. Desain** *User Interface* **Halaman** *Login*

Halaman ini digunakan untuk menjaga kemanan sistem. Tujuannya adalah agar sistem digunakan oleh *user* yang berhak memakai dan berjalan sesuai hak akses yang telah ditentukan. *Field* yang diisi dalam *form* ini adalah *username* dan *password*. Selanjutnya klik tombol *login* yang secara otomatis sistem akan bekerja untuk melakukan validasi *user* dan mencari hak aksesnya. Desain *user interface* halaman *login* ini dapat dilihat pada gambar 3.25.

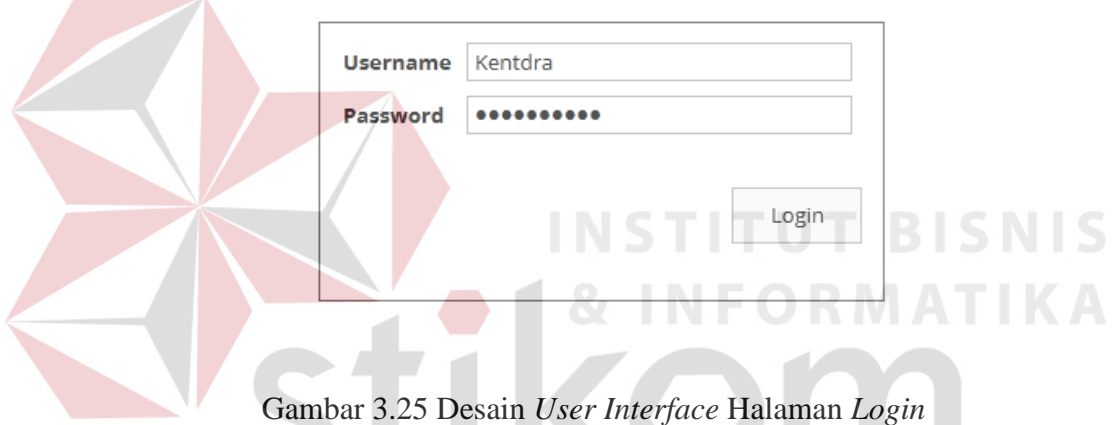

# **Login Page**

# **b. Desain** *User Interface* **Halaman** *Dashboard*

Halaman ini digunakan untuk menampilkan halaman awal apabila *user* berhasil *login* kedalam sistem. Halaman *dashboard* rancang bangun aplikasi perencanaan produksi kebutuhan bahan baku berbasis web dibagi menjadi empat yang dibedakan berdasarkan hak akses masing-masing *user*. Halaman *dashboard* dibawah merupakan halaman *dashboard* yang dapat diakses oleh *user* yang memiliki hak akses sebagai *administrator*. Desain *user interface* halaman *dashboard administrator* dapat dilihat pada gambar 3.26.

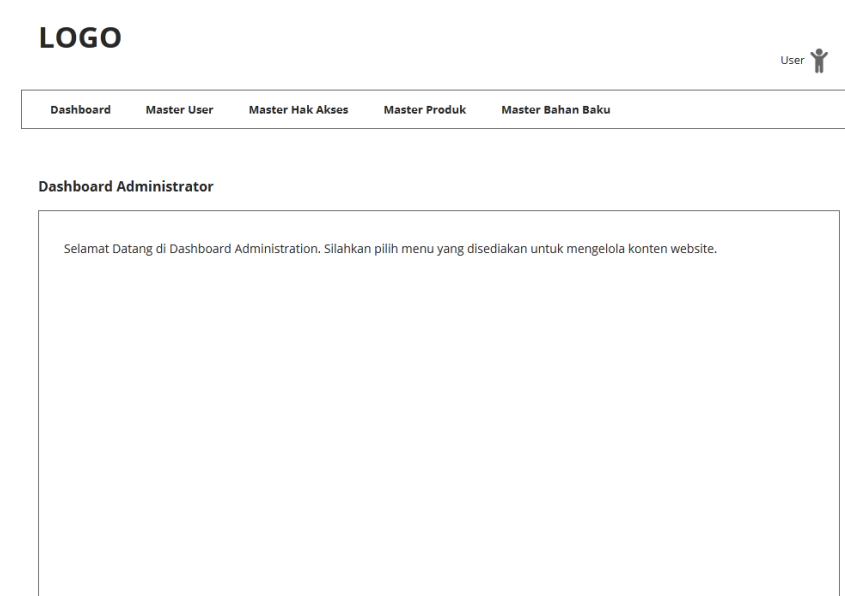

Gambar 3.26 Desain *User Interface* Halaman *Dashboard Administrator* 

Halaman *dashboard* dibawah merupakan halaman *dashboard* yang dapat diakses oleh *user* yang memiliki hak akses sebagai bagian penjualan. Desain *user interface* halaman *dashboard* bagian penjualan dapat dilihat pada gambar 3.27.

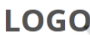

|         |      | Selamat Datang di Dashboard Bagian Penjualan. Silahkan pilih menu yang disediakan untuk mengelola konten website. |                       |        |                    |                        |                 |
|---------|------|----------------------------------------------------------------------------------------------------|-----------------------|--------|--------------------|------------------------|-----------------|
|         |      |                                                                                                    |                       |        |                    |                        |                 |
| No Nota | Nama | Alamat Pelanggan                                                                                                  | Nama Produk           | Jumlah | <b>Total Harga</b> | <b>Tanggal Pesanan</b> | Tanggal Kiriman |
| 001     | Iwo  | Jl. Merpati 4                                                                                                    | <b>Detergent Cair</b> | 15     | 280000             | 2016-06-13             | 2016-06-28      |
| 002     | Iwo  | Jl. Merpati 4                                                                                                    | Softener              | 6      | 175000             | 2016-06-13             | 2016-06-29      |
| 003     | Moon | II. Melati 2                                                                                                    | Detergent Cair        | 8      | 135000             | 2016-06-14             | 2016-06-28      |
| 004     | Susi | Jl. Jagalan 1                                                                                                    | Detergent Cair        | 5      | 70000              | 2016-06-15             | 2016-06-30      |
|         |      |                                                                                                    |                       |        |                    |                        |                 |
|         |      |                                                                                                    |                       |        |                    |                        |                 |
|         |      |                                                                                                    |                       |        |                    |                        |                 |
|         |      |                                                                                                    |                       |        |                    |                        |                 |
|         |      |                                                                                                    |                       |        |                    |                        |                 |
|         |      |                                                                                                    |                       |        |                    |                        |                 |

Gambar 3.27 Desain *User Interface* Halaman *Dashboard* Bagian Penjualan

Halaman *dashboard* dibawah merupakan halaman *dashboard* yang dapat diakses oleh *user* yang memiliki hak akses sebagai koordinator bagian produksi. Desain *user interface* halaman *dashboard administrator* dapat dilihat pada gambar 3.28.

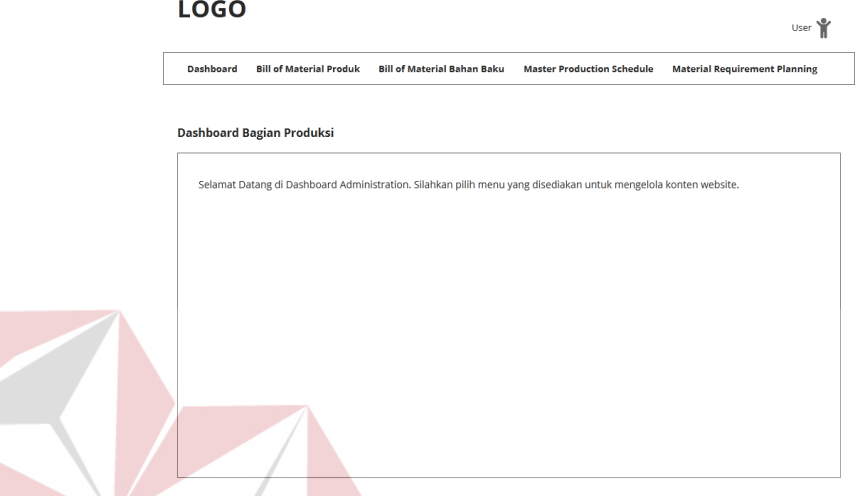

Gambar 3.28 Desain *User Interface* Halaman *Dashboard* Koordinator Bagian Produksi

Halaman *dashboard* dibawah merupakan halaman *dashboard* yang dapat diakses oleh *user* yang memiliki hak akses sebagai bagian gudang. Desain *user interface* halaman *dashboard* bagian gudang dapat dilihat pada gambar 3.29.

CILDADAV

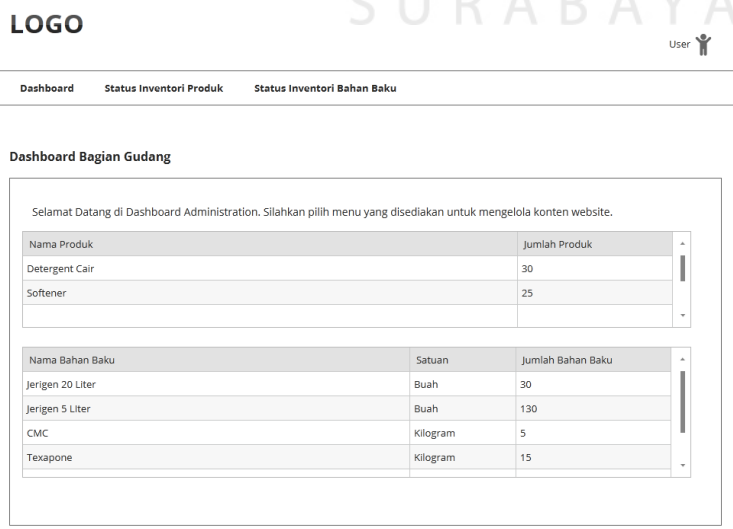

Gambar 3.29 Desain *User Interface* Halaman *Dashboard* Bagian Gudang

#### *c.* **Desain** *User Interface* **Halaman** *Master User*

Halaman ini digunakan untuk *maintenance* data *user*, yang bertugas untuk melakukan *maintenance* data *user* ini adalah *administrator*. *Administrator* dapat melakukan *insert* dan *update* data *user*. Desain *user interface* halaman *master user* dapat dilihat pada gambar 3.30.

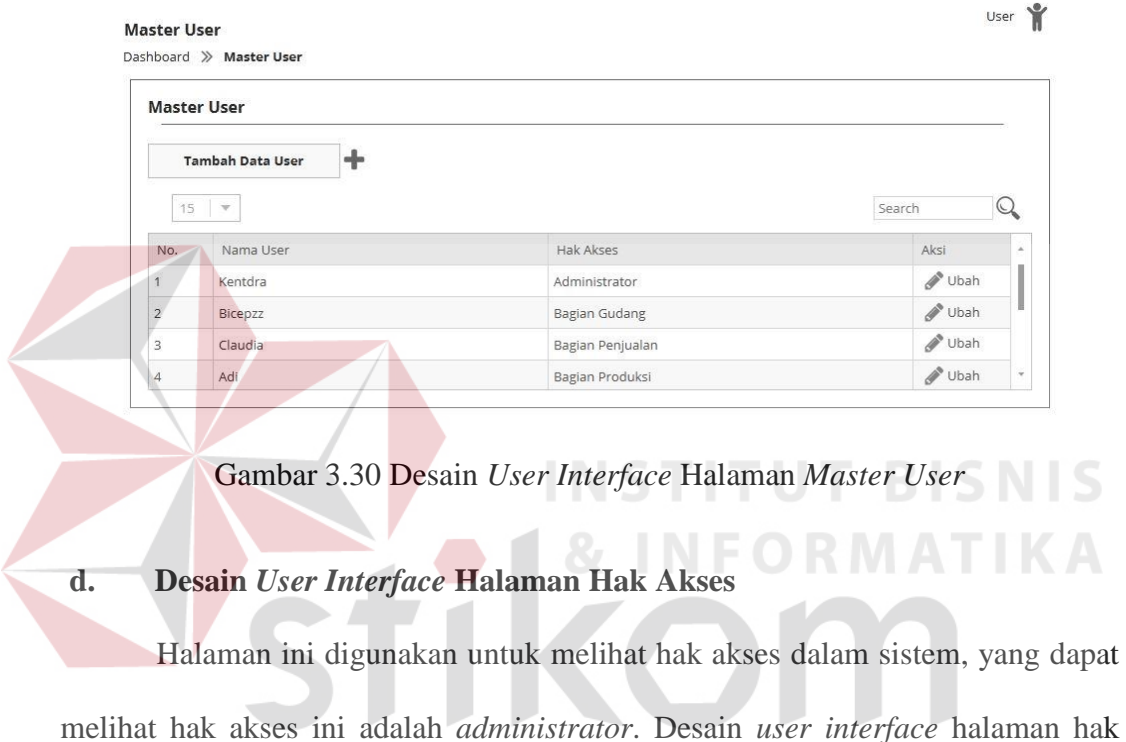

akses ini dapat dilihat pada gambar 3.31.<br>S<br/>  $\;\cup\;$  R $\;$ A $\;\in$  <br/>A $\;\vee\;$ A

|    | <b>Hak Akses</b> |                |                      |                          |    |
|----|------------------|----------------|----------------------|--------------------------|----|
| 15 | $\mathcal{A}$    |                |                      | Search                   | K. |
|    | <b>No</b>        | Nama Hak Akses | <b>Hak Akses</b>     | z                        |    |
|    | 1                | Kentdra        | Administrator        |                          |    |
|    | $\overline{2}$   | Bicepzz        | <b>Bagian Gudang</b> |                          |    |
|    | 3                | Claudia        | Bagian Penjualan     |                          |    |
|    | $\overline{4}$   | Adi            | Bagian Gudang        |                          |    |
|    | 5                | Moon           | Bagian Penjualan     | $\overline{\phantom{a}}$ |    |

Gambar 3.31 Desain *User Interface* Halaman Hak Akses

#### **e. Desain** *User Interface* **Halaman** *Master* **Produk**

Halaman ini digunakan untuk *maintenance* data produk, yang bertugas untuk melakukan *maintenance* data produk adalah *administrator*. *Administrator* dapat melakukan *insert*, *update*, dan *delete* data produk. Data yang dimasukkan pada halaman ini yaitu nama produk dan harga produk per jerigen. Desain *user interface* halaman *master* produk dapat dilihat pada gambar 3.32.

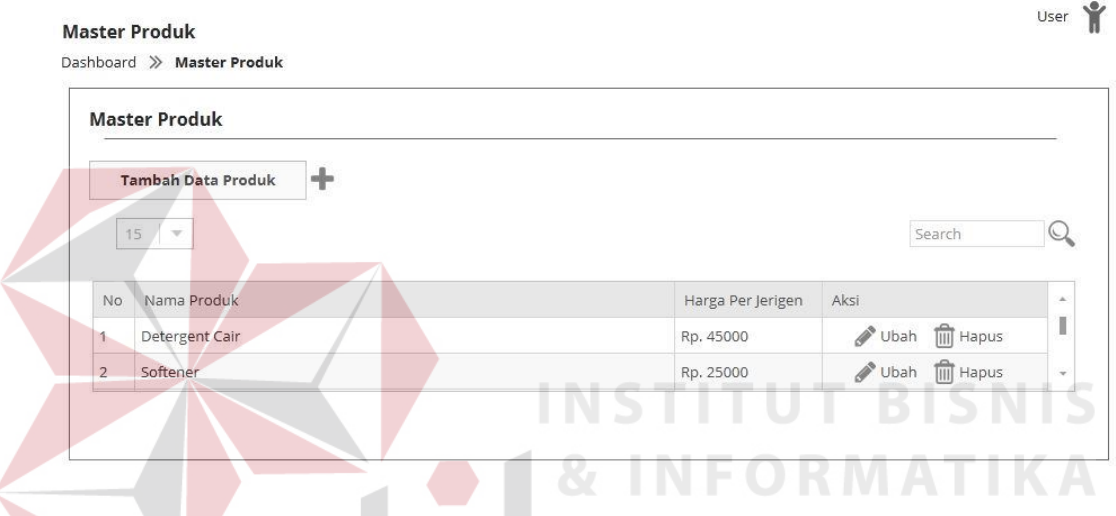

Gambar 3.32 Desain *User Interface* Halaman *Master* Produk

#### **f. Desain** *User Interface* **Halaman** *Master* **Bahan Baku**

Halaman ini digunakan untuk *maintenance* data bahan baku, yang bertugas untuk melakukan *maintenance* data bahan baku adalah *administrator*. *Administrator* dapat melakukan *insert*, *update*, dan *delete* data produk. Data yang dimasukkan pada halaman ini yaitu nama bahan baku dan satuan bahan baku. Desain *user interface* halaman *master* bahan baku dapat dilihat pada gambar 3.33.

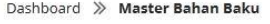

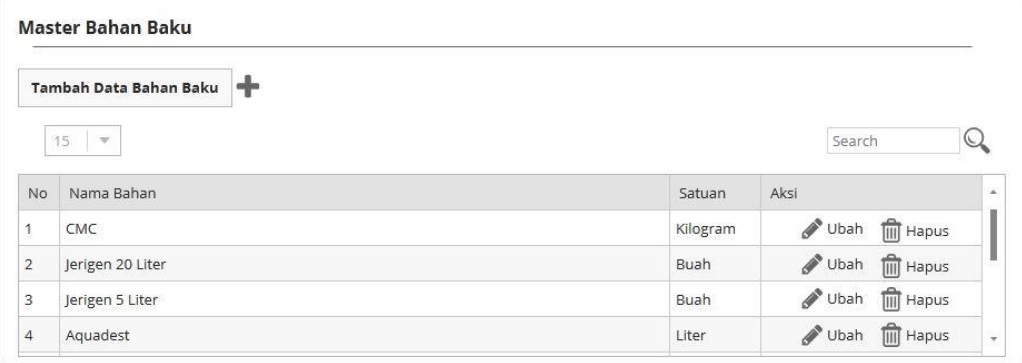

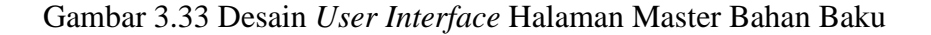

## **g. Desain** *User Interface* **Halaman Mencatat Nota Pesanan**

Halaman ini digunakan untuk menyimpan data pesanan dari pelanggan, yang bertugas untuk melakukan pencatatan nota pesanan adalah bagian penjualan. Bagian penjualan dapat melakukan insert dan hapus data nota pesanan. Data yang dimasukan dalam halaman ini yaitu nomor nota, nama pelanggan, alamat pelanggan, nama produk, jumlah pesanan, tanggal pesanan, dan tanggal pengiriman. Desain *user interface* halaman mencatat nota pesanan dapat dilihat SURABAYA pada gambar 3.34.

|                   |              | Tambah Data Nota Pesanan |                |        |                    |                 |                 |                |
|-------------------|--------------|--------------------------|----------------|--------|--------------------|-----------------|-----------------|----------------|
| 15                | $\mathbf{v}$ |                          |                |        |                    |                 | Search          |                |
| No Nota           | Nama         | Alamat Pelanggan         | Nama Produk    | Jumlah | <b>Total Harga</b> | Tanggal Pesanan | Tanggal Kiriman | Aksi           |
|                   |              |                          | Detergent Cair | 15     | 280000             | 2016-06-13      | 2016-06-28      | <b>X</b> Hapus |
|                   | <b>Iwo</b>   | Jl. Merpati 4            |                |        |                    |                 |                 |                |
|                   | <b>Iwo</b>   | Jl. Merpati 4            | Softener       | 6      | 175000             | 2016-06-13      | 2016-06-29      | <b>X</b> Hapus |
| 001<br>002<br>003 | Moon         | Il. Melati 2             | Detergent Cair | 8      | 135000             | 2016-06-14      | 2016-06-28      | <b>X</b> Hapus |

Gambar 3.34 Desain *User Interface* Halaman Mencatat Nota Pesanan

User Y

#### **h. Desain** *User Interface* **Halaman** *Bill of Material* **(BoM)**

Halaman ini digunakan untuk membuat susunan struktur produk mulai dari barang jadi sampai anak bahan baku, yang bertugas untuk bertanggung jawab dalam proses ini adalah koordinator bagian produksi. Dalam desain *userinterface* halaman *Bill of Material* dibagi menjadi dua yaitu halaman *Bill of Material* produk dan halaman *Bill of Material* bahan baku. Dalam halaman *Bill of Material* produk koordinator bagian produksi dapat mengatur susunan *Bill of Material* dengan mengisi nama produk, nama bahan baku, kuantitas, dan *lead time*. Desain *user interface* halaman *Bill of Material* produk dapat dilihat pada gambar 3.35.

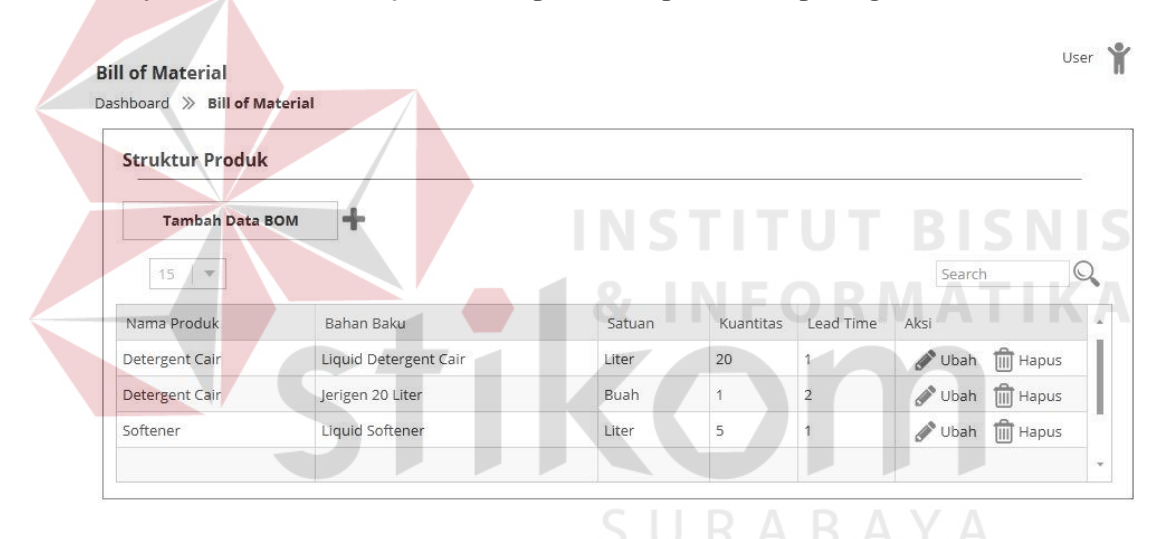

Gambar 3.35 Desain *User Interface* Halaman *Bill of Material* Produk

Dalam halaman *Bill of Material* bahan baku koordinator bagian produksi dapat mengatur susunan *Bill of Material* dengan mengisi nama bahan baku, anak bahan baku, kuantitas, tingkatan, dan lead time. Desain *user interface* halaman *Bill of Material* bahan baku dapat dilihat pada gambar 3.36.

Dashboard >> Bill of Material

| <b>Tambah Data BOM</b>    | ÷      |                 |          |           |                         |                                 |
|---------------------------|--------|-----------------|----------|-----------|-------------------------|---------------------------------|
| 15<br>$\mathcal{R}^{\mu}$ |        |                 |          |           |                         | Search                          |
| Bahan Baku                | Satuan | Anak Bahan Baku | Satuan   | Kuantitas | Lead Time               | Aksi                            |
| Liquid Detergent Cair     | Liter  | CMC             | Kilogram | 0.015     | $\overline{\mathbf{3}}$ | $\frac{1}{\ln 2}$ Hapus<br>Ubah |
| Liquid Detergent Cair     | Liter  | Aquadest        | Liter    | 0.685     | $\overline{3}$          | <b>III</b> Hapus<br>Ubah        |
|                           |        |                 |          |           | 3                       | $\overline{III}$ Hapus          |

Gambar 3.36 Desain *User Interface* Halaman *Bill of Material* Bahan Baku

## **i. Desain** *User Interface* **Halaman** *Master Production Schedule* **(MPS)**

Halaman ini digunakan untuk penjadwalan produksi dengan cara merekap kemudian memasukkan data pesanan dan status inventori produk kedalam sistem untuk direncanakan, yang bertugas adalah koordinator bagian produksi. Koordinator bagian produksi dapat memilih nama produk dan *range* tanggal pesanan. Desain *user interface* halaman *master production schedule* dapat dilihat pada gambar 3.37.

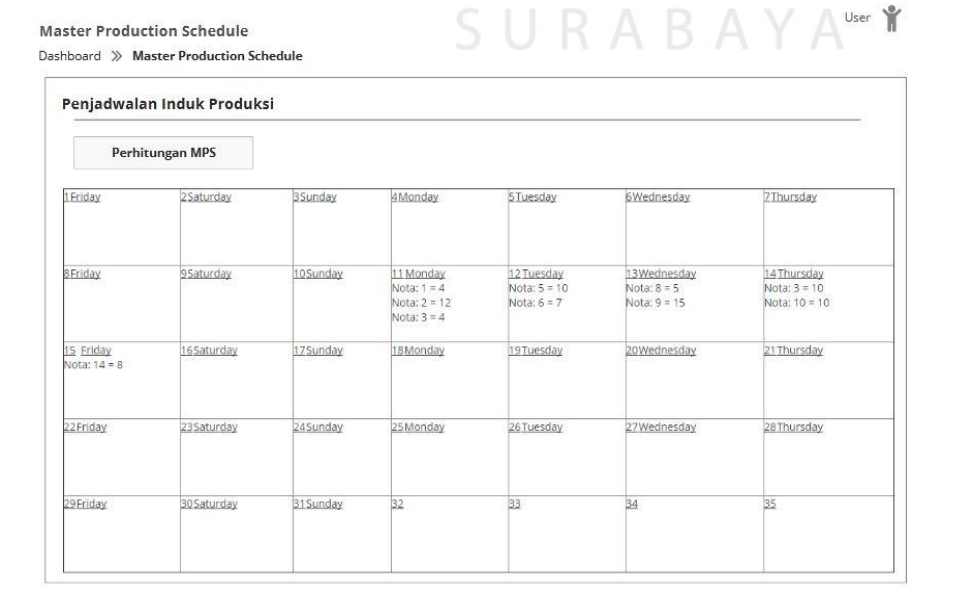

Gambar 3.37 Desain *User Interface* Halaman *Master Production Schedule*

User Y

#### **j. Desain** *User Interface* **Halaman** *Material Requirement Planning* **(MRP)**

Halaman ini digunakan untuk merencanakan dan menghitung kebutuhan produksi beserta bahan baku yang akan diproduksi sesuai dengan MPS dan status inventori bahan baku di gudang, yang bertugas adalah koordinator bagian produksi. Koordinator bagian produksi dapat memilih nama produk dan *range* tanggal pesanan. Desain *user interface* halaman *material requirement planning* (MRP) dapat dilihat dari gambar 3.38.

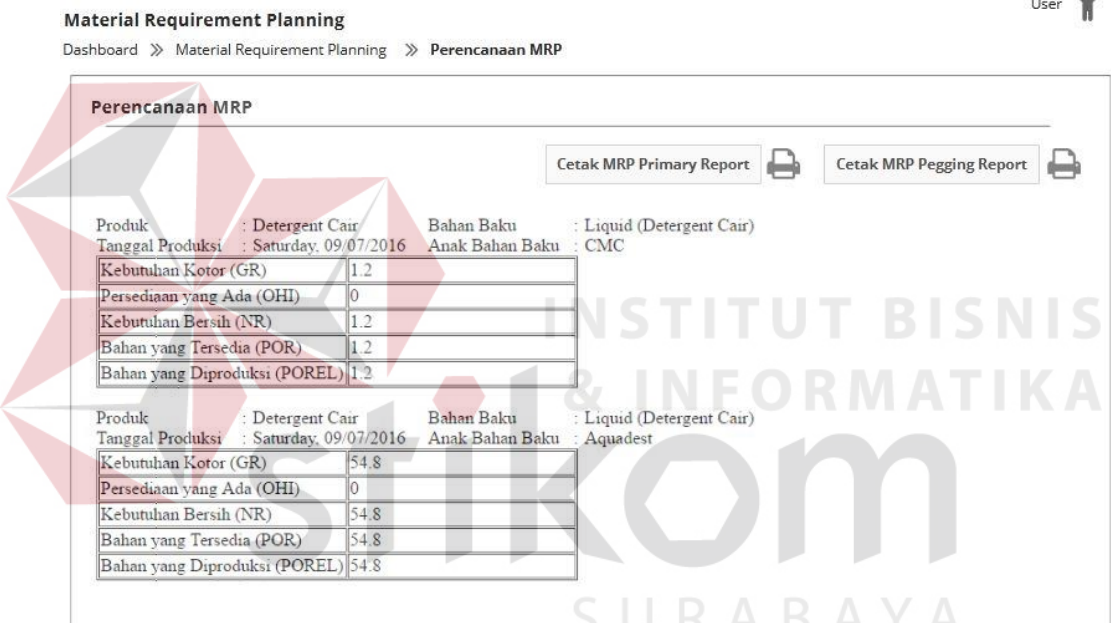

Gambar 3.38 Desain *User Interface* Halaman MRP

# **k. Desain** *User Interface* **Halaman Status Inventori**

Halaman ini digunakan untuk memasukan dan memperbarui data bahan baku yang dibutuhkan untuk kegiatan produksi di gudang, yang bertugas adalah bagian gudang. Dalam desain *user interface* halaman status inventori dibagi menjadi dua yaitu halaman status inventori produk dan halaman status inventori bahan baku. Dalam halaman status inventori produk aktor dapat memilih nama

زها

produk dan jumlah produk. Desain *user interface* halaman status inventori produk dapat dilihat pada gambar 3.39.

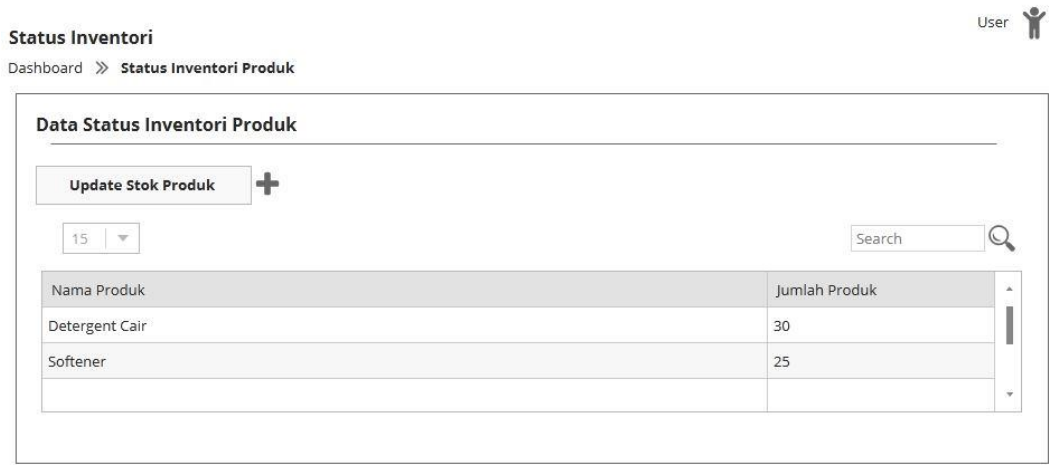

Gambar 3.39 Desain *User Interface* Halaman Status Inventori Produk

Dalam halaman status inventori bahan baku aktor dapat memilih nama bahan baku dan jumlah bahan baku. Desain *user interface* halaman status inventori bahan baku dapat dilihat pada gambar 3.40.

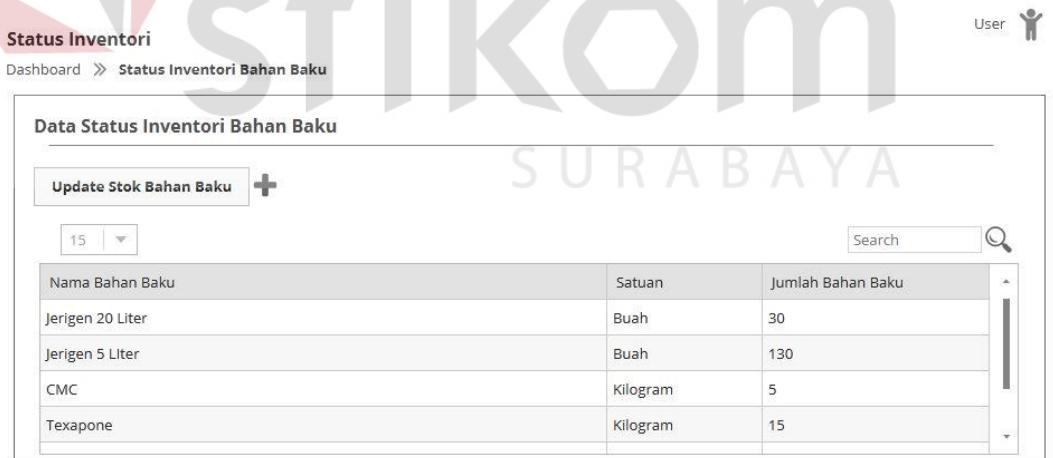

Gambar 3.40 Desain *User Interface* Halaman Status Inventori Bahan Baku

#### **3.3.12 Desain** *Input/Output*

Desain *input*/*output* digunakan untuk menggambarkan *input* dan *output* dari lingkungan eksternal sistem yang akan dimasukkan kedalam sistem. Desain *input* dalam sistem ini tidak digambarkan karena semua input dimasukkan langsung kedalam sistem. Desain *output* yang akan dihasilkan sistem adalah nota pesanan, MRP *primary report*, dan MRP *pegging report*.

# **a. Desain** *Output* **Nota Pesanan**

 $: 001$  $:$  Iwo

: Jalan Merpati 4  $: 2016-06-13$ 

 $: 2016-06-28$ 

Desain nota pesanan adalah *output* untuk setiap transaksi pesanan yang dimasukkan kedalam sistem dihalaman bagian penjualan untuk diberikan kepada pelanggan. Nota pesanan berisi nomor nota, nama pelanggan, alamat pelanggan, tanggal pesanan, tanggal pengiriman, nama produk yang dipesan beserta jumlah, harga dan total harga. Desain *output* nota pesanan dapat dilihat pada gambar 3.41.

> Nota Pesanan CV. Mitra Techno Sains Surabaya Pondok Wiguna Regency V no.25 Gunung Anyar Surabaya

#### No Nota Nama Pelanggan Alamat Pelanggan Tanggal Pesanan Tanggal Pengiriman

Logo

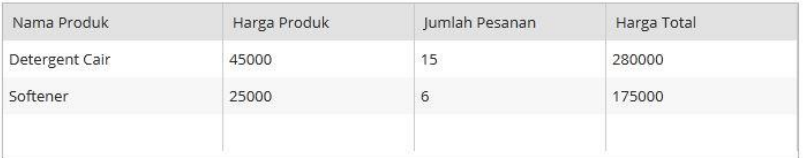

Total Harga : Rp. 400000

RABAYA

Gambar 3.41 Desain *Output* Nota Pesanan

#### **b. Desain** *Output* **MRP** *Primary Report*

Desain MRP *primary report* adalah laporan utama dalam rancang bangun aplikasi perencanaan kebutuhan bahan baku. MRP *primary report* akan menampilkan nama produk, bahan baku, dan anak bahan baku yang dipakai sesuai dengan turunan. Laporan ini ditampilkan berdasarkan periode waktu mingguan.

Desain *output* MRP *primary report* dapat dilihat pada gambar 3.42.

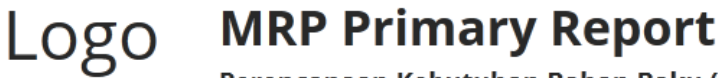

Perencanaan Kebutuhan Bahan Baku (MRP) CV Mitra Techno

Pondok Wiguna Regency V no.25 Gunung Anyar Surabaya

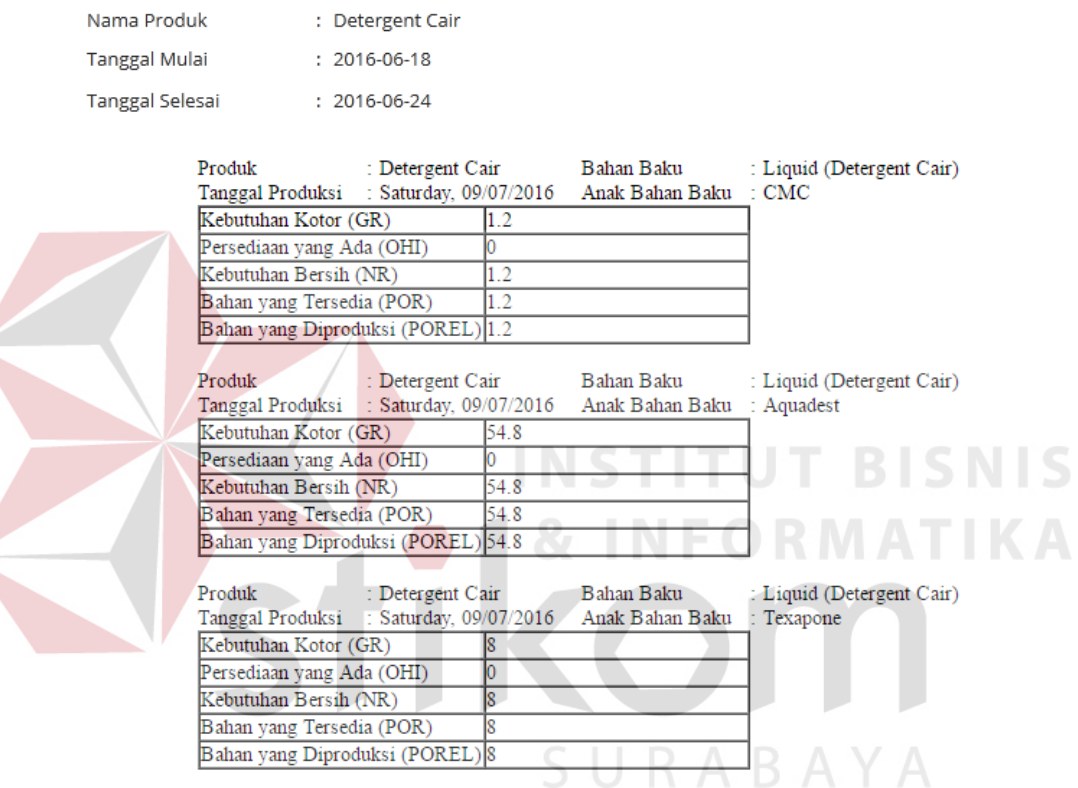

Gambar 3.42 Desain *Output* MRP *Primary Report*

# **c. Desain** *Output* **MRP** *Pegging Report*

Desain MRP *pegging report* adalah laporan kebutuhan bahan baku yang berfungsi untuk memberikan informasi bahan baku yang harus dipenuhi untuk proses produksi dan berguna untuk menghindari keterlambatan produksi. Laporan ini ditampilkan berdasarkan periode waktu mingguan. Desain *output* MRP *pegging report* dapat dilihat pada gambar 3.43.

# Logo

# **MRP Pegging Report**

: Detergent Cair

 $: 2016 - 06 - 18$ 

 $: 2016 - 06 - 24$ 

#### Perencanaan Kebutuhan Bahan Baku (MRP) CV Mitra Techno

Pondok Wiguna Regency V no.25 Gunung Anyar Surabaya

Nama Produk **Tanggal Mulai Tanggal Selesai** 

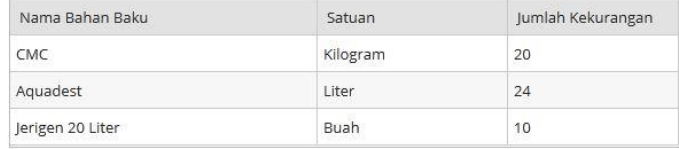

# Gambar 3.43 Desain *Output* MRP *Pegging Report*

# **3.3.13 Rancangan Pengujian dan Evaluasi Sistem**

Rancang bangun aplikasi sistem perencanaan kebutuhan bahan baku yang telah dirancang dan dibangun harus diuji untuk mengetahui apakah sistem dapat berjalan sesuai dengan yang diharapkan. Uji coba yang dilakukan adalah proses *login*, pengelolaan data *master*, pencatatan nota pesanan, pengelolaan *Bill* of *Material*, penjadwalan produksi, perencanaan kebutuhan bahan baku, dan status inventori. Pengujian yang dilakukan akan menggunakan metode *Black Box Testing*. Pengujian ini akan berfokus pada apakah unit program telah memenuhi kebutuhan (*requirement*) yang disebutkan dalam spesifikasi. Cara pengujian akan dilakukan dengan menjalankan unit atau modul, kemudian diamati apakah hasil dari unit atau modul sesuai dengan proses yang diinginkan. Hal-hal yang akan diujikan akan ditampilkan secara detail pada tabel 3.12.

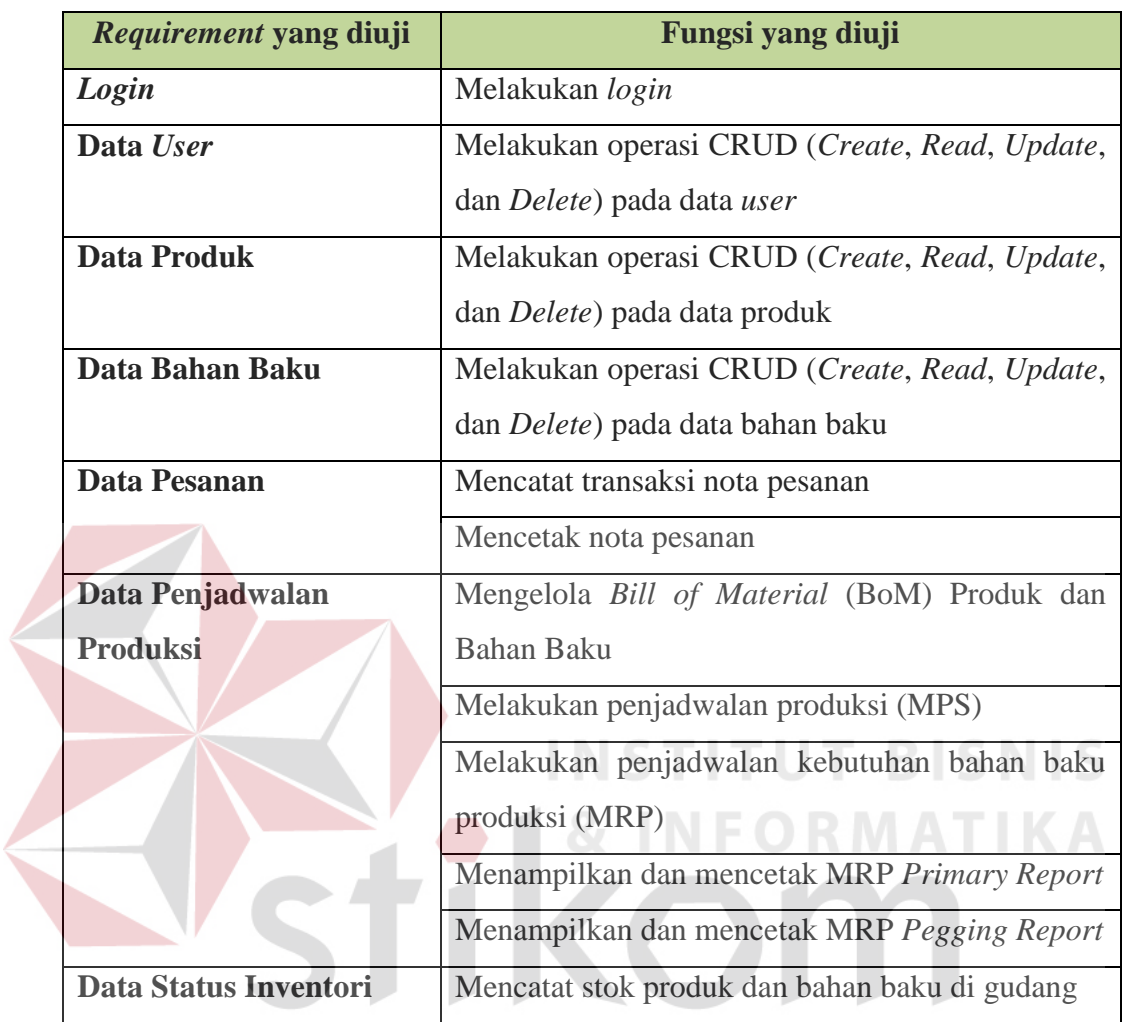

# Tabel 3.12 Rencana Pengujian Rancang Bangun Aplikasi Sistem Perencanaan Kebutuhan Bahan Baku

# **a. Desain Uji Coba** *Login*

SURABAYA

Desain uji coba *login* bertujuan untuk menguji apakah fungsi *login* dapat berjalan sesuai yang diharapkan. Desain uji coba *login* dapat dilihat pada tabel 3.13.

Tabel 3.13 Desain Uji Coba *Login* 

| <b>Test</b> | Tujuan    | <b>Input</b> | Output yang        | <b>Status</b> |
|-------------|-----------|--------------|--------------------|---------------|
| Case ID     |           |              | diharapkan         |               |
|             | Melakukan | Username dan | Login berhasil dan |               |
|             | login     | Password     | masuk ke halaman   |               |
|             |           |              | dashboard          |               |

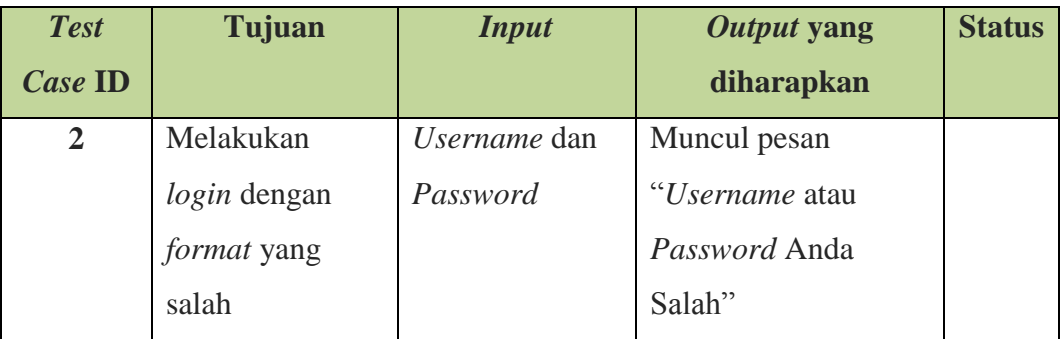

# **b. Desain Uji Coba Data** *User*

Desain uji coba data *user* bertujuan untuk menguji apakah fungsi CRU (*Create*, *Read*, dan *Update*) pada data *user* dapat berjalan sesuai dengan yang diharapkan. Desain uji coba data *user* dapat dilihat pada tabel 3.14.

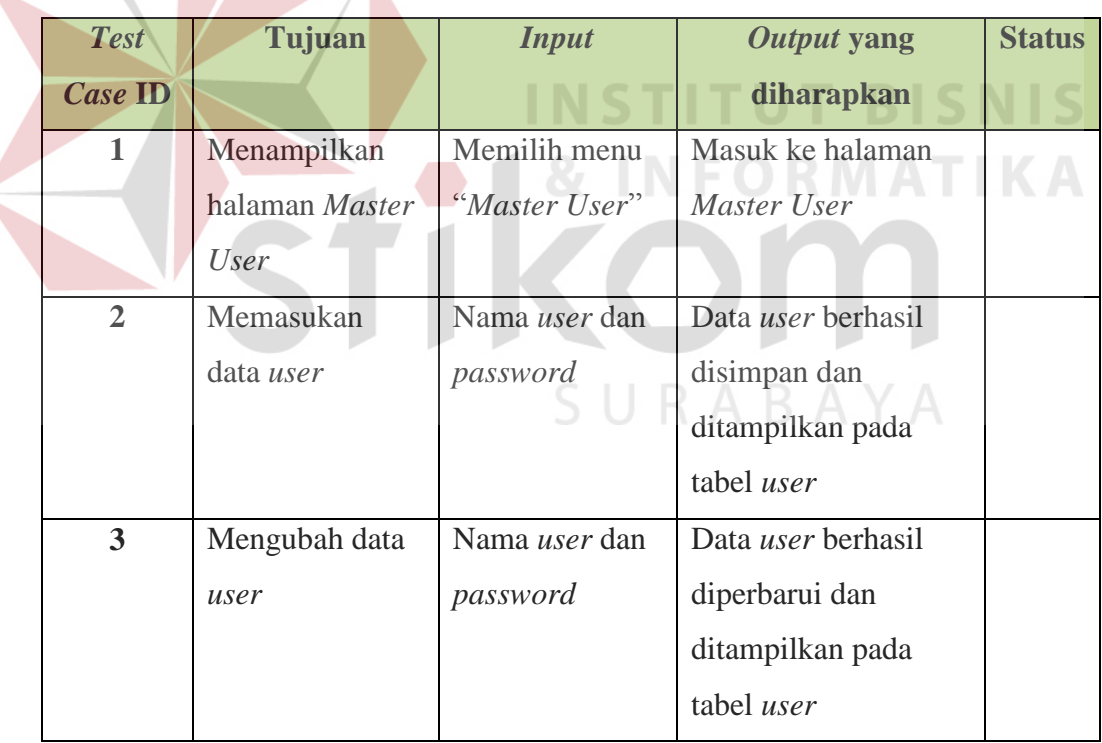

Tabel 3.14 Desain Uji Coba Data *User*

# **c. Desain Uji Coba Data Produk**

Desain uji coba data produk bertujuan untuk menguji apakah fungsi CRUD (*Create*, *Read*, *Update*, dan *Delete*) pada data produk dapat berjalan sesuai dengan yang diharapkan. Desain uji coba data produk dapat dilihat pada tabel 3.15.

| <b>Test</b>    | Tujuan                | <b>Input</b> | <b>Output yang</b>   | <b>Status</b> |
|----------------|-----------------------|--------------|----------------------|---------------|
| Case ID        |                       |              | diharapkan           |               |
| $\mathbf 1$    | Menampilkan           | Memilih menu | Masuk ke halaman     |               |
|                | halaman <i>Master</i> | "Master      | Master Produk        |               |
|                | Produk                | Produk"      |                      |               |
| $\overline{2}$ | Memasukan             | Nama produk  | Data produk berhasil |               |
|                | data produk           | dan harga    | disimpan dan         |               |
|                |                       | produk       | ditampilkan pada     |               |
|                |                       |              | tabel data produk    |               |
| $\overline{3}$ | Mengubah data         | Nama produk  | Data produk berhasil |               |
|                | produk                | dan harga    | diperbarui dan       |               |
|                |                       | produk       | ditampilkan pada     |               |
|                |                       |              | tabel data produk    |               |

Tabel 3.15 Desain Uji Coba Data Produk

#### **TUT BISNIS d. Desain Uji Coba Data Bahan Baku**

Desain uji coba data bahan baku bertujuan untuk menguji apakah fungsi CRUD (*Create*, *Read*, *Update*, dan *Delete*) pada data bahan baku dapat berjalan sesuai dengan yang diharapkan. Desain uji coba data bahan baku dapat dilihat pada tabel 3.16. SURABAYA

| <b>Test</b>    | Tujuan            | <b>Input</b>  | Output yang           | <b>Status</b> |
|----------------|-------------------|---------------|-----------------------|---------------|
| <b>Case ID</b> |                   |               | diharapkan            |               |
| 1              | Menampilkan       | Memilih menu  | Masuk ke halaman      |               |
|                | halaman Master    | "Master Bahan | Master Bahan Baku     |               |
|                | <b>Bahan Baku</b> | Baku"         |                       |               |
| $\overline{2}$ | Memasukan         | Nama bahan    | Data bahan baku       |               |
|                | data bahan baku   | dan satuan    | berhasil disimpan     |               |
|                |                   | bahan baku    | dan ditampilkan pada  |               |
|                |                   |               | tabel data bahan baku |               |

Tabel 3.16 Desain Uji Coba Data Bahan Baku

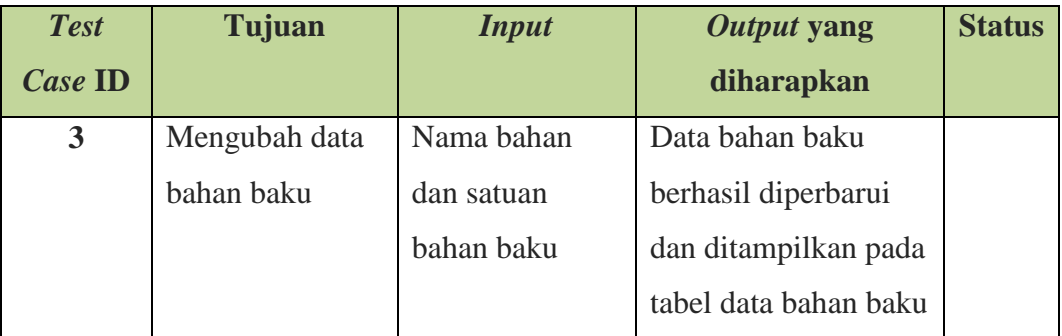

# **e. Desain Uji Coba Data Pesanan**

Desain uji coba data pesanan bertujuan untuk menguji apakah fungsi mencatat, menghapus, dan mencetak pada transaksi data nota pesanan dapat berjalan sesuai dengan yang diharapkan. Desain uji coba data pesanan dapat dilihat pada tabel 3.17.

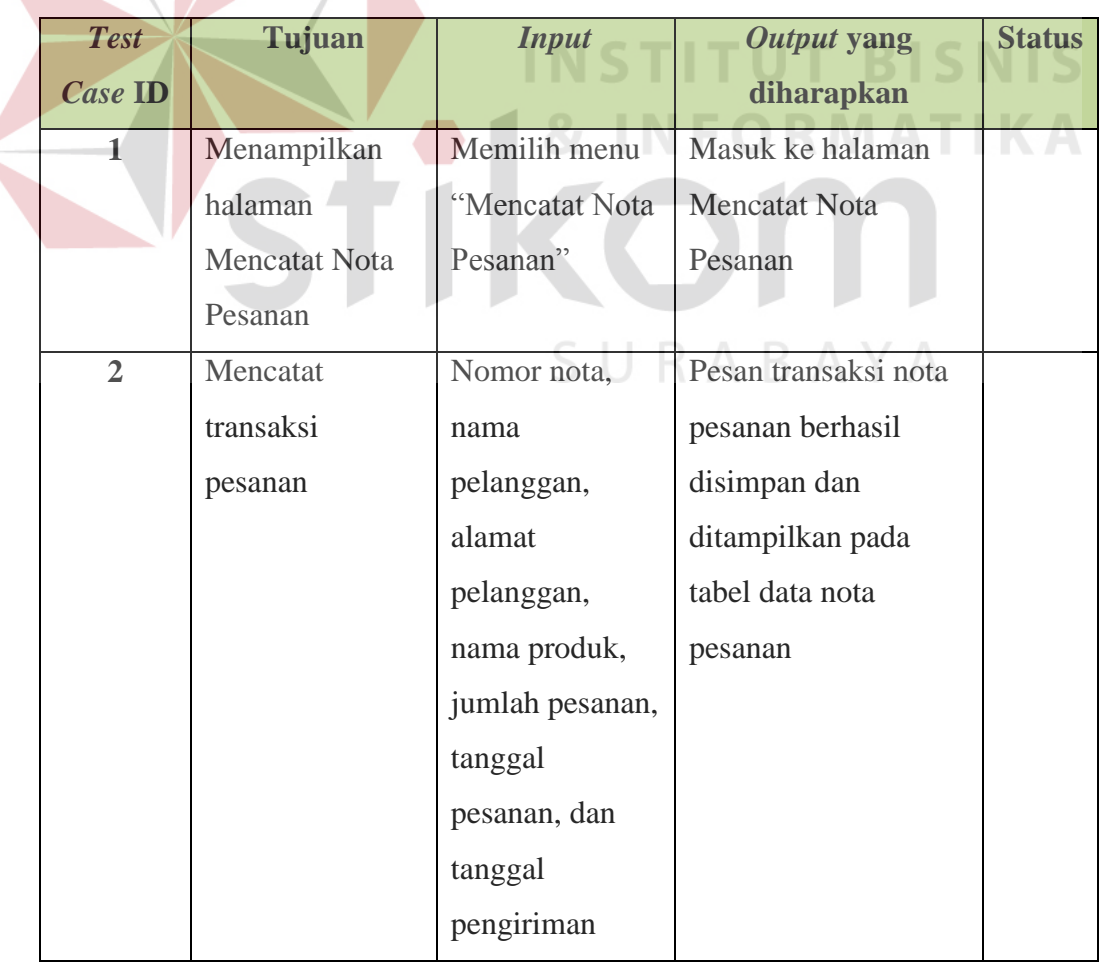

# Tabel 3.17 Desain Uji Coba Data Pesanan

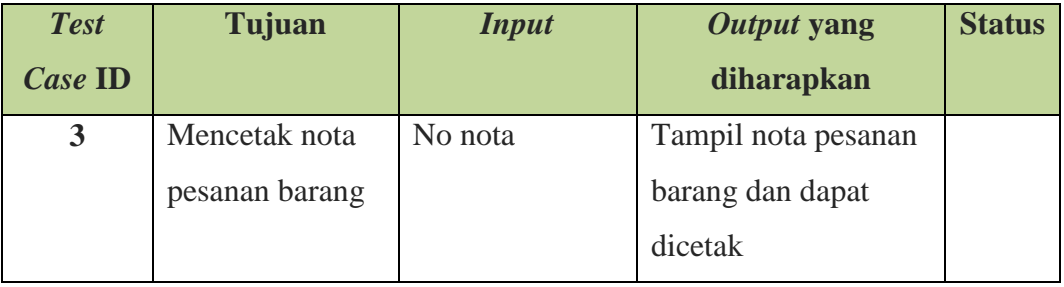

# **f. Desain Uji Coba Data Penjadwalan Produksi**

Desain uji coba data penjadwalan produksi bertujuan untuk menguji apakah fungsi mengelola *Bill of Material* Produk, *Bill of Material* Bahan Baku, melakukan penjadwalan MPS, melakukan penjadwalan MRP, menampilkan MRP *primary Report*, dan menampilkan MRP *pegging report* dapat berjalan sesuai dengan yang diharapkan. Desain uji coba data penjadwalan dapat dilihat pada tabel 3.18.

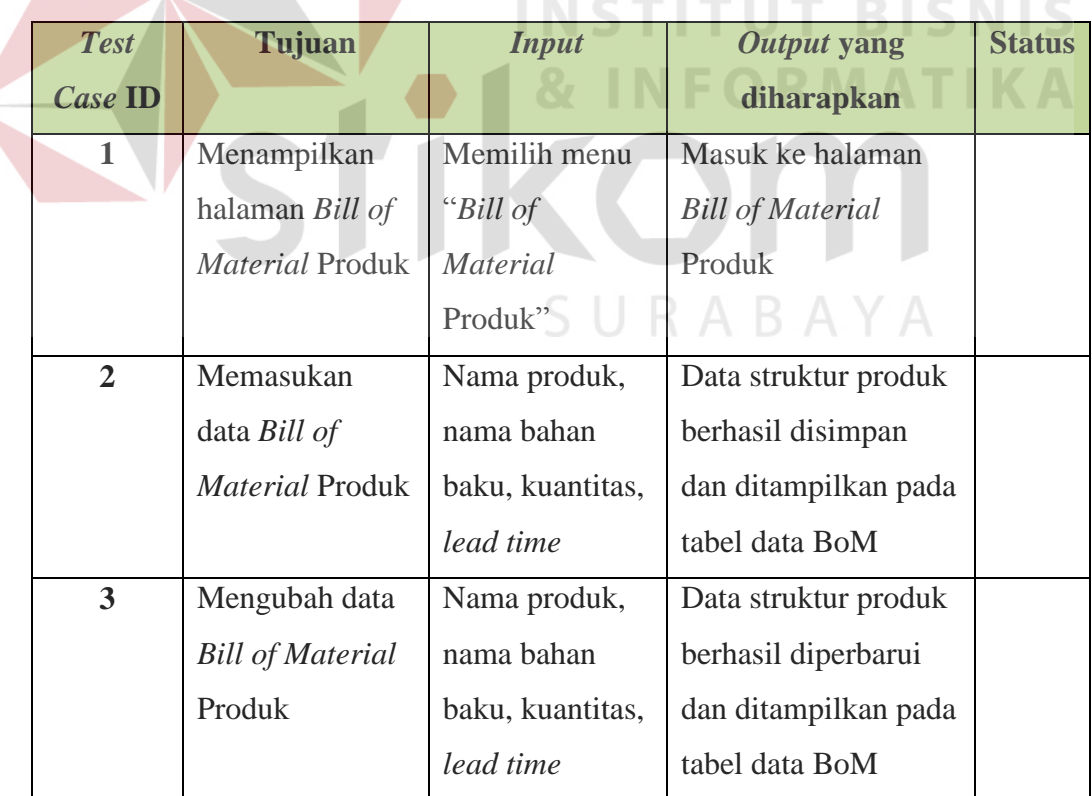

Tabel 3.18 Desain Uji Coba Data Penjadwalan Produksi

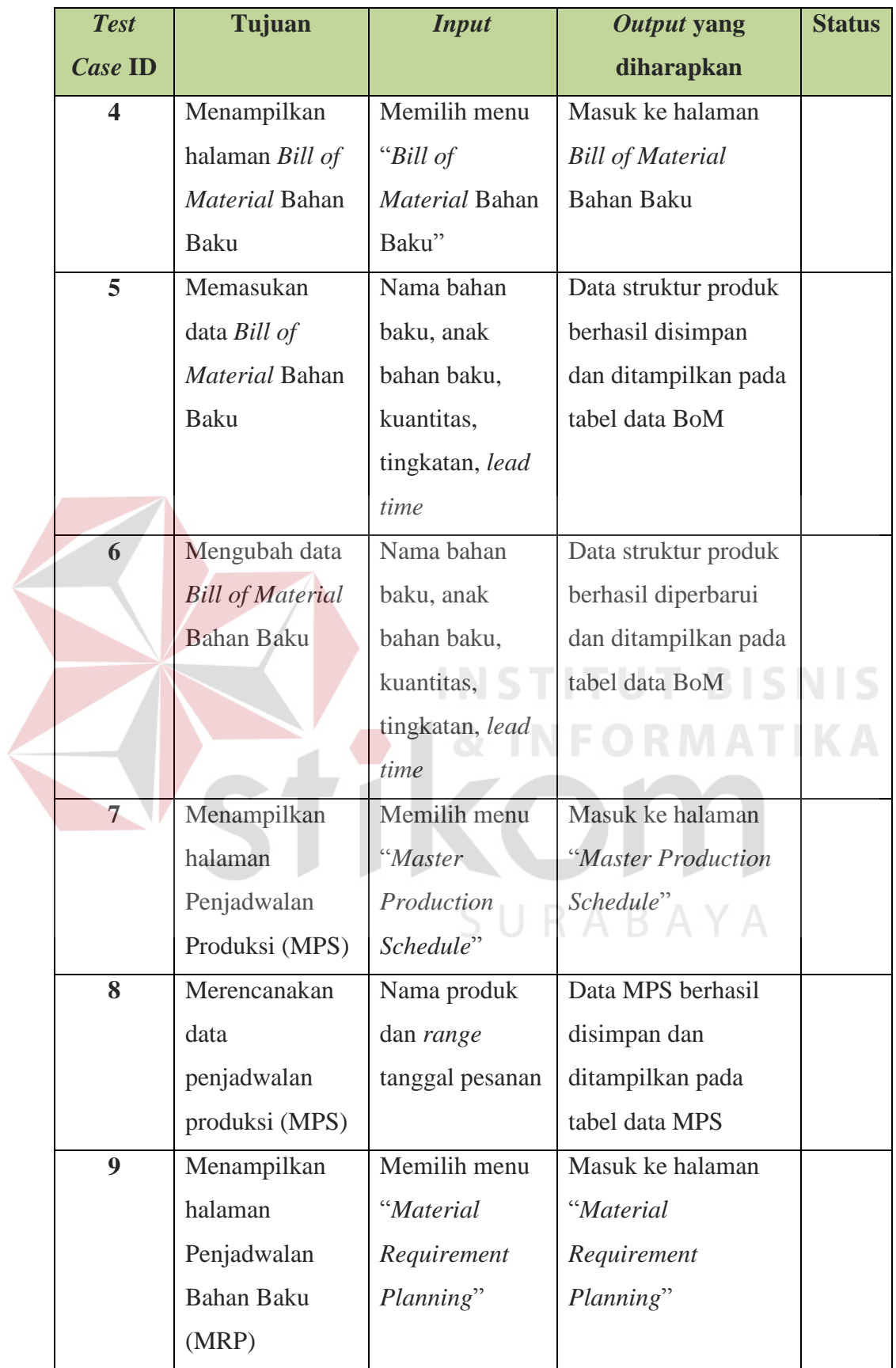

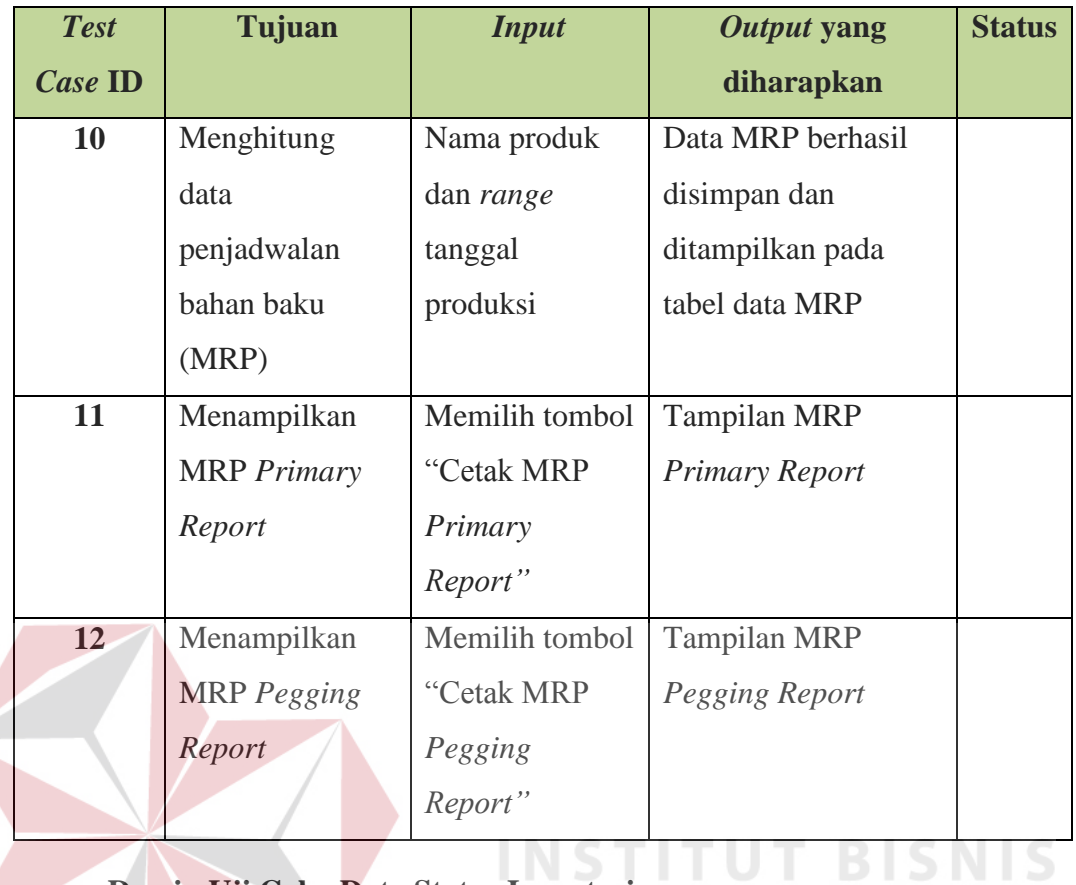

# **g. Desain Uji Coba Data Status Inventori**

Desain uji coba data status inventori bertujuan untuk menguji apakah fungsi mencatat status inventori produk dan bahan baku dapat berjalan sesuai dengan yang diharapkan. Desain uji coba data status inventori dapat dilihat pada tabel 3.19.

| <b>Test</b> | Tujuan                 | <b>Input</b> | Output yang             | <b>Status</b> |
|-------------|------------------------|--------------|-------------------------|---------------|
| Case ID     |                        |              | diharapkan              |               |
| 1           | Menampilkan            | Memilih menu | Masuk ke halaman        |               |
|             | halaman                | "Status"     | <b>Mencatat Status</b>  |               |
|             | <b>Mencatat Status</b> | Inventori    | <b>Inventori Produk</b> |               |
|             | Inventori              | Produk"      |                         |               |
|             | Produk                 |              |                         |               |

Tabel 3.19 Desain Uji Coba Data Status Inventori

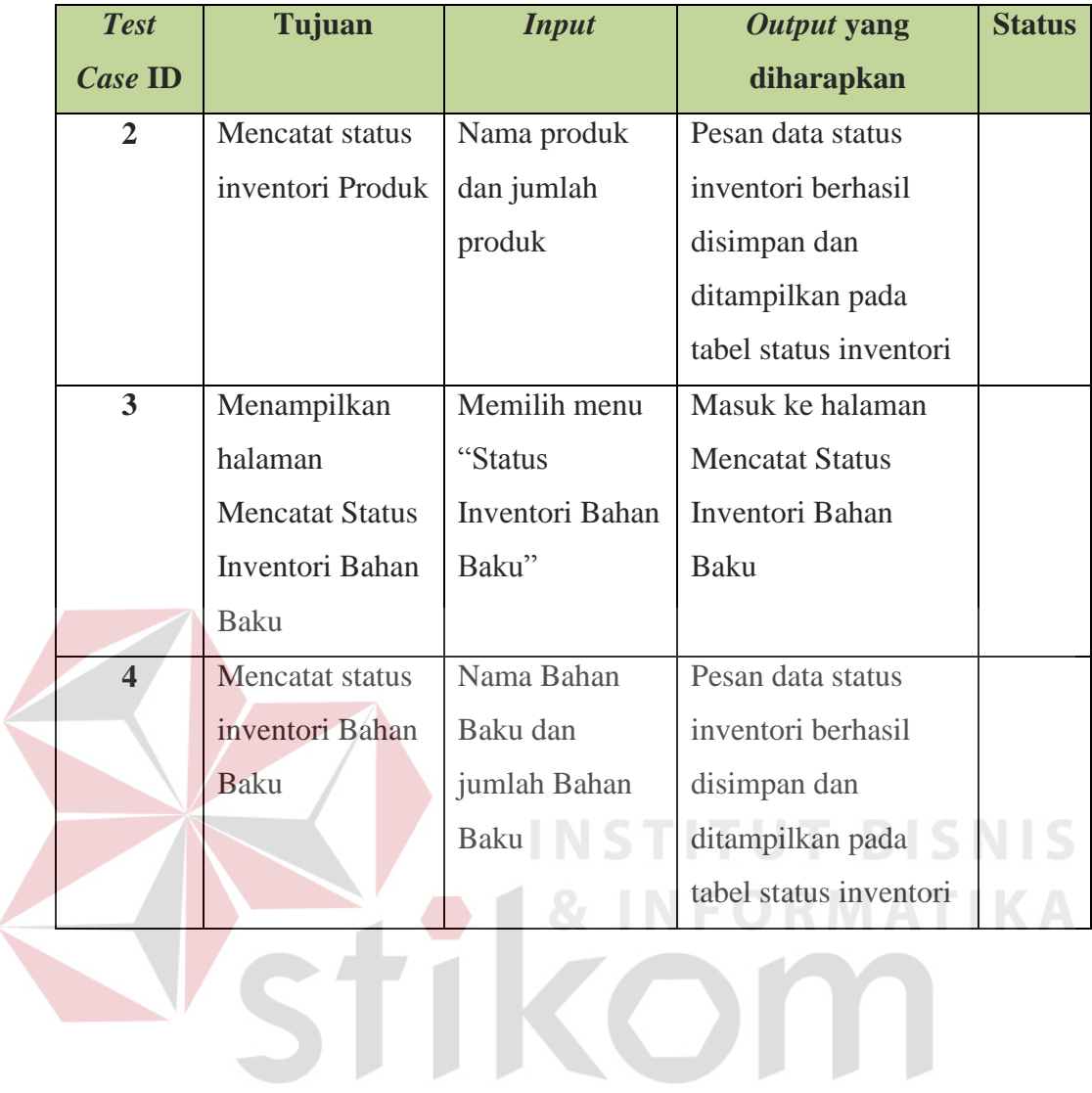

٢

SURABAYA